# **Subcellular workflow**

*Release 1.0*

**João Pedro Gomes dos Santos, Kadri Pajo, Daniel Trpevski, Andr** 

**2021/11/03**

# **CONTENTS**

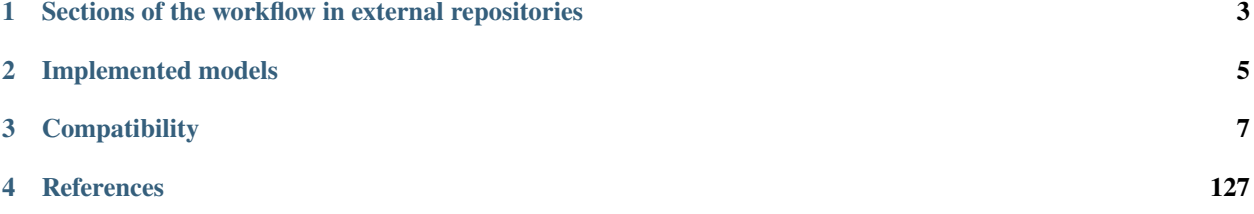

(Under construction - last updated 2021/11/03)

This workflow has been developed to tackle the challenge of building and analyzing biochemical pathway models, combining pre-existing tools and custom-made software. (Santos et al. 2020) (Preprint)

At the root of our implementation is the SBtab format (Lubitz et al. 2016), a file that can store biochemical models and associated data in an easily readable and expandable way.

We have also developed tools to convert the SBtab format into several formats that can be used in MATLAB®, NEU-RON, STEPS and COPASI.

Using MATLAB® we have developed custom scripts for parameter estimation, and global sensitivities analysis, as well as diagnostics tools that can be used for model development. The global sensitivity analysis algorithm is modified from Halnes et al 2009.

We demonstrate all these features using three example models, the main one being a modified version of the D1 MSN subcellular cascade model from Nair et al. 2016.

Code and files to run these models in different simulators:

- For MATLAB® [Matlab/;](https://github.com/jpgsantos/Subcellular_workflow/tree/master/Matlab) [Model\\_Nair\\_2016/Matlab;](https://github.com/jpgsantos/Model_Nair_2016/tree/master/Matlab) [Model\\_Fujita\\_2010/Matlab;](https://github.com/jpgsantos/Model_Fujita_2010/tree/master/Matlab) [Model\\_Viswan\\_2018/Matlab](https://github.com/jpgsantos/Model_Viswan_2018/tree/master/Matlab)
- For Neuron [Model\\_Nair\\_2016;](https://github.com/jpgsantos/Model_Nair_2016) [Model\\_Viswan\\_2018](https://github.com/jpgsantos/Model_Viswan_2018)
- For the Subcellular application (STEPS) [Model\\_Nair\\_2016/BioNetGen and STEPS/;](https://github.com/jpgsantos/Model_Nair_2016/tree/master/BioNetGen%20and%20STEPS) [Model\\_Viswan\\_2018/BioNetGen and STEPS/](https://github.com/jpgsantos/Model_Viswan_2018/tree/master/BioNetGen%20and%20STEPS)
- Copasi [Model\\_Nair\\_2016;](https://github.com/jpgsantos/Model_Nair_2016) [Model\\_Viswan\\_2018](https://github.com/jpgsantos/Model_Viswan_2018)

Features:

- Wrapper for model simulation in MATLAB® [\(Matlab/Run\\_main.m\)](https://github.com/jpgsantos/Subcellular_workflow/blob/master/Matlab/Run_main.m)
- Analysis of selected parameter sets, using MATLAB® [\(Matlab/Run\\_main.m\)](https://github.com/jpgsantos/Subcellular_workflow/blob/master/Matlab/Run_main.m)
- Parameter optimization, using MATLAB® [\(Matlab/Run\\_main.m\)](https://github.com/jpgsantos/Subcellular_workflow/blob/master/Matlab/Run_main.m)
- Global Sensitivity analysis, using MATLAB® [\(Matlab/Run\\_main.m\)](https://github.com/jpgsantos/Subcellular_workflow/blob/master/Matlab/Run_main.m)
- Conversion tools:
	- **–** SBtab (.xlsx,.xls) to SBtab (.tsv), using MATLAB® [\(Matlab/Run\\_main.m\)](https://github.com/jpgsantos/Subcellular_workflow/blob/master/Matlab/Run_main.m)
	- **–** SBtab (.xlsx) to MATLAB® SimBiology® (.m, .sbproj), using MATLAB® [\(Matlab/Run\\_main.m\)](https://github.com/jpgsantos/Subcellular_workflow/blob/master/Matlab/Run_main.m)
	- **–** MATLAB® SimBiology® to SBML (.xml), using MATLAB® [\(Matlab/Run\\_main.m\)](https://github.com/jpgsantos/Subcellular_workflow/blob/master/Matlab/Run_main.m) Needs to be fixed with our R script [\(https://github.com/a-kramer/simbiology-sbml-fix\)](https://github.com/a-kramer/simbiology-sbml-fix)
	- **–** SBtab (.tsv) to VFGEN (.vf), using R [\(https://github.com/a-kramer/SBtabVFGEN\)](https://github.com/a-kramer/SBtabVFGEN)
	- **–** SBtab (.tsv) to Mod (.mod), using R [\(https://github.com/a-kramer/SBtabVFGEN\)](https://github.com/a-kramer/SBtabVFGEN)
	- **–** SBtab (.tsv) to SBML (.xml), using R [\(https://github.com/a-kramer/SBtabVFGEN\)](https://github.com/a-kramer/SBtabVFGEN)

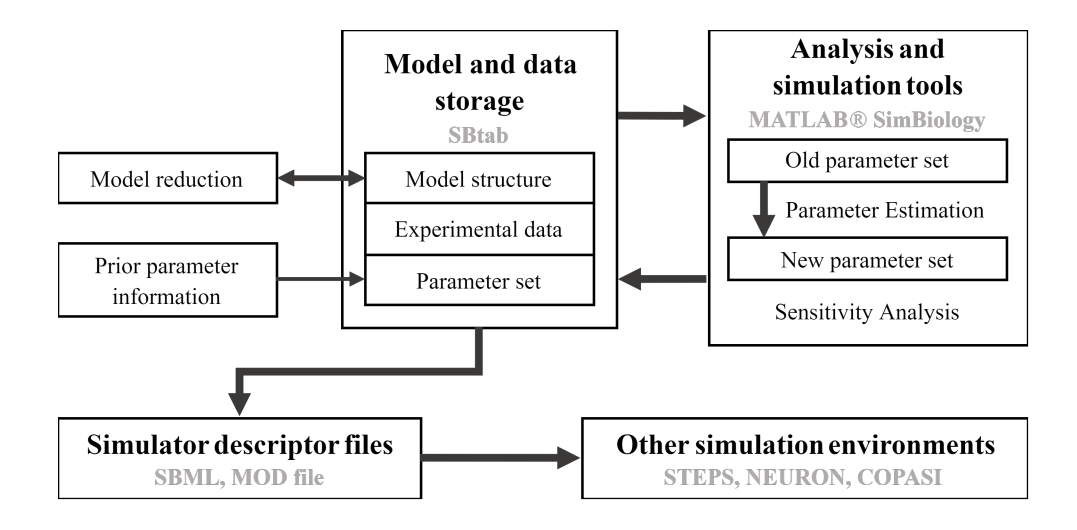

# **CHAPTER**

**ONE**

# <span id="page-6-0"></span>**SECTIONS OF THE WORKFLOW IN EXTERNAL REPOSITORIES**

Conversion tools:

- <https://github.com/a-kramer/SBtabVFGEN>
- <https://github.com/a-kramer/simbiology-sbml-fix>

### **CHAPTER**

**TWO**

# **IMPLEMENTED MODELS**

- <span id="page-8-0"></span>• [https://github.com/jpgsantos/Model\\_Nair\\_2016](https://github.com/jpgsantos/Model_Nair_2016)
- [https://github.com/jpgsantos/Model\\_Fujita\\_2010](https://github.com/jpgsantos/Model_Fujita_2010)
- [https://github.com/jpgsantos/Model\\_Viswan\\_2018](https://github.com/jpgsantos/Model_Viswan_2018)

# **CHAPTER**

# **THREE**

# **COMPATIBILITY**

<span id="page-10-0"></span>Subcellular workflow MATLAB® code is compatible with MATLAB® 2020a or above running on Microsoft Windows, macOS and Linux.

Matlab® packages needed:

- Optimization Toolbox™
- Statistics and Machine Learning Toolbox™
- Fuzzy Logic Toolbox™
- Financial Toolbox™
- Global Optimization Toolbox
- SimBiology®
- Parallel Computing Toolbox™

# <span id="page-10-1"></span>**3.1 SBtab**

This is an overview of the SBtab syntax that is used in our workflow. This contains a list of the sheet names and subfields that are read by our software. The second column in the first row of each sheet must include "TableName='sheet name'". Fields that are not mentioned here are not used in the latest workflow and are not imported but might be added to future releases. Additional information on how to use SBtab can be found in [https://www.sbtab.net/sbtab/default/](https://www.sbtab.net/sbtab/default/documentation.html) [documentation.html.](https://www.sbtab.net/sbtab/default/documentation.html)

### **3.1.1 Defaults**

- **!ID** Identifier code for the entries, it should consist of the letter "D" followed by an integer, should start at 1.
- **!Name** Name of the default variable being defined, we have used time, volume, substance, lenght, and area in our files.
- **!Unit** Unit of the default variable, eg. time second.

### **3.1.2 Compartment**

- **!ID** Identifier code for the entries, it should consist of the letter "V" followed by an integer, should start at 1.
- **!Name** Name of the compartment.
- **!Unit** Compartment volume unit, usually liter.
- **!Size** Size of the compartment in units defined in the unit column.

# **3.1.3 Compound**

- <span id="page-11-2"></span>• **!ID** - Identifier code for the entries, it should consist of the letter "S" followed by an integer, should start at 0.
- **!Name** Name of the compound. We advise to use recognizable compound names and separate complexes of multiple compounds with '\_' (e.g. A\_B). Must start with a letter.
- **!Unit** Unit for the compound, usually nanomole or nanomole/liter. If it is not a default MATLAB |Reg| unit it should be added to it before trying to run the scripts.
- **!InitialValue** Default initial values for the compounds before the equilibration step. These are usually overriden by the values *[Si in the experiments sheet](#page-13-0)*
- **!IsConstant** assigns a binary value, either TRUE or FALSE, depending on whether the value of a particular compound should stay constant throughout the simulations. Note that the input compound should remain constant.
- **!Assignment** assigns a binary value, either TRUE or FALSE.
- **!Interpolation** -
- **!Type** Type of the reaction, e.g. "kinetic".
- **!Location** Compartment in which a particular compound is present.

# **3.1.4 Reaction**

- <span id="page-11-0"></span>• **!ID** - Identifier code for the entries, it should consist of the letter "R" followed by an integer, should start at 0.
- **!Name** Reaction name. Must start with a letter and it is advisable to include the reaction index, e.g. Reaction-Flux0.
- <span id="page-11-1"></span>• **!KineticLaw** - Reaction kinectic law. Needs to include the precise mass action kinetic law with compound and parameter names from corresponding SBtab table. For a reaction 'A + B  $\le$  > A\_B' with a forward reaction rate of kf\_R0 and backward reaction rate of kr\_R0 the formula would look like 'kf\_R0\*A\*B-kr\_R0\*A\_B'.
- **!IsReversible** Bollean identifying the reversibility of the reaction, it is TRUE for reversible and FALSE for irreversible reactions.
- **!Location** Compartment in which a particular reaction is taking place.
- **!ReactionFormula** Chemical formula of the reaction, should be written in the form 'A + B <= > A\_B'.

### **3.1.5 Parameter**

- **!ID** Identifier code for the entries, it should consist of the letter "K" followed by an integer, should start at 0.
- **!Name** Name of the parameter. We followed the convention of using 'kf' for forward reactions rates and 'kr' for reverese rates, followed by the *[reaction !ID](#page-11-0)*, e.g. 'kf\_R0'. These names can be arbitrary but they need to coincide with whatever is defined in the *[Reaction kinectic law](#page-11-1)*
- **!Unit** The units of the parameter.
- **!DefaultValue** Parameter value in linear space.
- **!Value:linspace** Parameter value in linear space.
- **!Value:log2** Parameter value in log base 2.
- **!Value:log10** Parameter value in log base 10.
- **!Location** Compartment in which a particular parameter is governing a reaction.
- **!Comment** Could be any plain text , we used it as a handy way of determining which reaction the parameter is involved in. We advise to use the following syntax 'kf\_AXB\_A\_B' and 'kr\_AXB\_A\_B' for respectively forward and backward rates of a reaction 'A + B  $\le$  > A\_B'.

### **3.1.6 Expression**

Compounds which are defined by expressions.

- **!ID** Identifier code for the entries, it should consist of the letters "Ex" followed by an integer, should start at 0.
- **!Name** Name of the compound defined by the expresion.
- **!Formula** Formula assigned to the compound, it should use the compound names used in the compound sheet and, if needed, constant names from the constant sheet.
- **!Unit** Concentration unit for the Compound.
- **!Location** Compartment in which a particular compound is located.

# **3.1.7 Output**

<span id="page-12-0"></span>Compounds used as outputs in experimental data.

- **!ID** Identifier code for the entries, it should consist of the letter "Y" followed by an integer, should start at 0.
- **!Name** Name used to identify the output compound, when an existing compound needs to be measured we usually use "compound\_name"\_out.
- <span id="page-12-1"></span>• **!ErrorName** - Name of the error of the output compound. It should start with 'SD' (referring to standard deviation) followed by the output ID, e.g. SD\_Y0.
- **!ErrorType** Type of error for the output compound, we have used 'abs+rel random noise (std)'.
- **!Unit** Concentration unit for the output compound.
- **!ProbDist** Probability distribution type of the measured output in an experimental setting, e.g. 'normal'.
- **!Location** Compartment in which a particular output compound is located.
- **!Formula** Formula that links the experimental measured output to the compounds in the model. Usually the experimental measurement corresponds to a sum of compounds existing in the model but ratios are also common.

# **3.1.8 Experiments**

Each column corresponds to one experiment for which there is a separate sheet.

- **!ID** Identifier code for the entries, it should consist of the letter "E" followed by an integer, should start at 0.
- **!Name** Name used to identify the experiment, we advise using the the word 'Experiment' followed by the experiment index.
- **>Output** Should list all the output *[!ID's](#page-12-0)*, i.e. Y's followed by their indices and separated by commas.
- <span id="page-13-0"></span>• **>S**i- List of the various compounds of the model that have starting amounts other than 0, the same *[!ID](#page-11-2)* as in the coumpound table should be used.

In a model with 2 experiments and 5 compounds A,B,C,D,E with IDs  $S_0S_1S_2S_3S_4$  respectively

- Experiment1 with compounds starting amounts A=0,B=1,C=2,D=0,E=3
- Experiment2 with compounds starting amounts A=1,B=0,C=1,D=0,E=4

Four entries should be included as exemplified bellow:

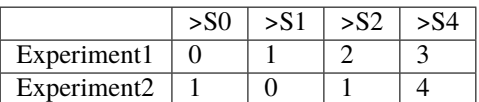

Note that D/S3 is omitted because the starting value is 0 in all experiments.

- **!SimTime** Simulation time for a particular experiment.
- **!Normalize** Normalizations to be performed to the outputs are defined here.

# **3.1.9 E<sup>i</sup>**

Corresponds to individual experiments. It should have the name of the experiment IDs used in the experiments sheet.

- **!ID** Identifier code for the entries, it should consist of the letters " $E_iT$ " followed by an integer, should start at 0.
- **!Time** Time series data, this should include a list of all the time points during which the corresponding output data points were sampled.
- **`>Y**<sub>i</sub>- Compound to be measured, corresponds to the *[!ID](#page-12-0)* of the output sheet. It should have the experimental (or simulated from another model) data.
- **`SD\_Y**<sub>i</sub>- Error of the compound to be measured, corresponds to the *[!ErrorName](#page-12-1)* of the output sheet. It should have the experimental (or simulated from another model) data.

# **3.1.10 E<sup>i</sup> I**

Corresponds to individual experiments. It should have the name of the experiment IDs used in the experiments sheet, with an i in between E and the experiment number.

- **!ID** Identifier code for the entries, it should consist of the letters "E<sub>i</sub>IT" followed by an integer, should start at  $\Omega$ .
- **!Input Time S**<sub>i</sub>- Time series of the inputs to the model, this should include a list of all the time points during which the corresponding input data points were sampled. To produce simple step inputs, only the time points during which a change in concentration is happening can be included. To produce more complicated input curves, more time points are needed to represent the shape of the curve.

• **`>S**<sub>i</sub>- Compound that is being changed as input to the model, corresponds to the *[!ID](#page-11-2)* in the compound table. This column should represent the sampled concentration data points corresponding to each time point.

# **3.2 MATLAB®**

The MATLAB® section of this workflow has been developed to facilitate model building and rapid iteration between different versions of a model. In this workflow we use one main script, "Run\_main.m", that calls all the relevant functions to be used. To run the MATLAB® code the Subcellular Workflow repository should be added to the MATLAB® path. Running the script "Run main.m" generates prompts in the MATLAB® terminal window with a request to the user, to choose between a number of different options. These prompts allow the user to choose:

• The model to use (from all the models that are in the "Matlab/model" folder).

Note that the very first time you run a model you have to add the folder for that specific model from its home repository into the "Matlab/model" folder(e.g. copy the folder "Model\_nair\_2016" from its repository to "Matlab/model/" ).

For implemented models so far go to the following links:

- **–** [Fujita\\_2010 model](https://github.com/jpgsantos/Model_Fujita_2010/)
- **–** [Nair\\_2016 model](https://github.com/jpgsantos/Model_Nair_2016/)
- **–** [Viswan\\_2018 model](https://github.com/jpgsantos/Model_Viswan_2018/)
- The analysis to be performed, with the following options:
	- 1. *[Diagnostics](#page-15-0)*
	- 2. *[Parameter Estimation](#page-15-1)*
	- 3. *[Global Sensitivity Analysis](#page-16-0)*
	- 4. Reproduction of a previous analysis

This option can be used to re-do an analysis that has previously been performed. This is useful for reproducibility and in the case of the code getting updated with extra funcionalities. The user should specify the analysis file that they want to use, examples are provided in the each model repository.

5. Reproduction of the plots of a previous analyis

Similar to the previous option but here only the plots are re-done.

6. Import model files

Creation of the model files and folder that are needed to run the model in Matlab, the creation of a folder with the model in .tsv format (one tsv file for each excel sheet of the original SBtab), as well as the conversion of the model to the SBML format (.xml).

• The *[settings file](#page-86-0)* to use on the model.

These settings files can be found either in the respective model repository in the directory "Matlab/Settings", or in the example model from our main repository in the directory

"Matlab/model/Model\_Example/Matlab/Settings", or by following these links:

- **–** [Example model settings files](https://github.com/jpgsantos/Subcellular_workflow/tree/master/Matlab/Model/Model_Example/Matlab/Settings)
- **–** [Fujita\\_2010 model settings files](https://github.com/jpgsantos/Model_Fujita_2010/tree/master/Matlab/Settings)
- **–** [Nair\\_2016 model settings files](https://github.com/jpgsantos/Model_Nair_2016/tree/master/Matlab/Settings)
- **–** [Viswan\\_2018 model settings files](https://github.com/jpgsantos/Model_Viswan_2018/tree/master/Matlab/Settings)

Examples of the output recieved when the different models are run through the workflow can be found on the respective model repository in the directory "Matlab/Results/Results/Examples", or by following these links:

- Fujita 2010 model example results
- Nair 2016 model example results
- Viswan 2018 model example results

In order to gain a better understanding on how the code works, there are detailed pages for the following:

- *[Scripts](#page-16-1)* The script that we use;
- *[Functions](#page-17-0)* All the custom functions we have built; this is directed to anyone that wants to develop or iterate the code;
- *[Settings file](#page-86-0)* The master configuration file, where we describe everything that can be modified by the user without changing any code;
- *[Results](#page-114-0)* Explanation of all the files containing relevant results that are generated after running the built-in analysis of the code;
- *[Model files and folders](#page-119-0)* Description of all the files and folders that are generated when the model is imported from SBtab into relevant files, used by the rest of the MATLAB® code.

# <span id="page-15-0"></span>**3.2.1 Diagnostics**

The specifications of the diagnostics operations require user input in the *[settings file](#page-86-0)*. The toolkit imports the model stored in *[SBtab format](#page-10-1)* (with the name specified by *[stg.sbtab\\_excel\\_name](#page-98-0)* variable from a folder chosen by the user terminal prompts) to a .sbproj file, and saves it in the subfolder called Data along with the imported data and inputs in a .mat format. Once the model has been imported, the import function can be disabled in the *[import section of the](#page-97-0) [settings file](#page-97-0)* for further procedures.

The parameter sets that are specified in the *[diagnostics section of the settings file](#page-104-0)* are then used in model simulations with the input specifications (e.g. time series data for relevant input species) in the Experiment Input (EI) tables in the SBtab file, calculate the error between the simulation results and the experimental data, and plot the error scores as well as the comparative traces of the simulation results and the experimental data. At least one parameter set is currently required in the settings file. Experiments of interest can be specified by the *[stg.exprun](#page-99-0)* variable in the *[analysis section](#page-98-1) [of the settings file](#page-98-1)*.

# <span id="page-15-1"></span>**3.2.2 Parameter Estimation**

Parameter estimation is performed by various MATLAB optimization algorithms. The number of parameters to estimate, possible thermodynamic constraints (can be determined by a standalone [script\)](https://github.com/jpgsantos/Subcellular_workflow/blob/1.0/Matlab/Code/Standalone/get_thermodynamic_constraints.m), and upper and lower bounds can be specified in the *[model section of the settings file](#page-102-0)*. In addition, the parameter indices and the best available parameter sets can specified in the *[diagnostics section](#page-104-0)*. Optimization algorithm and optimization settings can be found in the *[optimziation section of the settings file](#page-110-0)* and simulation settings in the *[simulation section](#page-100-0)*.

# <span id="page-16-0"></span>**3.2.3 Global Sensitivity Analysis**

Global Sensitivity Analysis can be performed when a user is interested in parameter distribution rather than single point values, and how sensitive a specific output is towards perturbations in different parameters. Instructions on what settings are required to be specified can be found in the *[Global Sensitivity Analysis section of the settings file](#page-106-0)*.

# <span id="page-16-1"></span>**3.2.4 Scripts**

This is the entry point for our code, it calls all other relevant functions.

### **Run\_main**

### **Code**

```
1 % Script to import sbtab and run the analyis
2 \times \sqrt{2} clear functions
3
4 %Get the date and time
\frac{1}{5} date_stamp = string(year(datetime)) + "_" + ...
6 \vert string(month(datetime)) + "_" + string(day(datetime))...
7 \mid + "__" + string(hour(datetime)) + "_" + string(minute(datetime))...
       + "_" + string(round(second(datetime)));
9
10 |% Get the folder where the MATLAB code and models are located
\| \cdot \|Matlab_main_folder = fileparts(mfilename('fullpath'))+"/";
_{12} |Matlab_main_folder = strrep(Matlab_main_folder,"\","/");
13 addpath(genpath(Matlab_main_folder));
14 |mmf.main = Matlab_main_folder;
15
16 \times N Name of the various analysis that can be run with this code
17 analysis_options = ["Diagnostics", "Parameter Estimation",...
18 | "Global Sensitivity Analysis","PLA","Reproduce a previous analysis",...
\vert "Reproduce the plots of a previous analysis", "Import model files"];
20
_{21} |% Code for choosing the model and loading the settings files
22 [stg,rst,sb] = f_user_input(mmf,analysis_options);
2324 \times Get the folder structure used for the model files
25 \lceil [mmf] = default_folders(stg,mmf,date_stamp);
26
27 \times 8 Runs the import scripts if chosen in settings
28 if stg.import
_{29} [stg,sb] = f_import(stg,mmf);
30 else
31 % Creates a struct based on the sbtab that is used elswhere in the code
32 % and also adds the number of experiments and outputs to the settings
33 % variable
\mathbf{if} isempty(sb)% check needed for plot reproduction
35 \vert 5tq, sb = f_qenerate_sbtab_struct(stq,mmf);
36 end
37 end
38
```

```
39 % Runs the Analysis chosen in settings
_{40} |if any(contains(analysis_options(1:4),stg.analysis))
41 rst = f_analysis(stg, stg. analysis, mmf, analysis_options);42 end
43 % Save Analysis results if chosen in settings
44 |if stg.save_results
_{45} f save_analysis(stg,sb,rst,mmf)
46 end
47
48 |% Plots the results of the analysis, this can be done independently after
49 % loading the results of a previously run analysis
50 \mid \textbf{if } \text{stg.plot}f_{\text{1}} f_plot(rst,stg,mmf)
52 % Save plots results if chosen in settings
\frac{1}{53} if stg.save_results
54 f_save_plots(mmf)
55 end
56 end
```
This is the main script from the MATLAB® portion of the workflow. Depending on the configurations on the *[settings](#page-86-0) [file](#page-86-0)* and choices on the user facing prompts it can call functions to:

- *[Perform conversions of the SBtab:](#page-18-0)*
	- **–** SBtab( .xlsx) to SBtab (.tsv)
	- **–** SBtab (.xlsx) to MATLAB® SimBiology® (.m, .sbproj)
	- **–** MATLAB® SimBiology® to SBML (.xml)
- *[Perform analysis on the model:](#page-48-0)*
	- **–** Diagnostics
	- **–** Parameter Estimation
	- **–** Global Sensitivity Analysis
- *[Saving results from analysis](#page-84-0)*
- *[Plotting relevant results](#page-66-0)*
- *[Saving plots](#page-85-0)*

It can also reproduce a the calculations of a previous analysis or just its plots.

### <span id="page-17-0"></span>**3.2.5 Functions**

The MATLAB® functions used in this workflow are divided acording to their role, we have:

• *[Setup and Import functions](#page-18-0)*

Functions to import the model to MATLAB® and generate model specific files and functions.

• *[Simulation and scoring functions](#page-38-0)*

Functions relating to the simulation and scoring of the model.

• *[Analysis functions](#page-48-0)*

Functions for the analysis that we can perform on the model.

• *[Ploting unctions](#page-66-1)*

Functions to plot the result of the different analyses.

• *[General purpose functions](#page-84-1)*

General purpose functions that are usually used by other functions.

#### <span id="page-18-0"></span>**Setup and Import**

#### **f\_user\_input**

**Code**

```
function [stg,rst,sb] = f_user_input(mmf,analysis_options)
\overline{2}3 persistent last_SBtab_date
4 persistent last model folder
   5 persistent last_settings_file_text
   6 persistent last_settings_file_date
   7 persistent last_analysis_text
8
9 \mid \text{Matlab\_main\_folder} = \text{mmf}.\text{main};10
11 rst = [];
_{12} | sb = [];
_{13} | functions_cleared = false;
14
15 % Get the folder of the model
_{16} |model_folder_general = Matlab_main_folder + "Model/";
17 | last_choice = last_model_folder;
18 prompt = "What model folder should be used?\n";
19 [model_folder,last_model_folder] =...
20 choose_options(model_folder_general,prompt,last_choice);
21
_{22} |model_name_specific = string(model_folder);
_{23} |folder_model_specific = model_folder_general + "/" + model_name_specific;
24
25 prompt = "\nWhat analysis should be performed?\n";
_{26} | last_choice = last_analysis_text;
27 [analysis_text,last_analysis_text] =...
28 parse_choices(prompt,analysis_options,last_choice);
29
\frac{1}{30} \frac{1}{2} analysis_n = find(contains(analysis_options,analysis_text));
31
32 \, \% Check if an analysis was chosen
33 |if any(contains(analysis_options([1:4,7]),...
34 analysis_text))
35
36 %Get the Setting file to be used
37 settings_folder = folder_model_specific + "/Matlab/Settings";
38 last_choice = last_settings_file_text;
39 prompt = "\nWhat file should be used as settings?\n";
40 [settings_file_text,last_settings_file_text] =...
```

```
(continued from previous page)
41 | choose_options(settings_folder,prompt,last_choice);
43 \vert settings_file = strrep(settings_file_text,".m","");
45 % Add the default settings to the struct
46 stg_add_default = eval("default_settings()");
48 f = fieldnames(stg_add_default);
_{49} for i = 1:length(f)
50 stg.(f{i}) = stg_add_default.(f{i});
\overline{\phantom{a}}<sub>51</sub> end
53 % Add chosen settings to the struct overwriting defaults when
54 % appropriate
55 [stg_add] = eval(settings_file + "()");
57 f = fieldnames(stg_add);
58 for i = 1:length(f)
59 stg.(f{i}) = stg_add.(f{i});
60 end
\alpha \alpha \beta Check if the date of the settings file changed, if so clear functions
63 listing = dir(settings_folder);
_{64} for n = 1:size(listing, 1)
65 if matches(settings_file_text,listing(n).name,"IgnoreCase",true)
66 settings_file_date = listing(n).date;
\overline{67} end
68 end
\tau_0 | [last_settings_file_date,functions_cleared] =...
\sigma compare_last(settings_file_date,last_settings_file_date,...
72 12 functions_cleared);
74 % Check if the name of the settings file changed, if so clear functions
\sigma_{75} [last_settings_file_text,functions_cleared] =...
\sigma compare_last(settings_file_text,last_settings_file_text,...
\pi | functions_cleared);
79 % Check if the date of the SBtab changed, if so clear functions
\frac{1}{80} listing = dir(folder_model_specific);
\text{for } n = 1: \text{size}(listing, 1)
\overline{\text{as}} if matches(stg.sbtab_excel_name,listing(n).name,"IgnoreCase",true)
_{84} sbtab_date = listing(n).date;
85 end
_{86} end
       [last\_SBtab\_date,~] = . . .88 compare_last(sbtab_date,last_SBtab_date,functions_cleared);
90 % Store the name of the chosen analysis in the settings struct
91 stg.analysis = analysis_text;
```

```
93 if contains(analysis_options(7), analysis_text)
94 stg.import = true;
95 stg.save_results = false;
96 stg.plot = false;
97 end
98 elseif any(contains(analysis_options(5:6),analysis_text))
99
100 | % Get the folder of the Analysis that should be reproduced
_{101} folder_results = folder_model_specific + "/Matlab/Results";
102
_{103} ast_choice = [];
_{104} prompt = "\nWhat analysis should be reproduced?\n";
105
_{106} [r_analysis_text,~] =...
107 choose_options(folder_results,prompt,last_choice);
108
_{109} folder_results_specific = folder_results + "/" + ...
110 | r_analysis_text;
111
112 \vert 1ast\_choice = [];
_{113} prompt = "\nWhen was this analysis run originaly?\n";
114
_{115} [r_analysis_date_text,~] =...
116 choose_options(folder_results_specific,prompt,last_choice);
117
\text{118} folder_results_specific_date = folder_results_specific + "/" + ...
119 | r_analysis_date_text;
120
121 \frac{1}{21} \frac{1}{21} \frac{1}{21} \frac{1}{21} \frac{1}{21} \frac{1}{21} \frac{1}{21} \frac{1}{21} \frac{1}{21} \frac{1}{21} \frac{1}{21} \frac{1}{21} \frac{1}{21} \frac{1}{21} \frac{1}{21} \frac{1}{21} \frac{1}{21} \frac{1}{21} \frac{1}{21} \frac{1}{122 load(folder_results_specific_date + "/Analysis.mat","stg","sb")
123
124 % Set inport to false since we don't want to overwrite anything
125 stg.import = false;
126
\frac{1}{127} % If the reproduction of an analysis is chosen clear the functions
128 | % because the settings most likely changed
129 if contains(analysis_options(5), analysis_text)
130 f_functions_to_clear()
131 end
132
\frac{1}{33} % I the reproduction of the plots of an analyis is chosen make sure
134 % we tell the code to produce plots and also load the results that were
135 % previously obtained
_{136} if contains(analysis_options(6),analysis_text)
137 stg.plot = true;
138 load(folder_results_specific_date + "/Analysis.mat","rst")
139 end
_{140} end
141
142 \% Set the chosen model folder in the settings struct
_{143} stg.folder_model = model_name_specific;
_{144} end
```

```
145
146 | function [choice,last_choice] = choose_options(folder,prompt,last_choice)
147
_{148} |listing = dir(folder);
149
150 for n = size(listing, 1) : -1:1\text{if any}(\text{matches}(listing(n)).name, [\text{''}, \text{''}, \text{''}, \text{''}Place models here.txt"]))
1152 listing(n)= [];
153 end
154 end
155
156 \vert for n = 1: size(listing, 1)
157 options(n) = string(listing(n).name);
158 end
159
160 [choice,last_choice] = parse_choices(prompt,options,last_choice);
_{161} end
162
163  function [choice, last_choice] = parse_choices(prompt,options, last_choice)
164
_{165} | for n = 1: size(options, 2)
_{166} prompt = prompt + "\n\cdotn" + n + ": " + options(n);
167 end
168
_{169} if ~isempty(last_choice)
_{170} if any(contains(options, last_choice))
171 prompt = prompt + "\n\nPress enter to use " + last_choice;
172 else
173 last_choice = [];
174 end
175 end
176
177 prompt = prompt + "\n";
178
_{179} | i = input(prompt);
180
_{181} | if isempty(i)
182 choice = [];
183 elseif i > 0 && i < size(options, 2)+1
184 choice = options(i);
185 disp("The option chosen was: " + choice)
186 else
187 prompt = "Please choose from the provided options";
\begin{bmatrix} 188 \end{bmatrix} [choice, last_choice] = parse_choices(prompt, options, last_choice);
189 end
190
_{191} | if isempty(choice)
_{192} if ~isempty(last_choice)
193 choice = last_choice;
194 disp("The option chosen was: " + last_choice)
_{195} else
196 | prompt = "Please choose from the provided options";
```

```
197 [choice,last_choice] = parse_choices(prompt,options,last_choice);
198 end
199 else
_{200} ast_choice = choice;
_{201} end
_{202} end
203
_{204} function [previous, f_cleared] = compare_last(current,previous, f_cleared)
205
206 if \simisempty(previous)
_{207} if ~contains(current, previous)
_{208} if f_cleared == false
209 disp("Settings file changed, clearing functions")
210 f_functions_to_clear()
f_{\text{211}} f_cleared = true;
212 end
_{213} end
_{214} end
_{215} | previous = current;
216 end
```
It prompts the user to choose the model to run, the settings file to use, and the Analysis to perform.

```
• Outputs - stg, rst, sb, Analysis_n
```
#### **f\_import**

**Code**

```
\text{1} function [stg,sb] = f_import(stg,mmf)
\overline{2}3 \mid Model_folder = mmf.model.main;4
5 disp("Generating model files and folder from SBtab")
 6
   7 % Create needed folders
\{8 \mid [\sim, \sim] = \text{mkdir}(\text{mmf.model.data.main)}\}\mathcal{P} \mid [\neg, \neg] = \text{mkdir}(\text{mmf.model.input\_functions.main)};10 \left[~\sim,~\sim\right] = mkdir(mmf.model.tsv.model_name);
11 \vert \vert \sim, \sim ] = mkdir(mmf.model.data.model_exp.main);
12
13 \times Creates a .mat and a tsvs from the SB tab file
_14 f_excel_sbtab_importer(mmf);
15
16 addpath(genpath(Model_folder));
17
18 \times Creates a struct based on the SBtab that is used elswhere in the code and
19 \times 21 so adds the number of experiments and outputs to the settings struct
_{20} [stg,sb] = f_generate_sbtab_struct(stg,mmf);
21
22 \times \times Create the model and input output structure from sbtab.mat
23
```

```
24 \mid \frac{26}{3} Saves the model in .mat, .sbproj and .xml format, while also creating a
25 \times 1\% file whith the data to run the model in all different experimental
26 \times 8 settings defined in the SB tab
_{27} | f_sbtab_to_model(stg,sb,mmf)
28
29 \times \times Creates code that loads the inputs of each experiment into a .mat file,
30 \times 8 and creates the code to read this inputs at runtime when the experiments
31 % are being simulated, all this generated code is stored on the Input
32 \frac{8}{32} Kunctions folder
33 |f_setup_input(stg,mmf)
34
35 %Creates three .mat files for each experiment, with all the added rules,
36 %species and parameters needed depending on the inputs and outputs
37 %specified on the SBtab, one for the equilibrium simulation run, one for
38 %the deffault run, and one for a more detailed run.
39 \mid f_build_model_exp(stg,sb,mmf)
40 disp("Model files and folders generated successfully")
41 end
```
Creates the necessary folders inside the model folder. Calls subfunctions that convert the SBtab from an Excel into MATLAB® files useful for the workflow, TSVs and a SBML.

#### **f\_excel\_sbtab\_importer**

**Code**

```
function f_excel_sbtab_importer(mmf)
2
3 Source_sbtab = mmf.model.sbtab;
4 \text{ Matlab} sbtab = mmf.model.data.sbtab:
5
6 \times 6 Get the total number of sheets in the SBTAB
7 sheets = sheetnames(Source_sbtab);
8
9 \times Try to run the import the sheets in multicore, depending on the version
10 % of excel this migth not work
11 try
12 parfor i = 1: size(sheets, 1)
13 sbtab_excel{i} = impexp (i,mmf);
14 end
15 catch
_{16} for i = 1:size(sheets, 1)
17 sbtab_excel{i} = impexp (i,mmf);
18 end
19 end
20
_{21} |% Save the SBTAB tables in .mat format
_{22} save(Matlab_sbtab,'sbtab_excel');
_{23} disp("SBtab with " + size(sheets, 1) + " sheets parsed successfully")
_{24} end
25
```

```
_{26} function sbtab_excel = impexp (i,mmf)
27
28 Source_sbtab = mmf.model.sbtab;
29 | tsv_name_folder = mmf.model.tsv.model_name;
30
31 % Import the SBTAB to a cell with a sheet per cell
32 \text{ l}sbtab_excel = readcell(Source_sbtab,'sheet',i);
33
34 % Replace "ismissing" values with empty spaces
35 mask = cellfun(@ismissing, sbtab_excel, UniformOutput', false);
36 | mask = cellfun(@min, mask);
37 \mid \text{mask} = \text{logical}(\text{mask});38 sbtab_excel(mask) = {[]};
39
40 % Get name for tsv that is going to be exported
41 | field = regexp(sbtab_excel{1,2}, "TableName='[^']*'", 'match');
\begin{bmatrix} 42 \end{bmatrix} field = string(replace(field, ["TableName='","'",""," "], ["","","_"]));
43
44 | %Export the tsv
45 cell_write_tsv(tsv_name_folder + field + ".tsv", sbtab_excel)
46 end
47
48 function cell_write_tsv(filename,origCell)
49
50 % save a new version of the cell for reference
51 | modCell = origCell;
52 \times 8 assume some cells are numeric, in which case set to char
53 |iNum = cellfun(@isnumeric,origCell);
54
55 % Replace numeric sells with cell strings
_{56} | for n = 1: size(iNum, 1)
57 \mid for m = 1:size(iNum, 2)58 modCell(n,m) = cellstr(num2str(origCell{n,m}));
59 end
60 end
61
62 % \% Save the file that only as strings in each cell
63 \mid \text{modCell} = \text{transpose}(\text{modCell});64
65 [rNum,cNum] = size(origCell);
66 \text{frmt} = \text{repmat}(\text{repmat}(\frac{1}{6}\text{st}, 1, \text{cNum-1}), \frac{1}{6}\text{st}, 1, \text{rNum});
67 | fid = fopen(filename, 'wt');
68 \vert fprintf(fid, frmt, modCell{:});
\omega | fclose(fid);
70 end
```
Loads the information in the SBtab and creates a *[. mat file](#page-120-0)* that contains the sbtab and *[TSVs](#page-121-0)* corresponding to all the SBtab tabs.

- **Inputs** *[stg](#page-86-0)*
- **Saves**
	- **–** *[.mat file containing the SBtab](#page-120-0)* in the "Model/Data" folder

**–** *[TSVs containing the SBtab](#page-121-0)* in the "Model/tsv" folder

### **f\_generate\_sbtab\_struct**

**Code**

```
function [stg,sb] = f_generate_sbtab_struct(stg,mmf)
2
3 \mid \text{Matlab\_sbtab} = \text{mmf.model.data.sbtab};4
5 \text{ if} isfile(Matlab_sbtab)
6
7 | load(Matlab_sbtab, 'sbtab_excel');
8
9 \mid sb = f_get_sbtab_fields(sbtab_excel);
10
\vert stg.expn = size(sb.Experiments.ID,1);
12 stg.outn = size(sb.Output.ID,1);
13 end
_{14} end
15
_{16} | function sb = f_get_sbtab_fields(sbtab_excel)
17 for n = 1:size(sptab\_excel, 2)18
_{19} if ~isempty(sbtab_excel{1,n}{1,2})
20
21 \Box field = regexp(sbtab_excel{1,n}{1,2}, "TableName='[^']*'", 'match');
22 \Box field = string(replace(field,["TableName='","'"," "],["","","_"]));
23
_{24} for k = 1:size(sbtab_excel{1,n},2)
25
26 if ~isempty(sbtab_excel{1,n}{2,k})
_{27} subfield = sbtab_excel{1,n}{2,k};
28 subfield =...
29 \vert string(replace(subfield,["!",">",":"," "],["","","_","_","_
    ˓→"]));
30
31 sb.(field).(subfield)(:,1) = sbtab_excel{1,n}(3:end,k)';
32
\begin{array}{c|c|c|c|c} \text{33} & \text{553} & \text{564} & \text{575} & \text{5854} & \text{5864} & \text{5864} & \text{5864} & \text{5864} & \text{5864} & \text{5864} & \text{5864} & \text{5864} & \text{5864} & \text{5864} & \text{5864} & \text{5864} & \text{5864} & \text{5864} & \text{5864} & \text{5864} & \text{5864} & \text{5864} & \text{34 (~cellfun('isempty', sb.(field).(subfield)));
35 end
36 end
37 end
38 end
39 end
```
Loads the SBtab saved in the *[.mat file](#page-120-0)* and creates a MATLAB® struct that can be more easily parsed.

- **Inputs** *[stg](#page-86-0)*
- **Outputs** sb, *[stg.expn](#page-114-1)*, *[stg.outn](#page-114-2)*.

### **f\_sbtab\_to\_model**

#### **Code**

```
\frac{1}{1} function f_sbtab_to_model(stg,sb,mmf)
2 \times Saves the model in .mat, .sbproj and .xml format, while also
   ightharpoonupcreating a
3 \times file whith the data to run the model in all different experimental
4 % settings defined in the sbtab
5
6 \mod 1 modelobj = sbiomodel(stg.name);
7 \mid \text{compObj} = [];
8
9 \midsbtab.species = cat(2,sb.Compound.Name,sb.Compound.InitialValue,...
10 sb.Compound.IsConstant,sb.Compound.Unit,sb.Compound.Location);
11
12 sbtab.defpar = cat(2,sb.Parameter.Comment,sb.Parameter.Value_linspace,.
    ˓→..
13 sb.Parameter.Unit);
14
15 for n = 1:size(sb.Compartment.ID, 2)\begin{bmatrix} 16 \end{bmatrix} compObj{n} = addcompartment(modelobj, sb.Compartment.Name{n});
17 set(compObj{n}, 'CapacityUnits', sb.Compartment.Unit{n});
18 set(compObj{n}, 'Value', sb.Compartment.Size{n});
19 end
20
_{21} for n = 1:size(sbtab.species, 1)
22
23 for m = 1:size(compObj, 2)\begin{array}{rcl} \n\mathbf{1} & \mathbf{2} \mathbf{4} \n\end{array} if string(compObj{m}.Name) == string(sb.Compound.Location{n})
25 compartment_number_match = m;
26 end
27 end
28
29 dadspecies (compObj{compartment_number_match}, sb.Compound.Name{n},
    ˓→sb.Compound.InitialValue{n}...
30 ,'InitialAmountUnits',sb.Compound.Unit{n});
31 end
32
33 \sigma n = 1:size(sbtab.defpar, 1)
_34 addparameter(modelobj,sb.Parameter.Name{n},...
35 sb.Parameter.Value_linspace{n},'ValueUnits',sb.Parameter.Unit
   ˓→{n},'Notes',sb.Parameter.Comment{n});
36 end
37
38 for n = 1:size(sb. Reaction.ID, 1)39
_{40} if ischar(sb.Reaction.IsReversible{n})
41 if contains(convertCharsToStrings(sb.Reaction.IsReversible{n}),
    ˓→"true")
42 r reaction_name = strrep(sb.Reaction.ReactionFormula{n},'<=>
    ˓→',' <-> ');
43 else
```

```
44 reaction_name = strrep(sb.Reaction.ReactionFormula{n},'<=>
     \leftrightarrow ', ' \Rightarrow ');
45 end
_{46} else
\frac{47}{47} if sb.Reaction.IsReversible{n}
48 reaction_name = strrep(sb.Reaction.ReactionFormula{n},'<=>
         ' <-> ');
49 else
\begin{bmatrix} 50 \end{bmatrix} reaction_name = strrep(sb.Reaction.ReactionFormula{n},'<=>
         ' -> ');
51 end
52 \quad \text{end}53
54 reaction_name_compartment = reaction_name;
55
56 for m = 1:size(sb.Compound.Name,1)\mathsf{S7} reaction_name_compartment =...
\begin{array}{|c|c|c|c|c|}\hline \text{58} & \text{19.5}\ \hline \text{59.5} & \text{19.5}\ \hline \text{58.5} & \text{10.5}\ \hline \text{59.5} & \text{10.5}\ \hline \text{59.5} & \text{10.5}\ \hline \text{50.5} & \text{10.5}\ \hline \text{51.5} & \text{10.5}\ \hline \text{52.5} & \text{10.5}\ \hline \text{53.5} & \text{10.5}\ \hline \text{54.5} & \text{10.5}\ \hline \text{\begin{array}{ccc} \text{59} & \text{string(sb.Compound.Name{m}), " " + string(sb.Reaction.} \end{array}˓→Location{n}));
60 end
61
\omega while contains(reaction_name_compartment,...
63 \sin \theta string(sb.Reaction.Location{n})+" "+string(sb.Reaction.
     ˓→Location{n}))
64 reaction_name_compartment =...
65 strrep(reaction_name_compartment,string(sb.Reaction.
     \rightarrowLocation{n})+...
66 " "+string(sb.Reaction.Location{n})," "+sb.Reaction.
     ˓→Location{n});
67 end
68
69 while contains(reaction_name_compartment," ")
70 reaction_name_compartment = strrep(reaction_name_compartment,"\Box\rightarrow "," ");
71 end
72
\sigma_{73} reaction_name_compartment = strrep(reaction_name_compartment,...
\begin{array}{|l|} \hline \end{array} \qquad \qquad \text{sb}.\text{Reaction}.\text{Location} \{\text{n}\} + \text{`` ' '}, \text{sb}.\text{Reaction}.\text{Location} \{\text{n}\} + \text{`` ')};\tau_{75} | reaction_name_compartment = string(sb.Reaction.Location{n})+".
    ˓→"+reaction_name_compartment;
76
\tau reactionObj = addreaction(modelobj,reaction_name_compartment);
78 set(reactionObj,'ReactionRate',sb.Reaction.KineticLaw{n});
79 end
80
s_1 for n = 1:size(sb.Compound.ID, 1)\mathbf{B} if ischar(sb.Compound.Assignment{n})
\begin{bmatrix} 83 \end{bmatrix} if contains(convertCharsToStrings(sb.Compound.Assignment{n}), [
     ˓→"true","True"])
\begin{array}{c} \text{34} \\ \text{36} \end{array} modelobj.species(n).BoundaryCondition = 1;
85 end
```

```
86 else
\begin{array}{c} \text{S7} \\ \text{S1} \end{array} if sb.Compound.Assignment{n} == 1
88 modelobj.species(n).BoundaryCondition = 1;
89 end
_{90} end
91 if ischar(sb.Compound.Interpolation{n})
92 if contains(convertCharsToStrings(sb.Compound.Interpolation{n}
    \leftrightarrow),["true","True"])
93 modelobj.species(n).BoundaryCondition = 1;
94 end
95 else
96 if sb.Compound.Interpolation{n} == 1
\mathbb{P}<sup>97</sup> modelobj.species(n).BoundaryCondition = 1;
98 end
99 end
_{100} if ischar(sb.Compound.IsConstant{n})
101 if contains(convertCharsToStrings(sb.Compound.IsConstant{n}), [
    ˓→"true","True"])
102 modelobj.species(n).BoundaryCondition = 1;
103 end
_{104} else
\inf sb.Compound.IsConstant{n} == 1
106 modelobj.species(n).BoundaryCondition = 1;
107 end
108 end
109 end
110
111 sbtab.sim_time = [sb.Experiments.Sim_Time{:}];
112
113 species_INP_matcher ={};
_{114} for n = 1: size(sb. Compound. ID, 1)
115 if isfield(sb.Experiments, "S"+(n-1))
116 \vert species_INP_matcher{size(species_INP_matcher,1)+1,1} = n;
117 end
118 end
119
_{120} | for n = 1:size(sb. Experiments. ID, 1)
121 startamount = cell(1, size(species_INP_matcher, 1));
122 nstartamount = 0;
123 nInputTime = 0;
124 nInput = 0;
125 nOutput = 0;
126
127 for m = 1: size(sb. Compound. ID, 1)
_{128} if isfield(sb.Experiments,"S"+(m-1))
129 nstartamount = nstartamount+1;
130 \vert startamount{nstartamount} = eval("sb.Experiments.S"+(m-1)+
    \hookrightarrow"(n)");
131 startAmountName(nstartamount) = sb.Compound.Name(m);
132 end
_{133} end
134
```

```
(continued from previous page)
```

```
135 if isfield(sb.Experiments, "Normalize")
136 s sbtab.datasets(n).Normalize = sb.Experiments.Normalize\{n\};
137 else
138 sbtab.datasets(n).Normalize = [];
139 end
140
_{141} if isfield(eval(("sb.E")+(n-1)),"Time")
142 Data(n). Experiment.t = transpose(eval("[sb. E"+(n-1)+". Time{:}]
    ˓→"));
143 end
144
_{145} for m = 1:size(sb.Compound.ID, 1)if isfield(eval(("sb.E")+(n-1)+"I"),"Input_Time_S"+(m-1))
147 nInputTime = nInputTime + 1;
148 sbtab.datasets(n).input_time{1,nInputTime} = ...
149 eval(("[sb.E") + (n-1) + "I.Input_Time_S" + (m-1) + "
    ˓→{:}]");
150 end
151 if isfield(eval(("sb.E")+(n-1)+"I"),"S"+(m-1))
152 nInput = nInput + 1;
153 sbtab.datasets(n).input_value{1,nInput} = ...
154 eval(("[sb.E") + (n-1) + "I.S" + (m-1) + "{:}]");
155 \vert sbtab.datasets(n).input{nInput} = char("S" + (m-1));
156 end
157 end
158
_{159} for m = 1:size(sb.Output.ID, 1)160 if \; isfield(eval(("sb.E")+(n-1)), "Y"+(m-1))161 nOutput = nOutput = nOutput+1;
\begin{array}{c} \text{162} \\ \text{162} \end{array} Data(n). Experiment.x(:,nOutput) = eval(("[sb.E") +...
\begin{array}{c} \text{(n-1)} + \text{''} \cdot \text{Y} \text{''} + \text{(m-1)} + \text{''} \{ : \} \end{array}164 Data(n).Experiment.x_SD(:,nOutput) = eval(("[sb.E") +...
165 (n-1) + ".SD_Y" + (m-1) + "{\;:\;}166 sbtab.datasets(n).output{nOutput} = sb.Output.Name(m);
167 \times 167 sbtab.datasets(n).output_value{nOutput} = ...
168 | % \begin{array}{c} \text{168} \\ \text{201} \end{array} {convertStringsToChars(...
\begin{array}{c} \text{169} \\ \text{169} \end{array} % strrep(string(sb.Output.Location{m}) + "." +...
170 % string(sb.Output.Name{m}) + " = " +...
171 % string(sb.Output.Formula{m}),'eps','0.0001'))};
172 sbtab.datasets(n).output_value{nOutput} = ...
173 {convertStringsToChars(...
174 string(sb.Output.Location{m}) + "." +...
175 string(sb.Output.Name{m}) + " = " +...
176 string(sb.Output.Formula{m}))};
177
\begin{align} \text{178} \\ \text{178} \end{align} sbtab.datasets(n).output_unit{nOutput} = sb.Output.Unit{m};
179
180 sbtab.datasets(n).output_name{nOutput} = ...
181 sb.Output.Name(m);
182 sbtab.datasets(n).output_ID{nOutput} = ...
183 sb.Output.ID(m);
184 sbtab.datasets(n).output_location{nOutput} = ...
```

```
(continues on next page)
```
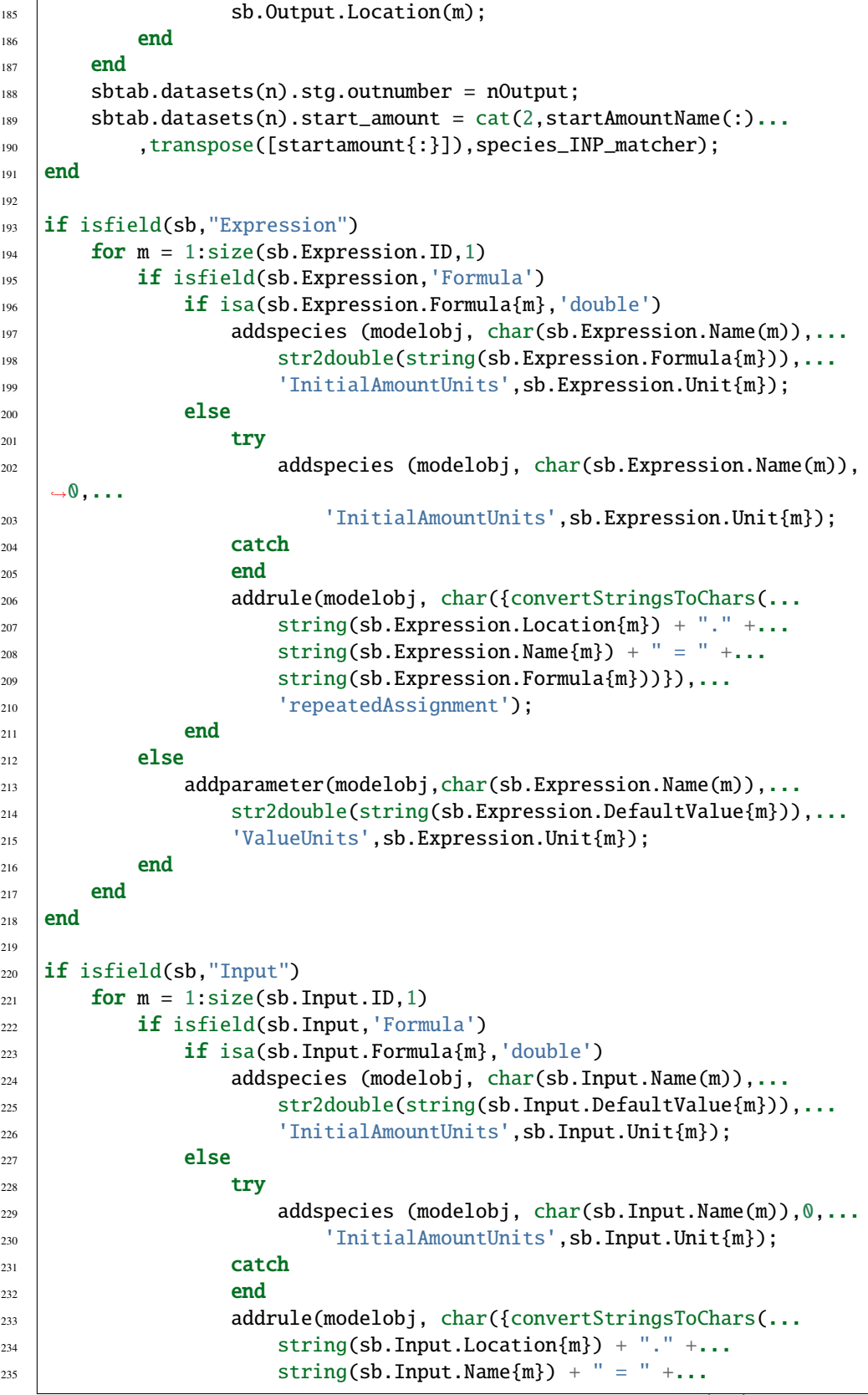

(continues on next page)

 $\Gamma$ 

```
236 | string(sb.Input.DefaultValue{m}))}),...
237 | TrepeatedAssignment');
238 end
239 else
<sup>240</sup> addparameter(modelobj,char(sb.Input.Name(m)),...
<sup>241</sup> str2double(string(sb.Input.DefaultValue{m})),...
<sup>242</sup> | 'ValueUnits', sb.Input.Unit{m});
243 end
_{244} end
_{245} end
246
_{247} if isfield(sb, "Constant")
248 for m = 1:size(sb.Constant.ID, 1)<sup>249</sup> addparameter(modelobj,char(sb.Constant.Name(m)),...
250 str2double(string(sb.Constant.Value{m})),...
251 | ValueUnits',sb.Constant.Unit{m});
_{252} end
253 end
254
255 sbproj_model = mmf.model.data.sbproj_model;
256 | matlab_model = mmf.model.data.mat_model;
_{257} data_model = mmf.model.data.data_model;
258 xml_model = mmf.model.data.xml_model;259260 sbiosaveproject(sbproj_model,'modelobj')
261
_{262} save(matlab_model,'modelobj')
263
264 save(data_model,'Data','sbtab','sb')
265
266 Sbmlexport(modelobj, xml_model)
267
268 end
```
Reads information from the SBtab and saves the model in MATLAB (*[.mat](#page-119-1)*, *[.sbproj](#page-119-2)*) and SBML(*[.xml](#page-119-3)*) format, while also creating a *[file](#page-119-4)* whith the data to run the model in all different experimental settings defined in the SBtab.

- **Inputs** *[stg](#page-86-0)*, sb
- **Saves** *[model file .mat](#page-119-1)*, *[model file .sbproj](#page-119-2)*, *[model file .xml](#page-119-3)*, and *[data file](#page-119-4)*

#### **f\_setup\_input**

**Code**

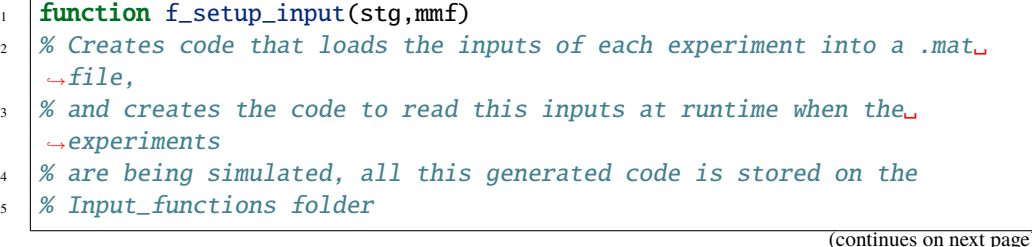

```
6
\tau |matlab_model = mmf.model.data.mat_model;
\vert data_model = mmf.model.data.data_model;
9 inp_model_data = mmf.model.data.input_model_data;
10 |Model_folder = mmf.model.main;
11 model_input = mmf.model.input_functions.input;
12
13 | XFind correct path for loading depending on the platform
14 load(data_model,'sbtab')
15
16 | load(matlab_model, 'modelobj');
17
18 for Exp_n = 1:size(sbtab.datasets,2)
19
_{20} for index = 1:size(sbtab.datasets(Exp_n).input,2)
21 if size(sbtab.datasets(Exp_n).input_value{index},2) > 100
22
23 input_name = strrep(modelobj.species(1+str2double(strrep(..
   \leftrightarrow.
24 sbtab.datasets(Exp_n).input(index),'S',''))).name,".","
   ˓→");
25 inpx = input_name + "X";
_{26} | _{26} inpT = input_name + "T";
27 \vert inph1 = input_name + "h1";
28 inph2 = input_name + "h2";
29
30 fullFileName = sprintf('%s.m',...
\begin{array}{ccc} \text{31} & \text{model} \text{~~input + Exp\_n + "__ " + input\_name } \end{array}32
33 \qquad \qquad fileID = fopen(fullFileName, 'wt');
34
\sup_{35} inp_str = template1();
\sup_{36} inp_str = replace(inp_str,...
37 | ["SBtab_name","Exp_n","input_name",...
38 "inpX", "inpT", "inph1", "inph2", "inp_model_data",...
39 "sbtab.sim_time(Exp_n)"],[stg.name,Exp_n,...
40 input_name, inpX, inpT, inph1,...
41 | inph2, inp_model_data,...
42 sbtab.sim_time(Exp_n)]);
43
44 fprintf(fileID,inp_str);
45 fclose(fileID);
46 end
47 end
48 end
49
_{50} |fullFileName = sprintf('%s.m',model_input + "_creator" );
51
52 |fileID = fopen(fullFileName, 'wt');
_{53} [fprintf(fileID, "function " + stg.name + "_input_creator(~)\n");
_{54} | helper = 0;
55 for Exp_n = 1: size(sbtab.datasets, 2)
```

```
(continued from previous page)
```

```
_{56} for index =1:size(sbtab.datasets(Exp_n).input,2)
\begin{array}{c|c} \text{57} & \text{if size(shtab datasets (Exp_n).input_value{index}\},2) > 100 \end{array}58 input_name = strrep(modelobj.species(1+str2double(strrep(..
    \leftrightarrow.
59 sbtab.datasets(Exp_n).input(index),'S',''))).name,".","
    ˓→");
\int_{60} if helper == 0
helper = 1;
62 helper2 = Exp_n;
\overline{63} end
64 if index == 1 && Exp_n == helper2
\begin{array}{c} fprintf(fileID,"load('" + data_model + "','sbtab');\n
    ˓→");
66 inp_creator_str = template2();
\begin{array}{c} \text{for} \\ \text{if} \\ \text{if} \\ \text{if} \end{array} inp_creator_str = replace(inp_creator_str,...
68 ["Exp_n", "input_name", "index", "inp_model_data"],
     ˓→...
69 [Exp_n, input_name, index, imp_model_data];<sup>70</sup> \frac{1}{20} \frac{1}{20} \frac{1}{20} \frac{1}{20} \frac{1}{20} \frac{1}{20} \frac{1}{20} \frac{1}{20} \frac{1}{20} \frac{1}{20} \frac{1}{20} \frac{1}{20} \frac{1}{20} \frac{1}{20} \frac{1}{20} \frac{1}{20} \frac{1}{20} \frac{1}{20} \frac{1}{20} \frac{1}{2071 else
\eta_2 | inp_creator_str = template3();
\eta inp_creator_str = replace(inp_creator_str,...
74 ["Exp_n", "input_name", "index", "inp_model_data"],
     ˓→...
75 [Exp_n, input_name, index, input_model_data]);76 end
\pi fprintf(fileID,inp_creator_str);
78 end
79 end
80 end
\text{sup} fprintf(fileID, "end\n");
82 fclose(fileID);
83
84 | addpath(genpath(Model_folder));
\text{185} eval(stg.name + "_input_creator()");
86 end
87
88 function inp_str = template1()
89 |inp_str =...
90 "function thisAmp = SBtab_name_inputExp_n_input_name(times)\n"+...
91 "persistent inpX\n"+...
92 "persistent inpT\n"+...
93 "persistent inph1\n"+...
_{94} "persistent inph2\n"+...
95 "if isempty(inpX)\n"+...
96 "Data = coder.load('inp_model_data','expExp_n_input_name');\n
    \hookrightarrow "+...
\mathsf{S}_{97} \mid "inpX = Data.expExp_n_input_name(:,2);\n"+...
98 \vert "inpT = Data.expExp_n_input_name(:,1);\n"+...
99 \text{'inph1} = 1; \n\text{'n''+...}_{100} "end\n"+...
_{101} "thisAmp = inpX(end);\n"+...
```

```
_{102} "if times ~= sbtab.sim_time(Exp_n)\n"+...
\lim_{103} "if times == \theta \n\cdot n'' + \dots\text{104} "inph1 = 1;\n"+...
\lim_{105} "thisAmp = inpX(1);\n"+...
^{106} "else\n\frac{\text{else}}{\text{r}}...
107 \text{while times} > \text{inpT(inph1)}\n^+...
_{108} "inph1 = inph1 + 1;\n"+...
\text{109} "end\n"+...
110 \vert "while times < inpT(inph1-1)\n"+...
\text{111} "inph1 = inph1-1;\n"+...
112 "end\n"+...
\text{suph2} = \text{(inpT(inph1)-times)*1/(inpT(inph1)-inpT(inph1-1))};\rightarrow \n\backslash n^{\prime\prime}+...
114 "thisAmp = (inpX(inph1-1)*inph2 + inpX(inph1)*(1-inph2));\n
     ˓→"+...
^{115} "end\n"+...
^{116} "end\n"+...
\frac{117}{117} "end";
118 end
119
120
121 function inp_creator_str = template2()
_{122} | inp_creator_str = \dots\text{``expExp1}, \text{'} "expExp_n_input_name(:,1) = sbtab.datasets(Exp_n).input_time{index}
    \hookrightarrow; \n"+...
124 "expExp_n_input_name(:,2) = sbtab.datasets(Exp_n).input_value
    \rightarrow{index};\n"+...
125 | "save('inp_model_data','expExp_n_input_name');\n";
126 end
127 function inp_creator_str = template3()
_{128} | inp_creator_str = ...
129 "expExp_n_input_name(:,1) = sbtab.datasets(Exp_n).input_time{index}
    \rightarrow; \n"+...
130 "expExp_n_input_name(:,2) = sbtab.datasets(Exp_n).input_value
    \rightarrow{index};\n"+...
131 "save('inp_model_data','expExp_n_input_name','-append');\n";
132 end
```
Creates code that loads the inputs of each experiment into a *[.mat file](#page-119-5)* and the code to read these inputs at runtime when the experiments are being simulated. All this generated code is stored on the *["Model/'model folder name'/Formulas"](#page-120-1)* folder.

- **Inputs** *[stg](#page-86-0)*
- **Saves** *[model-specific functions](#page-120-1)*

### **f\_build\_model\_exp**

### **Code**

```
1 function f_build_model_exp(stg,sb,mmf)
2 %Creates two .mat files for each experiment, with all the added rules,
   3 %species and parameters needed depending on the inputs and outputs
4 %specified on the sbtab, one for the equilibrium simulation run and␣
    ˓→one for
5 %the proper run
6
7 \mid data_model = mmf.model.data.data_model;
\frac{1}{8} | mat_model = mmf.model.data.mat_model;
   model\_exp\_eq = mmf.model.data.model\_exp.equalsity10 model_exp_default = mmf.model.data.model_exp.default;
\ln | model_exp_detail = mmf.model.data.model_exp.detail;
12
13 \frac{1}{2} \frac{1}{2} \frac{1}{2} \frac{1}{2} \frac{1}{2} \frac{1}{2} \frac{1}{2} \frac{1}{2} \frac{1}{2} \frac{1}{2} \frac{1}{2} \frac{1}{2} \frac{1}{2} \frac{1}{2} \frac{1}{2} \frac{1}{2} \frac{1}{2} \frac{1}{2} \frac{1}{2} \frac{1}{2} \frac{1}{2} \frac{1}{14 load(data_model,'Data','sbtab')
15 | load(mat_model, 'modelobj');
16
17 \mid model\_run = cell(size(sb) \cdot Experiments. ID, 1), 1);18 configsetObj = cell(size(sb.Experiments.ID,1),1);
19
20 for number\_exp = 1:size(sb.Experiments.ID, 1)21
22 output_value = sbtab.datasets(number_exp).output_value;
_{23} | output = sbtab.datasets(number_exp).output;
24 output_unit = sbtab.datasets(number_exp).output_unit;
25 input_time = sbtab.datasets(number_exp).input_time;
_{26} input_value = sbtab.datasets(number_exp).input_value;
27 input_species = sbtab.datasets(number_exp).input;
2829
30 \mid model_run{number_exp} = copyobj(modelobj);
31 configsetObj{number_exp} = getconfigset(model_run{number_exp});
32
\begin{array}{|l|} \hline \text{33} & \text{set}(\text{configsetObj}\{\text{number\_exp}\}, \end{array}"MaximumWallClock', stg.maxt);
34 set(configsetObj{number_exp}, 'StopTime', stg.eqt);
35 set(configsetObj{number_exp}.CompileOptions,...
            'DimensionalAnalysis', stg.dimenanal);
37 set(configsetObj{number_exp}.CompileOptions,...
38 'UnitConversion', stg.UnitConversion);
39 set(configsetObj{number_exp}.SolverOptions,...
             'AbsoluteToleranceScaling', stg.abstolscale);
41 set(configsetObj{number_exp}.SolverOptions,...
42 'RelativeTolerance', stg.reltol);
_{43} set(configsetObj{number_exp}.SolverOptions,...
44 | 'AbsoluteTolerance', stg.abstol);
45 set(configsetObj{number_exp}.SolverOptions, 'OutputTimes', stg.
    \rightarroweqt);
46 set(configsetObj{number_exp}, 'TimeUnits', stg.simtime);
47 set(configsetObj{number_exp}.SolverOptions,...
```
```
(continued from previous page)
```

```
48 | 'MaxStep', stg.maxstepeq);
50 set(configsetObj{number_exp}.SolverOptions,...
51 'AbsoluteToleranceStepSize', stg.abstolstepsize_eq);
_{54} model_exp = model_run{number_exp};
55 config_exp = configsetObj{number_exp};
57 save(model_exp_eq + number_exp + ".mat",'model_exp','config_exp')
59 Sbiosaveproject(model_exp_eq + number_exp + ".sbproj", 'model_exp')
61 set(configsetObj{number_exp}, 'StopTime', sbtab.sim_time(number_
    \rightarrowexp));
62
\omega_{\text{tot}} set(configsetObj{number_exp}.SolverOptions, 'OutputTimes',...
64 Data(number_exp). Experiment.t);
66 \vert set(configsetObj{number_exp}.SolverOptions, 'MaxStep', stg.
    ˓→maxstep);
67
68 for n = 1: size(output, 2)
69
70 \text{ m} = 0;
\eta_1 for k = 1:size(model_run{number_exp}.species,1)
\eta if model_run{number_exp}.species(k).name == string(output
    \rightarrow{1,n})
\begin{array}{c} \hline \text{and} \text{model\_run} \text{number\_exp} \text{.species(k)}. \text{BoundaryCondition = 1}; \end{array}m = 1;75 end
76 end
78 \mathbf{if} \mathbf{m} = \mathbf{0}\eta if strcmp( output_unit{1,n},'dimensionless' )
80 warning('off','SimBiology:InvalidSpeciesInitAmtUnits')
81 else
82 warning('on','SimBiology:InvalidSpeciesInitAmtUnits')
\overline{\phantom{a}} as \overline{\phantom{a}} end
84 addspecies (model_run{number_exp}.Compartments(1),...
\lim_{s_5} char(output{1,n}),0,...
\begin{array}{c} \text{36} \\ \text{38} \end{array} \begin{array}{c} \text{30} \\ \text{40} \end{array} \begin{array}{c} \text{31} \\ \text{40} \end{array}\overline{\phantom{a}} and \overline{\phantom{a}}\begin{array}{ccc} \text{addrule}(\text{model\_run}\{\text{number\_exp}\}, \text{ char}(\text{output\_value}\{1,n\}), \dots \end{array}90 'repeatedAssignment');
91 end
92
93 for j = 1: size(input_species, 2)
95 \vert input_indexcode = str2double(strrep(input_species(j),'S',''));
\mathcal{P}_{96} input_name = string(model_run{number_exp}.species(1 +...
```
(continues on next page)

49

52 53

56

58

60

65

77

88

94

```
97 input_indexcode).name);
98
99 if size(input_time{j}, 2) < 100100
101 | model_run{number_exp}.species(...
1 + input\_indexcode).BoundaryCondition = 1;
103 for n = 1:size(input_time{j},2)
\inf ~isnan(input_time{j}(n))
105
106 addparameter(model_run{number_exp},char("time_
    \rightarrowevent_t_" + j + "_" + n),...
107 str2double(string(input_time{j}(n))),...
108 | ValueUnits', char(stg.simtime));
109
110 addparameter(model_run{number_exp},char("time_
    \rightarrowevent_r_" + j + "_" + n),...
\text{int} str2double(string(input_value{j}(n))),...
112 | ValueUnits', char(model_run{number_exp}.
    \rightarrowspecies(1 +\ldots113 input_indexcode).InitialAmountUnits));
114
115 addevent(model_run{number_exp}, ...
\text{char}(\text{``time>=time\_event_t" + j + "__ " + n)}, \dots117 cellstr(sbtab.datasets(number_exp).output_
    \rightarrowlocation{1} +...
118 "." + input_name + " = time_event_r_" + j + "_
    \mapsto" + n));
119
120 end
121 end
122 else
123
124 addrule(model_run{number_exp}, char(sbtab.datasets(...
\begin{array}{c} \text{number\_exp)}.\text{output\_location} \{1\} + "." + \text{input\_name } + \ldots \end{array}\frac{126}{126} "=" + string(model_run{number_exp}.name)+ "_input" + ..
   \leftrightarrow.
127 number_exp + "_" + input_name + "(time)"),
    \rightarrow'repeatedAssignment');
128 end
129 end
130
131 model_exp = model_run{number_exp};
132 config_exp = configsetObj{number_exp};
133
134 save(model_exp_default + number_exp + ".mat", 'model_exp', 'config_
   \rightarrowexp')
135
136 sbiosaveproject(model_exp_default + number_exp + ".sbproj", 'model_
    \rightarrowexp')
137
138 set(configsetObj{number_exp}.SolverOptions,'OutputTimes', []);
139 Set(configsetObj{number_exp}.SolverOptions,'MaxStep', stg.
    →maxstepdetail); (continues on next page)
```

```
140
141 model_exp = model_run{number_exp};
142 config_exp = configsetObj{number_exp};
143
144 | save(model_exp_detail + number_exp + ".mat", 'model_exp', 'config_exp
    ˓→')
145
146 end
147 end
```
Creates two .mat files for each experiment, one for the *[equilibrium simulation run](#page-120-0)* and one for the *[proper simulation](#page-120-1)*. These files have all the added rules, species and parameters needed depending on the inputs and outputs specified on the SBtab.

- **Inputs** *[stg](#page-86-0)*, sb
- **Saves** *[Ready to run models](#page-120-2)*

# **Simulation and Scoring**

### <span id="page-38-0"></span>**f\_sim\_score**

**Code**

```
1 | function [score,rst,rst_not_simd] = f\_sim\_score(parameters, stg, mmf)2
3 %Turn off Dimension analysis warning from simbiology
4 warning('off','SimBiology:DimAnalysisNotDone_MatlabFcn_Dimensionless')
5
6 % Call the function that simulates the model
\tau | rst = f_prep_sim(parameters,stg,mmf);
8
   9 % Call the function that scores
10 rst = f_score(rst,stg,mmf);
11
12 \times 6 Get the total score explicitly for optimization functions
13 score = rst.st;
14
15 rst_not_simd = rmfield( rst, 'simd');
16 end
```
Calls the function that runs the simulations and the function that scores the output of the runs.

• **Inputs**

**–** *[stg](#page-86-0)*

**–** parameters - (double) Set of parameters that we are working on

• **Outputs**

- **–** score *[rst.st](#page-114-0)*
- **–** *[rst](#page-114-1) [rst.simd](#page-114-2)*, *[rst.xfinal](#page-115-0)*, *[rst.sd](#page-115-1)*, *[rst.se](#page-115-2)*, and *[rst.st](#page-114-0)*
- **–** rst\_not\_simd *[rst.xfinal](#page-115-0)*, *[rst.sd](#page-115-1)*, *[rst.se](#page-115-2)*, and *[rst.st](#page-114-0)*
- **Calls** *[f\\_prep\\_sim](#page-39-0)*, *[f\\_score](#page-46-0)*
- **Loads**

## <span id="page-39-0"></span>**f\_prep\_sim**

**Code**

```
\parallel function rst = f_prep_sim(parameters, stg, mmf)
2
3 % Save variables that need to be mantained over multiple function calls
4 % persistent modelobj
    persistent sbtab
6 persistent Data
 7
\vert data_model = mmf.model.data.data_model;
 9
10 | % Import the data on the first run
_{11} if isempty(sbtab)
12
13 | %Find correct path for loading depending on the platform
14 load(data_model,'Data','sbtab')
15 end
16
17 \times Set the parameters that are going to be used for the simulation to
     ightharpoonup18 % default ones as definded in the SBTAB
19 rtpar(:,1) = [sbtab.defpar[:,2]];20
21 | % Check if the parametrer needs to be set to the value relevant for.
    ˓→Profile
22 % Likelihood
23 if isfield(stg,"PLind") && isfield(stg,"PLval")
24 parameters = [parameters(1:stg.PLind-1) stg.PLval parameters(stg.
    \rightarrowPLind:end)];
25 end
26
27 \times Iterate over all the parameters of the model
_{28} for n = 1:size(rt.par, 1)
29
30 % Check that a parameter should be changed from default
31 if stg.partest(n) > 0
32
33 % Set the parameters are being tested
\begin{equation*} \begin{array}{ll} \mathbf{r} & \mathbf{r} \end{array} \mathbf{r} \mathbf{r} \mathbf{.} \mathbf{par}(\mathbf{n}) = 10 \cdot \mathbf{0} \end{equation*} \begin{equation*} \begin{array}{ll} \mathbf{r} & \mathbf{r} \end{array} \mathbf{r} \mathbf{.} \mathbf{par}(\mathbf{n}) = 10 \cdot \mathbf{0} \end{equation*} \begin{equation*} \begin{array}{ll} \mathbf{r} & \mathbf{r} \end{array} \begin{array}{ll} \mathbf{r} & \mathbf{r} \end{array} \end{equation*} \begin35 end
36
37 if isfield(stg, 'tci')
38
39 % Check that there are thermodynamic constraints to implement
40 if \simisempty(stg.tci)
41
42 % Choose the parameters that need to be calculated with␣
      →other (continues on next page)
```

```
43 % parameters due to thermodynamic constraints
\inf ismember(n, stg.tci)
45
46 % Check that a parameter should be changed from default
\left| \begin{array}{ccc} 47 & \text{if } \text{stg.partest(n)} > 0 \end{array} \right|48
49 % Iterate over the parameters that need to be␣
    ˓→mutiplied
50 % for calculating the parameter that depends on the
51 % thermodynamic constraints
52 \quad for m = 1:size(stat,2)53
54 % Check that the parameter that is going to be␣
    ˓→used
55 % to calculate the parameter dependent on
56 % thermodynamic constraintsis is not the␣
    ˓→default
\begin{array}{c} \text{if } \text{stg.partest}(\text{stg.tcm(n,m)},1) > 0 \end{array}58
59 % Check if the parametrer needs to be set␣
    ightharpoonupto
60 % the value relevant for Profile Likelihood
\inf is field(stg, "PLind")
\begin{array}{ccc} \text{62} & \text{if }\texttt{stg.partest}(\texttt{stg.tcm(n,m)},1) & \text{if }\texttt{stg.partest}(\texttt{stg.tcm(n,m)},1) & \text{if }\texttt{stg.fcm}(n,m) & \text{if }\texttt{stg.fcm}(n,m) & \text{if }\texttt{stg.fcm}(n,m) & \text{if }\texttt{stg.fcm}(n,m) & \text{if }\texttt{stg.fcm}(n,m) & \text{if }\texttt{stg.fcm}(n,m) & \text{if }\texttt{stg.fcm}(n,m) & \text{if }\texttt{stg.fcm}(n,m) & \text{if }\texttt{stg.fcm}(n63 stg.PLind
\begin{array}{ccc} \text{64} & & \end{array}\mathfrak{stg.tcm}(n,m),1))...
\begin{array}{c|c|c|c|c|c} \hline \text{66} & \text{56} & \text{56} & \text{56} \end{array} = stg.PLval;
\overline{67} end
\overline{\text{68}} end
69
70 % Make the appropriate multiplications to␣
    \rightarrowget
71 % the thermodinamicly constrained parameter
r_2 rt.par(n) = rt.par(n).*(10.^...
\begin{array}{ccc} \hline \end{array} \begin{array}{ccc} \hline \end{array} (parameters(stg.partest(...
74 stg.tcm(n,m),1)));
75 else
76
\pi | \pi | \pi | \pi | \pi | \pi | \pi | \pi | \pi | \pi | \pi | \pi | \pi | \pi | \pi | \pi | \pi | \pi | \pi | \pi | \pi | \pi | \pi | \pi | \pi | \pi | \pi | \pi | \pi | \pi | \pi | \pi\rightarrow get78 % the thermodinamicly constrained parameter
r_{79} rt.par(n) = rt.par(n).*...
80 \quad (sbtab.defpar{stg.tcm(n,m),2});
\begin{array}{c|c}\n\text{and} \\
\text{end}\n\end{array}\overline{\phantom{a}} and \overline{\phantom{a}} end
83
84 Sterate over the parameters that need to be<sub>m</sub>
    \rightarrowdivided
85 % for calculating the parameter that depends on the
86 % thermodynamic constraints
\text{for } m = 1: \text{size}(\text{stg.tcd}, 2)
```

```
88
89 % Check that the parameter that is going to be␣
    ˓→used
90 % to calculate the parameter dependent on
91 | State of thermodynamic constraintsis is not the
    ˓→default
\begin{array}{c|c|c|c} \mathbf{1} & \mathbf{1} & \mathbf{1} & \mathbf{1} & \mathbf{1} & \mathbf{1} \end{array} \text{ is } \mathbf{1} \mathbf{1} \text{ is } \mathbf{1} \mathbf{1} \text{ is } \mathbf{1} \mathbf{1} \text{ is } \mathbf{1} \mathbf{1} \text{ is } \mathbf{1} \mathbf{1} \text{ is } \mathbf{1} \mathbf{1} \text{ is } \mathbf{1} \mathbf{1} \text{ is } \mathbf{1} \mathbf{1} \text{ is } \mathbf{1} \mathbf{1} \text{ is } \mathbf93
94 \blacksquareightharpoonupto
95 % the value relevant for Profile Likelihood
\inf is field(stg, "PLind")
\begin{array}{ccc} \text{97} & \text{if }\text{stg.partest}(\text{stg.tcd(n,m)},1) & \text{if }\text{stg.partest}(\text{stg.tcd(n,m)}),1) \end{array}98 stg.PLind
99 parameters(stg.partest(...
100 stg.tcd(n,m),1))...
101 = stg.PLval;
102 end
103 end
104 8 Make the appropriate divisions to get the
105 Straining thermodinamicly constrained parameter
_{106} rt.par(n) = rt.par(n)./(10.^...
107 (parameters(stg.partest(...
108 stg.tcd(n,m),1))));
109 else
110
111 111 111 121 121 121 2020 2021 2021 2021 2021 2021 2021 2021 2021 2021 2022 2022 2022 2022 2022 2022 2022 2022 2022 2022 2022 2022 2022 2022 2022 2022 2022
112 | \% thermodinamicly constrained parameter
r_t.par(n) = rt.par(n)...
114 (sbtab.defpar{stg.tcd(n,m),2});
115 end
116 end
117 end
118 end
119 end
120 end
121 end
122
123 \% Set the start amount for the species in the model to 0
124 rt:ssa = zeros(size(sbtab.species, 1), max(stg.exprun));125
126 | % Initialize the results variable
127 rst = [];
128 rst.parameters = rt.par;
129 \% Iterate over all the experiments that are being run
_{130} for n = stg.exprun
131
132 % Try catch used because iterations errors can happen unexectedly.
    \rightarrowand
133 \frac{1}{2} % we want to be able to continue simulations
134 try
135
```

```
136 % If the correct setting is chosen display messages to console
137 if stg.simcsl
138 disp("Running dataset number " + n + ...\begin{array}{ccc} \n\text{139} \\
\text{139}\n\end{array} \begin{array}{ccc} \n\text{139} \\
\text{130}\n\end{array} \begin{array}{ccc} \n\text{130} \\
\text{131}\n\end{array}140 end
141
142 % Check that this is not the first time the experiments are
    \rightarrowbeing
\frac{1}{143} % run and that the start values for the species are different.
     \rightarrowfrom
144 | \% the previous experiment
145 if n \sim stg.exprun(1) && ...
                      min([sbtab.datasets(n).start\_amount[:,2]] ==...147 | [sbtab.datasets(max(1,stg.exprun(...
148 find(stg.exprun==n)-1))).start_amount{:,2}])
149
150
151 % Set the values of the start amounts to the values␣
     \rightarrowobtained
152 | \% after the first equilibration
153 rt.ssa(:,n) =...
154 rt.ssa(:,stg.exprun(find(stg.exprun==n)-1));
155 if stg.simdetail
156 rt.ssa(:,n+2*stg.expn) =...
157 rt.ssa(:,stg.exprun(find(stg.exprun==n)-1));
158 end
159 else
160
161 % Iterate over the numbre of species that need a starting␣
    \rightarrowvalue
162 62 8 % different than 0
\int_{163} for j = 1:size(sbtab.datasets(n).start_amount,1)
164
165 165 165 165 165 165 165 8 165 165 165 166 2010 167 166 2010 167 166 2010 167 166 2010 167 166 2010 167 166 2010 167 166 2010 167 166 2010 167 166 2010 167 166 2010 167 166 2010 167 166
     ˓→defined
166 | \% in the sbtab for each experiment
167 | rt.ssa(sbtab.datasets(n...
168 ).start_amount{j,3},n+stg.expn) =...
_{169} | sbtab.datasets(n).start_amount{j,2};
170 end
171
172 | \% Equilibrate the model
rst = f_sim(n+stg.expn, stg, rt, rst, mmf);174
175 for j = 1:size(sptab.\,species,1)176
\frac{177}{177} \frac{177}{177} \frac{177}{177} \frac{177}{177} \frac{177}{177} \frac{177}{177} \frac{177}{177} \frac{177}{177} \frac{177}{177} \frac{177}{177} \frac{177}{177} \frac{177}{177} \frac{177}{177} \frac{177}{177} \frac{177}{177} \frac{177}{177178 | \% equilibrium have very low values to zero
if rst.simd{n+stg.expn}.Data(end,j) < 1.0e-15
180 rt.ssa(j,n) = 0;
181
182 \frac{1}{182} \frac{1}{182} \frac{1}{182} \frac{1}{182} \frac{1}{182} \frac{1}{182} \frac{1}{182} \frac{1}{182} \frac{1}{182} \frac{1}{182} \frac{1}{182} \frac{1}{182} \frac{1}{182} \frac{1}{182} \frac{1}{182} \frac{1}{182} \frac{1}{182} \frac{1}{182}˓→species (continues on next page)
```

```
183 else
184 rt.ssa(j,n) =...
185 rst.simd{n+stg.expn}.Data(end,j);
186 if stg.simdetail
187 rt.ssa(j,n+2*stg.expn) =...
188 rst.simd{n+stg.expn}.Data(end,j);
189 end
190 end
191 end
192 end
193
194 % Simulate the model
         rst = f\_sim(n, stg, rt, rst, mmf);196
197 try
198 if stg.simdetail
199 rst = f_sim(n+2*stg.expn,stg,rt,rst,mmf);
200 end
201 catch
_{202} end
203
204 % Check If the times of the simultaion output and the␣
   \rightarrowsimulation
_{205} \parallel % data from SBTAB match, if they don't it means that the
   \rightarrowsimulator
206 % didn't had enough time to run the model (happens in some
207 % unfavorable configurations of parameters, controlled by stg.
   \rightarrowmaxt
_{208} if size(Data(n).Experiment.t,1) \sim=...
209 size(rst.simd{n}.Data(:,end),1)
210
211 % Set the simulation output to be 0, this is a non function
212 X value that the score function expects in simulations
   \rightarrowthat did
213 8 000 % 213 My 213 My 213 My 213 My 213 My 213 My 2213
214 rst.simd{n} = 0;
215 end
_{216} catch
217
218 | \frac{1}{218} Set the simulation output to be 0, this is a non function
   \rightarrowvalue
219 % that the score function expects in simulations that did not
220 % worked properly
_{221} rst.simd{n} = 0;
_{222} end
223 end
224 end
```
Prepares the simulation making sure that an equilibration is preformed when necessary before running the main simulation.

### • **Inputs**

**–** *[stg](#page-86-0)* - *[stg.name](#page-98-0)*, *[stg.partest](#page-104-0)*, *[stg.tci](#page-103-0)*, *[stg.tcm](#page-103-1)*, *[stg.tcd](#page-103-2)*, *[stg.exprun](#page-99-0)*, *[stg.simcsl](#page-100-0)*, *[stg.expn](#page-114-3)*

- **–** parameters (double) Set of parameters that we are working on
- **Created Variables**
	- **–** rt
		- ∗ rt.ssa (double) steady state amounts
		- ∗ rt.par (double) All parameters of the model, takes the default ones from SBtab and then replaces the ones being worked on.

• **Outputs**

- **–** *[rst](#page-114-1) [rst.simd](#page-114-2)*
- **Calls** *[f\\_sim](#page-44-0)*
- **Loads** *[data.mat](#page-119-0)*, *[model.mat](#page-119-1)*

#### <span id="page-44-0"></span>**f\_sim**

**Code**

```
\frac{1}{1} function rst = f_sim(exp_n,stg,rt,rst,mmf)
2
3 % Save variables that need to be mantained over multiple function calls
4 persistent model_run
5 persistent config_run
6
   7 % If the function is called for the first time, load the appropriate␣
   \rightarrowmodel
   8 % and compile the code for simulation run
9 \mid \textbf{if} \text{ is empty} \text{(model\_run)}10
11 | warning('off','SimBiology:InvalidSpeciesInitAmtUnits')
12
13 %Generate an empty array to be populated with the model suited for.
   \rightarroweach
14 | %equilibration and experiment%
15 model_run = cell(1,stg.expn*2);
_{16} config_run = cell(1,stg.expn*2);
17
18 model_exp_default = mmf.model.data.model_exp.default;
19 model_exp_eq = mmf.model.data.model_exp.equilibration;
20 model_exp_detail = mmf.model.data.model_exp.detail;
21
22 % Iterate over the experiments thar are being run
_{23} for n = stg.exprun
24_{25} if stg.simdetail
26 % Load the models for equilibrium
27 load(model_exp_detail + n + ".mat",'model_exp','config_exp
   ˓→')
28
29 % Place the loaded models in the correct place in the␣
    →array,
```

```
(continued from previous page)
```

```
30 % models for equilibrium are set to be on the second half␣
    \rightarrowof
31 % the array
32 \text{ model\_run}\{n+2.*\text{stg.expn}\} = \text{model\_exp};\sup s3 \big| config_run{n+2*stg.expn} = config_exp;
34
35 % Compile the matlab code that is going to simulate the␣
    ˓→model
36 \frac{1}{36} \frac{1}{100} \frac{1}{200} \frac{1}{200} \frac{1}{200} \frac{1}{200} \frac{1}{200} \frac{1}{200} \frac{1}{200} \frac{1}{200} \frac{1}{200} \frac{1}{200} \frac{1}{200} \frac{1}{200} \frac{1}{200} \frac{1}{200} \frac{1}{200} \frac{1}{200} \rightarrowin
37 % settings
\frac{1}{38} if stg.sbioacc
39 sbioaccelerate(model_run{n+2*stg.expn},config_run
    \rightarrow{n+2*stg.expn});
40 end
41 end
42 % Load the models for equilibrium
43 load(model_exp_eq + n + ".mat",'model_exp','config_exp')
44
45 % Place the loaded models in the correct place in the array,␣
    ightharpoonupmodels
46 % for equilibrium are set to be on the second half of the array
47 model_run{n+stg.expn} = model_exp;
48 config_run{n+stg.expn} = config_exp;
49
50 % Compile the matlab code that is going to simulate the model␣
    \rightarrowusing
51 % matlab built in function if the option is selected in␣
    ightharpoonupsettings
52 if stg.sbioacc
53 sbioaccelerate(model_run{n+stg.expn},config_run{n+stg.expn}
    ˓→);
54 end
55
56 % Load the models for main run
57 load(model_exp_default + n + ".mat",'model_exp','config_exp')
58
59 % Place the loaded models in the correct place in the array,␣
    ightharpoonupmodels
60 % for main run are set to be on the first half of the array
61 model_run{n} = model_exp;
62 config_run{n} = config_exp;
63
64 % Compile the matlab code that is going to simulate the model
    \rightarrowusing
65 % matlab built in function if the option is selected in␣
    ightharpoonupsettings
66 if stg.sbioacc
\begin{array}{c} \text{67} \\ \text{68} \end{array} sbioaccelerate(model_run{n},config_run{n});
68 end
69 end
70 end
```

```
71
\frac{1}{2} % substitute the start amount of the species in the model with the
    ˓→correct
73 % ones for simulations
74 set(model_run{exp_n}.species(1:size(rt.ssa(:,exp_n),1)),{'InitialAmount
    ˓→'},num2cell(rt.ssa(:,exp_n)))
75
76 \times Substitute the values of the parameters in the model for the correct.
    ightharpoonupone
\eta \frac{1}{2} for simultaions
\frac{1}{78} set(model_run{exp_n}.parameters(1:size(rt.par,1)),{'Value'},
    ˓→num2cell(rt.par))
79
80 %simulate the model using matlab built in function
s_1 rst.simd{exp_n} = sbiosimulate(model_run{exp_n},config_run{exp_n});
82 end
```
Simulates the model with the provided configurations. The first time it is run it loads a representation of the model and the simulation, and compiles this information to C code.

• **Inputs**

- **–** exp\_n (double) Unique number to identify the model for each experiment or equilibrium reaction (it needs a new model object for each one)
- **–** *[stg](#page-86-0) [stg.expn](#page-114-3)*, *[stg.name](#page-98-0)*, *[stg.sbioacc](#page-102-0)*
- **–** rt
	- ∗ rt.ssa (double) steady state amounts
	- ∗ rt.par (double) All parameters of the model, takes the default ones from SBtab and then replaces the ones being worked on.

**–** *[rst](#page-114-1)* - *[rst.simd](#page-114-2)*

## • **Outputs**

**–** *[rst](#page-114-1)* - *[rst.simd](#page-114-2)*

- **Calls** [Sbioaccelerate,](https://www.mathworks.com/help/simbio/ref/sbioaccelerate.html) [Sbiosimulate](https://www.mathworks.com/help/simbio/ref/sbiosimulate.html)
- **Loads** *[Ready to run model](#page-120-1)*, *[Ready to run model equilibration](#page-120-0)*

### <span id="page-46-0"></span>**f\_score**

**Code**

```
function rst = f\_score(rst, stg, mmf)\overline{2}3 persistent sbtab
4 persistent Data
5
6 \mid data_model = mmf.model.data.data_model;
7
   8 % Import the data on the first run
   if isempty(Data)
```

```
10 load(data_model,'Data','sbtab')
11 end
12
13 \% Iterate over the number of experiments
14 for n = stg.exprun
15
16 % Iterate over the number of datasets per experiment
17 for j = 1:size(sptab.datasets(n).output,2)18
19 | \% Calculate score per dataset if there are no errors
_{20} if rst.simd{n} \sim=021
_{22} data = Data(n).Experiment.x(:,j);
_{23} data_sd = Data(n). Experiment. x_SD(:,j);
24 number_points = size(Data(n). Experiment.x(:, j),1);
\sum_{25} sim_results = f_normalize(rst,stg,n,j,mmf);
_{26} rst.xfinal{n,1}(j) = sim_results(end);
2728 % Calculate score using formula that accounts for␣
     ˓→normalization
29 % with the starting point of the result
\inf stg.useLog == 4
\text{dist}(\text{j},\text{n}) = \text{sum}((\text{data-sim\_results})_{\cdot}/\dots)32 \int (data_sd*sqrt(number_points))).^2);
\begin{array}{c} \text{33} \\ \text{34} \end{array} rst.sdtest(j,n) = sum(((data-sim_results)./...
34 (data_sd*sqrt(number_points))).^2);
35
36 \times 25 elseif stg.useLog == 5
\begin{array}{c} \text{37} \\ \text{38} \end{array} \begin{array}{c} \text{38} \\ \text{39} \end{array} \begin{array}{c} \text{30} \\ \text{30} \end{array} \begin{array}{c} \text{31} \\ \text{30} \end{array} \begin{array}{c} \text{31} \\ \text{30} \end{array} \begin{array}{c} \text{30} \\ \text{31} \end{array} \begin{array}{c} \text{31} \\ \text{32} \end{array} \begin{array}{c} \text{33} \\ \text{34} \end{array38 \times (data_s d).^2);
39 else
\begin{array}{c} \text{40} \\ \text{41} \end{array} rst.sd(j,n) = sum(((data-sim_results)./...
_{41} (data_sd)).^2)/(number_points);
\begin{array}{c} \texttt{42} \\ \texttt{42} \end{array} rst.sdtest(j,n) = sum(((data-sim_results)./\ldots_{43} \vert (data_sd)).^2)/(number_points);
<sup>44</sup> end
45
46 \parallel \frac{1}{20} \frac{1}{20} \frac{1}{20} \frac{1}{20} \frac{1}{20} \frac{1}{20} \frac{1}{20} \frac{1}{20} \frac{1}{20} \frac{1}{20} \frac{1}{20} \frac{1}{20} \frac{1}{20} \frac{1}{20} \frac{1}{20} \frac{1}{20} \frac{1}{20} \frac{1}{20} \frac{1}{20} \\rightarrow10)
47 elseif rst.simd{n} == \theta || rst.sd(n,j) == inf
48
_{49} rst.sd(n,j) = stg.errorscore;
50 rst.rsfinal{n,1}(j) = 0;\begin{array}{c} 51 \ 51 \end{array} % rst.sdtest(j,n) = stg.errorscore;
\overline{\phantom{a}}<sub>52</sub> end
53 \frac{8}{5} rst.sd{n, 1}(j)
54 \quad \% \quad rst. sdtest(j,n)55 % max(0, log10(rst.sd{n,1}(j)));
56 \ \mid \text{\% max}(0, log10(rst.sdtest(j, n)));57
58 % Calculate the log10 of dataset score if option selected
59 if stg.useLog == 1
```

```
60 rst.sd(j,n) = max(0, log10(rst.sd(j,n)));61 end
62 end
63
64 % Calculate score per experiment
65 rst.se(n,1) = sum(rst.sd(:,n));66 % rst.setest(n, 1) = sum(rst.sdtest(:,n));
67
68 \, % Calculate the log10 of experiment score if option selected
\omega_{\text{0}} if stg.useLog == 2
70 \mid rst.se(n,1) = log10(rst.se(n,1));
71 end
72 end
73
74 % Calculate score per experiment
75 rst.st = sum(rst.se);
76
\pi \frac{1}{2} Calculate the log10 of total score if option selected
78 |if stg.useLog == 3
79 rst.st = log10(rst.st);
80 end
81 end
```
Uses the results from the simulation of the model and the Data provided via the SBTAB to calculate a score for a given parameter set.

- **Inputs**
	- **–** *[rst](#page-114-1) [rst.simd](#page-114-2)*
	- **–** *[stg](#page-86-0) [stg.name](#page-98-0)*, *[stg.exprun](#page-99-0)*, *[stg.useLog](#page-99-1)*
- **Outputs**
	- **–** *[rst.st](#page-114-0) [rst.xfinal](#page-115-0)*, *[rst.sd](#page-115-1)*, *[rst.se](#page-115-2)*, *[rst.st](#page-114-0)*
- **Calls**
- **Loads** *[data.mat](#page-119-0)*

### **Analysis**

### **f\_analysis**

**Code**

```
\frac{1}{1} function rst = f_analysis(stg,analysis,mmf,analysis_options)
_2 if contains(analysis,analysis_options(1))
3 disp("Starting " + analysis_options(1))
4 \vert rst.diag = f_diagnostics(stg, mmf);
\mathfrak{s} disp(analysis_options(1) + " completed successfully")
6 end
7
  if contains(analysis,analysis_options(2))
       disp("Starting " + analysis_options(2))
```

```
_{10} rst.opt = f_opt(stg,mmf);
\ln disp(analysis_options(2) + " completed successfully")
12 end
13
14 |if contains(analysis, analysis_options(3))
15 disp("Starting " + analysis_options(3))
_{16} rst.gsa = f_gsa(stg,mmf);
_{17} disp(analysis_options(3) + " completed successfully")
18 end
19
_{20} if contains(analysis, analysis_options(4))
_{21} disp("Starting " + analysis_options(4))
22 rst.PLA = f_PL_m(stg,mmf);
\alpha disp(analysis_options(4) + " completed successfully")
_{24} end
_{25} end
```
Calls the proper analysis functions depending on the analysis that was chosen on the settings file. The supported analysis right now are:

- *[Model diagnostics functions](#page-49-0)*
- *[Optimization](#page-50-0)*
- *[Global sensitivity analysis](#page-58-0)*
- **Inputs**
	- **–** *[stg](#page-86-0)*
	- **–** analysis (string) analysis being run (*[stg.analysis](#page-98-1)*)
- **Outputs** *[rst](#page-114-1)*

# **Diagnostics**

## <span id="page-49-0"></span>**f\_diagnostics**

**Code**

```
function rst = f_{\text{diagnostic}}(stg, \text{mmf})\overline{2}3 % Run the model and obtain scores for fitness Multi Core
4 \mid \textbf{if } \text{stg}.\text{optmc}5 disp("Running the model and obtaining Scores (Multicore)")
6
7 pa = stg.pa;
8 | % Iterate over the parameter arrays to be tested
9 \mid parfor n = stg.pat
[10] [\sim,rst(n),\sim] = f_sim_score(pa(n,:),stg,mmf);
11 end
12
13 | % Run the model and obtain scores for fitness single Core
14 else
```

```
15 disp("Running the model and obtaining Scores (Singlecore)")
16
17 | % Iterate over the parameter arrays to be tested
_{18} for n = stg.pat
[19] [\sim,rst(n),\sim] = f_sim_score(stg.pa(n,:),stg,mmf);
_{20} end
_{21} end
_{22} end
```
Used to understand the effects of different parameters sets on model behaviour or in comparing different parameters sets.

It loads the user defined configurations, performs all the needed simulations, and calculates scores of the error functions either per experimental output, per experiment, or in total (*[check results](#page-116-0)*).

#### • **Inputs**

- **–** *[stg](#page-86-0) [stg.optmc](#page-99-2)* , *[stg.pat](#page-105-0)*
- **Outputs** rst (*[diagnostics results](#page-116-0)*)

# **Optimization**

# <span id="page-50-0"></span>**f\_opt**

**Code**

```
\text{1} function rst = f_opt(stg,mmf)
2 \% Call function to run fmincon optimization algorithm if chosen in
    ightharpoonupsettings
3
4 \mid \textbf{if } \text{stg}. fmincon
s rst(1) = f_opt_fmincon(stg,mmf);
6 end
7
8 Call function to run simulated annealing optimization algorithm if
    ightharpoonupchosen
9 % in settings
10 if stg.sa
11 rst(2) = f_opt_sa(stg,mmf);
12 end
13
14 % Call function to run pattern search optimization algorithm if chosen␣
    \rightarrowin
15 % settings
16 if stg.psearch
r = rst(3) = f_opt_psearch(stg,mmf);18 end
19
20 \times Call function to run genetic algorithm optimization if chosen in
    ightharpoonupsettings
```

```
_{21} if stg.ga
22 rst(4) = f_opt_ga(stg,mmf);
_{23} end
24
25 % Call function to run Particle swarm optimization algorithm if chosen␣
    \rightarrowin
26 % settings
_{27} if stg.pswarm
28 rst(5) = f_opt_pswarm(stg,mmf);
_{29} end
30
31 % Call function to run Surrogate optimization algorithm if chosen in
32 \, % settings
33 if stg.sopt
34 rst(6) = f_opt_sopt(stg,mmf);
35 end
36 end
```
Calls the correct optmizer or optimizers that have been chosen in the settings file.

## • **Inputs**

- **–** *[stg](#page-86-0) [stg.fmincon](#page-113-0)*, *[stg.sa](#page-113-1)*, *[stg.psearch](#page-114-4)*, *[stg.ga](#page-114-5)*, *[stg.pswarm](#page-114-6)*, *[stg.sopt](#page-114-7)*
- **Outputs** rst (*[optimization results](#page-116-1)*)

# **f\_opt\_start**

**Code**

```
\text{1} function [spoint,spop] = f_opt_start(stg)
2
3 % Set the randomm seed for reproducibility
4 \mid rng(stg.rseed);5
6 % Optimization Start method 1
\tau if stg.osm == 1
8
\bullet \parallel % Get a random starting point or group of starting points, if using
10 | % multistart, inside the bounds
\text{11} spoint = lhsdesign(stg.msts,stg.parnum).*(stg.ub-stg.lb)+stg.lb;
12
13 % Get a group of ramdom starting points inside the bounds
14 spop = lhsdesign(stg.popsize,stg.parnum).*(stg.ub-stg.lb)+stg.lb;
15
16 % Optimization Start method 2
17 elseif stg.osm == 2
18
19 | % Get a random starting point or group of starting points, if using
20 % multistart, near the best point
_{21} spoint = stg.bestpa - stg.dbpa +...
\overline{22} (stg.dbpa*2*lhsdesign(stg.msts,stg.parnum));
23
```

```
24 \frac{1}{24} \frac{1}{24} \frac{1}{24} \frac{1}{24} \frac{1}{24} \frac{1}{24} \frac{1}{24} \frac{1}{24} \frac{1}{24} \frac{1}{24} \frac{1}{24} \frac{1}{24} \frac{1}{24} \frac{1}{24} \frac{1}{24} \frac{1}{24} \frac{1}{24} \frac{1}{24} \frac{1}{24} \frac{1}{225 spop = stg.bestpa - stg.dbpa +...
_{26} (stg.dbpa*2*lhsdesign(stg.popsize,stg.parnum));
27 end
28 end
```
Creates the starting parameter set or sets of the optimizations, if single or multistart selected in settings file. It supports two different random distributions for the starting points.

• **Inputs**

**–** *[stg](#page-86-0)* - *[stg.rseed](#page-99-3)*, *[stg.osm](#page-113-2)*, *[stg.msts](#page-113-3)*, *[stg.parnum](#page-103-3)*, *[stg.ub](#page-103-4)*, *[stg.lb](#page-103-5)*, *[stg.popsize](#page-113-4)*, *[stg.bestpa](#page-105-1)*, *[stg.dbpa](#page-113-5)*

• **Outputs**

- **–** spoint (double) starting parameter set for the optimization
- **–** spop (double) Starting parameter sets for multiple start optimizations

## **f\_opt\_fmincon/sa/psearch/ga/pswarm/sopt**

**Code**

f\_opt\_fmincon

```
1 function rst = f_opt_fmincon(stg,mmf)
2
3 % Set the randomm seed for reproducibility
4 \mid rng(stg.rseed);5
6 \times Set the starting point for the optimization
   [startpoint,~1 = f_opt_start(stg);
8
   9 % Get the optimization options from settings
10 options = stg.fm_options;
11 options.UseParallel = stg.optmc;
12
13 % Display console messages if chosen in settings
_{14} if stg.optcsl
15 options.Display = 'iter-detailed';
16 end
17
18 % Display plots if chosen in settings
19 if stg.optplots
_{20} options. PlotFcn = ...
21 {@optimplotx,@optimplotfunccount,@optimplotfval,...
22 @optimplotstepsize,@optimplotfirstorderopt};
_{23} end
24
25 \frac{1}{2} % Optimize the model with multiple starting points if chosen in
    ightharpoonupsettings
```

```
_{26} if stg.mst
27 parfor n = 1:stg.msts
28 disp(string(n))
\mathbb{P} [x(n,:),fval(n),exitflag(n),output(n)] =...
30 \text{fmincon}(\mathcal{C}(x) \text{f\_sim\_score}(x, \text{stg}, \text{mmf}), startpoint(n,:), \ldots31 [],[],[],[],[],[],[],[],[],[],[],[][],[][][][][][][][][][][][][][][][][][][][][][][][32 \quad \text{end}33
34 % Optimize the model
35 else
\mathbf{x} [x(1,:),fval(1),exitflag(1),output(1)] =...
\text{fmincon}(\mathcal{C}(x) \text{f}_\text{sim\_score}(x, \text{stg}, \text{mmf}), (\text{stg}.lb + \text{stg}.ub)/2, \dots)38 [ [],[],[],[],[],[],[],[],[],[][],[][][][][][][][][][][][][][][][][][][][][][][]39 end
40
41 % Save results
42 rst.name = 'fmincon';43 rst.x = x;
44 rst.fval = fval;
45 rst.exitflag = exitflag;46 rst.output = output;
47 end
```
f\_opt\_sa

```
\text{1} function rst = f_opt_sa(stg,mmf)
\overline{2}3 % Set the randomm seed for reproducibility
4 \mid rng(stg.rseed);5
6 \times Set the starting point for the optimization
   [startpoint, ~] = f_opt_start(t, stg);8
9 % Get the optimization options from settings
10 options = stg.sa_options;
11 options. MaxTime = stg.optt;
12 options.InitialTemperature = ones(1,stg.parnum)*2;
13
14 | % Display console messages if chosen in settings
15 if stg.optcsl
16 | options.Display = 'iter';
17 end
18
19 % Display plots if chosen in settings
_{20} if stg.optplots
_{21} options. PlotFcn =...
22 {@saplotbestf,@saplottemperature,@saplotf,@saplotstopping,
   \rightarrow@saplotx};
23 end
24
25 | % Optimize the model with multiple starting points if chosen in
    ˓→settings
```

```
_{26} if stg.mst
27 parfor n = 1:stg.msts
28 disp(string(n))
\mathbb{P} [x(n,:),fval(n),exitflag(n),output(n)] =...
30 \vert simulannealbnd(\mathcal{Q}(x)f_sim_score(x,stg,mmf),startpoint(n,:),.
   \leftrightarrow...
31 stg.lb,stg.ub,options);
32 end
33
34 % Optimize the model
35 else
\mathbf{x}(1, :), \mathbf{fval}(1), \mathbf{exitflag}(1), \mathbf{output}(1)] = \dots\text{sum} simulannealbnd(\text{@}(x)f_sim_score(x,stg,mmf),(stg.lb+stg.ub)/2,...
38 stg.lb,stg.ub,options);
39 end
40
41 % Save results
42 rst.name = 'Simulated annealing';43 rst.x = x;
44 rst.fval = fval;
45 rst.exitflag = exitflag;
46 rst.output = output;
47 end
```
f\_opt\_psearch

```
\parallel function rst = f_opt_psearch(stg, mmf)
2
3 % Set the randomm seed for reproducibility
4 \mid rng(stg.rseed);5
6 % Set the starting point for the optimization
   [startpoint, ~] = f_opt_start(t);
8
9 % Get the optimization options from settings
10 options = stg.psearch_options;
11 options. MaxTime = stg.optt;
12 options. UseParallel = stg.optmc;
13
14 | % Display console messages if chosen in settings
15 if stg.optcsl
_{16} options.Display = 'iter';
17 end
18
19 % Display plots if chosen in settings
_{20} if stg.optplots
_{21} options. PlotFcn = ...
22 \{ (@psplotbestf, @psplotfuncount, @psplotmeshsize, @psplotbestx};
23 end
24
25 | % Optimize the model with multiple starting points if chosen in
    ˓→settings
```

```
_{26} if stg.mst
27 parfor n = 1:stg.msts
28 disp(string(n))
\mathbb{P} [x(n,:),fval(n),exitflag(n),output(n)] =...
30 patternsearch(\mathcal{C}(x) f\_sim\_score(x, stg,mmf), startpoint(1,:),
      \rightarrow[],[], ...
31 \left[\right], \left[\right], 
32 end
33
34 % Optimize the model
35 else
\mathbf{x}(1, :), \mathbf{fval}(1), \mathbf{exitflag}(1), \mathbf{output}(1)] = \dots37 patternsearch(\mathcal{Q}(x) f_sim_score(x, stg,mmf),(stg.lb+stg.ub)/2,[],
      \leftrightarrow[], ...
_{38} \qquad [], [], stg.lb, stg.ub, [], options);
39
40 end
41
42 % Save results
43 rst.name = 'Pattern search';44 rst.x = x;
45 rst.fval = fval;
46 rst.exitflag = exitflag;
47 rst.output = output;
48 end
```

```
f_opt_ga
```
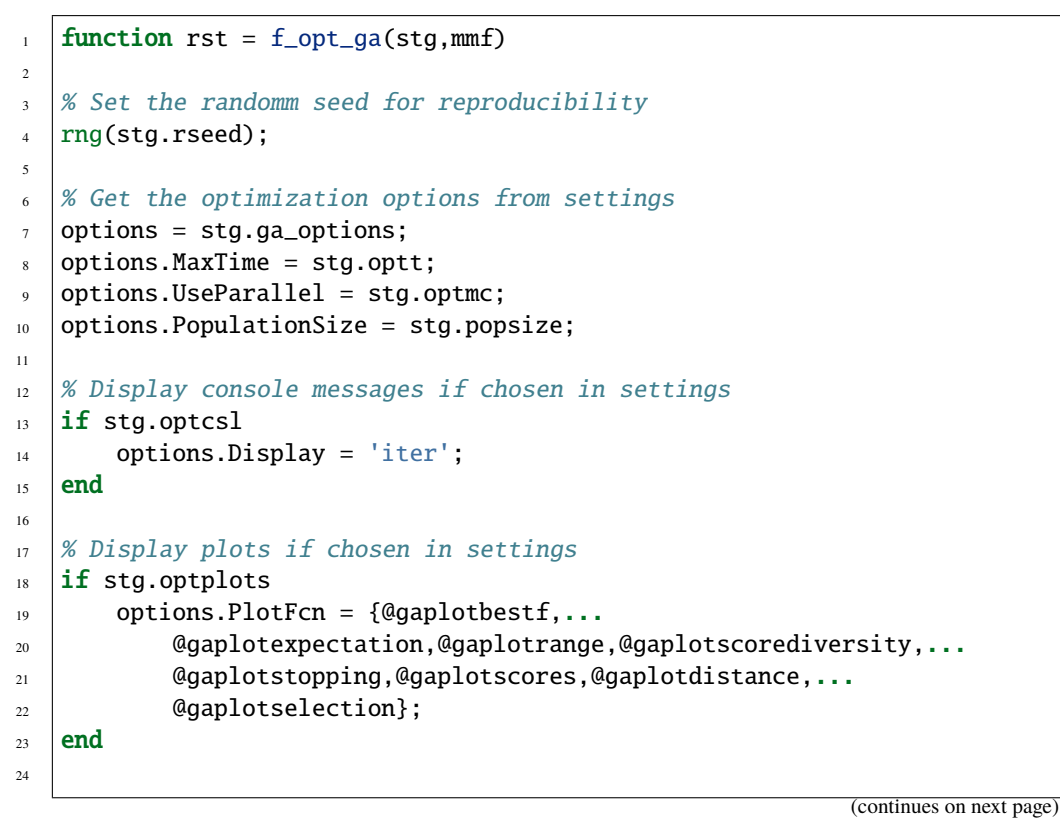

```
25 \times 8 Set the starting population for the optimization
_{26} \vert [~, startpop] = f_opt_start(stg);
27 options.InitialPopulationMatrix = startpop;
28
29 \times 29 /% Optimize the model with multiple starting points if chosen in
    ightharpoonupsettings
30 if stg.mst
_{31} parfor n = 1:stg.msts
32 \quad \text{disp}(\text{string}(n))\begin{bmatrix} x(n,:),fval(n) \end{bmatrix} = qa(@(x) f_sim_score(x, stq,mmf), stq.parnum,..._{34} | [], [], [], [], [], [], stg.lb, stg.ub, [], options);
35 end
36
37 % Optimize the model
38 else
\mathbb{I}_{39} \left[\mathbf{x}(1,:),\mathbf{fval}(1)\right] = \mathbf{g}(\mathbf{a}(\mathbf{x})\mathbf{f}\mathbf{\_sim})\mathbf{S}(\mathbf{x},\mathbf{f}\mathbf{x}) arnum,...
40 [],[],[],[],stg.lb,stg.ub,[],options);
41 end
42
43 % Save results
44 rst.name = 'Genetic algorithm';45 rst.x = x;46 rst.fval = fval;
47 rst.exitflag = [];
48 rst.output = [];
49 end
```
f\_opt\_pswarm

```
function rst = f_{opt\_pswarm}(stg,mmf)\overline{2}3 % Set the randomm seed for reproducibility
4 \mid rng(stg.rseed);5
6 % Get the optimization options from settings
\tau | options = stg.pswarm_options;
   options.MaxTime = stg.optt;
9 \mid options. UseParallel = stg.optmc;
10 options. SwarmSize = stg.popsize;
11
12 \mid % Display console messages if chosen in settings
13 if stg.optcsl
14 options. Display = 'iter';
15 end
16
17 \times Display plots if chosen in settings
18 if stg.optplots
19 options.PlotFcn = @pswplotbestf;
20 end
21
22 \times 8 Set the starting population for the optimization
_{23} \vert [~, startpop] = f_opt_start(stg);
```

```
_{24} options. InitialSwarmMatrix = startpop;
25
_{26} % Optimize the model with multiple starting points if chosen in
   ightharpoonupsettings
27 |if stg.mst
_{28} parfor n = 1:stg.msts
29 disp(string(n))
\mathbb{P}_3 [x(n,:),fval(n),exitflag(n),output(n)] =...
\lim_{31} particleswarm(\mathcal{Q}(x)f_sim_score(x,stg,mmf),...
32 stg.parnum,stg.lb,stg.ub,options);
33 end
34
35 % Optimize the model
36 else
37 | [x(1,:),fval(1),exitflag(1),output(1)] = ...38 particleswarm(\mathcal{Q}(x)f_sim_score(x,stg,mmf),...
39 stg.parnum,stg.lb,stg.ub,options);
40 end
41
42 % Save results
43 rst.name = 'Particle swarm';44 rst.x = x;45 rst.fval = fval;
46 rst.exitflag = exitflag;
47 rst.output = output;
48 end
```

```
f_opt_sopt
```

```
\frac{1}{1} function rst = f_opt_sopt(stg,mmf)
\overline{2}3 % Set the randomm seed for reproducibility
4 \mid rng(stg.rseed);5
6 % Get the optimization options from settings
\tau | options = stg.sopt_options;
   options.MaxTime = stg.optt;
9 \mid options. UseParallel = stg.optmc;
10
11 \% Display console messages if chosen in settings
12 if stg.optcsl
_{13} options.Display = 'iter';
14 end
15
16 % Display plots if chosen in settings
17 if stg.optplots
18 options.PlotFcn = @surrogateoptplot;
19 end
20
21 \times 21 % Set the starting population for the optimization
_{22} \vert [~, startpop] = f_opt_start(stg);
23 options. InitialPoints = startpop;
                                                                   (continues on next page)
```

```
24
25 \frac{1}{25} % Optimize the model with multiple starting points if chosen in
    ightharpoonupsettings
_{26} if stg.mst
27 parfor n = 1:stg.msts
28 disp(string(n))
\mathbb{P} [x(n,:),fval(n),exitflag(n),output(n)] =...
30 surrogateopt(@(x)f_sim_score(x,stg,mmf),stg.lb,stg.ub,
    \rightarrowoptions);
31 end
32
33 % Optimize the model
34 else
35 [x(1,:),fval(1),exitflag(1),output(1)] = ...\begin{array}{c} \text{surrogateopt}(\mathcal{Q}(x) \text{ f\_sim\_score}(x, \text{stg}, \text{mmf}), \text{stg.lb}, \text{stg.ub}, \text{options})\text{ ;} \end{array}37 end
38
39 % Save results
40 rst.name = 'Surrogate optimization';41 rst.x = x;
42 rst.fval = fval;
43 rst.exitflag = exitflag;
44 rst.output = output;45 end
```
These functions call built in MATLAB® functions that perform parameter optimization . For furher information relating to how these optimizers work please follow the links to the MATLAB® documentation. Optimizers used:

- f\_opt\_fmincon [fmincon](https://www.mathworks.com/help/optim/ug/fmincon.html)
- f\_opt\_sa [Simmulated annealing](https://www.mathworks.com/help/gads/simulannealbnd.html)
- f\_opt\_psearch [Pattern search](https://www.mathworks.com/help/gads/patternsearch.html)
- f\_opt\_ga [Genetic algorihtm](https://www.mathworks.com/help/gads/ga.html)
- f\_opt\_pswarm [Particle swarm](https://www.mathworks.com/help/gads/particleswarm.html)
- f\_opt\_sopt [Surrogate optmization](https://www.mathworks.com/help/gads/surrogateopt.html)
- **Inputs** *[stg](#page-86-0)*
- **Outputs** *[Optimization results](#page-116-1)*

## **Global Sensitivity Analysis**

<span id="page-58-0"></span>**f\_gsa**

**Code**

```
\text{1} function rst = f_gsa(stg,mmf)
2
\frac{1}{3} rst = f_make_par_samples(stq);
4
5 \mid \text{rst} = f_\text{make\_output\_sample}(\text{rst},\text{stg},\text{mmf});
```

```
6
\tau | rst = f_calc_sensitivities(rst,stg);
\vert \vert end
```
Calls the global sensitivity analysis functions in the correct order.

## **f\_make\_par\_samples**

# **Code**

```
\frac{1}{1} function rst= f_make_par_samples(stg)
2 \times 2 \times 10^{-10} Sode inspired by Geir Halnes et al. 2009 paper. (Halnes, Geir, et al.
    ightharpoonup J.
3 % comp. neuroscience 27.3 (2009): 471.)
4
5 % MAKE SAMPLE MATRICES
\binom{M}{0} = zeros(stg.sansamples, stg.parnum); % Pre-allocate memory for data
7 \mid M2 = zeros(stg.sansamples, stg.parnum);8 N = zeros(stg.sansamples, stg.parnum, stg.parnum);
9 \mid rng(stg.rseed)10
11 % Create a distribution for each parameter acording to settings(Note<sub>u</sub>
    ightharpoonupthat
12 \times 12 is the sampling is being performed in log space as the parameters and
     \overline{\phantom{a}}its
13 \times bounds are in log space)
14 for i=1:stg.parnum
15 % Uniform distribution truncated at the parameter bounds
_{16} if stg.sasamplemode == 0
M1(:,i) = \text{stg.lb}(i) + ...\begin{array}{c|c} \hline \end{array} (stg.ub(i)-stg.lb(i)).*rand(1,stg.sansamples);
19 M2(:,i) = \text{stg.lb}(i) + ...20 ( stg.ub(i)-stg.lb(i)). *rand(1,stg.sansamples);
_{21} \parallel % Normal distribution with mu as the best value for a.
     ˓→parameter and
22 % sigma as stg.sasamplesigma truncated at the parameter bounds
23 elseif stg.sasamplemode == 1
p_4 | pd(i) = makedist('Normal','mu',stg.bestpa(i),...
25 Sigma', stg.sasamplesigma);
_{26} t(i) = truncate(pd(i),stg.lb(i),stg.ub(i));
r{i} = random(t(i), stq.sansamples, 1);r2{i} = random(t(i), stg.sansamples, 1);29 M1(:,i) = r\{i\};\texttt{M2}(:,i) = \texttt{r2}\{i\};31 % Same as 1 without truncation
32 elseif stg.sasamplemode == 2
\mathfrak{gl}(\text{in}) = makedist('Normal','mu',stg.bestpa(i),...
<sup>34</sup> \vert 'sigma',stg.sasamplesigma);
\begin{aligned} \text{or} \quad \text{if} \quad \text{if} \quad \text{and} \quad \text{and} \quad \text{if} \quad \text{if}r^2[i] = \text{random}(pd(i), \text{stg.sansamples}, 1);\texttt{M1}(:,i) = \texttt{r{i}};
```

```
(continued from previous page)
```

```
38 \mid M2(:, i) = r2{i};
39 % Normal distribution centered at the mean of the parameter␣
   \rightarrowbounds
40 % and sigma as stg.sasamplesigma truncated at the parameter␣
   \rightarrowbounds
41 elseif stg.sasamplemode == 3
_{42} | pd(i) = makedist('Normal','mu',...
43 \vert stg.lb(i) + (stg.ub(i)-stg.lb(i))/2, sigma',stg.
   ˓→sasamplesigma);
_{44} t(i) = truncate(pd(i), stg.lb(i), stg.ub(i));
45 r[i] = random(t(i), stg.sansamples, 1);r2{i} = random(t(i), stg.sansamples, 1);\texttt{M1}(:,i) = \texttt{r}\{i\};48 M2(:,i) = r2[i];49 % Same as 3 without truncation.
50 elseif stg.sasamplemode == 4
p(d(i) = \text{makedist('Normal', 'mu', ...)}\substack{\text{52}} stg.lb(i) + (stg.ub(i)-stg.lb(i))/2,'sigma',stg.
   \rightarrowsasamplesigma);
s_3 \vert \vert r\{i\} = r andom(pd(i), stg.sansamples, 1);
r2{i} = random(pd(i), stg.sansamples, 1);55 M1(:, i) = r{i};
56 M2(:,i) = r2{i};
57 end
58 end
5960 for i=1:stg.parnum
61 % Replace the i:th column in M2 by the i:th column from M1 to␣
   ˓→obtain Ni
N(:,:),i) = M2;63 N(:,i,i) = M(:,i);64 end
65
66 rst.M1=M1;
67 rst.M2=M2;
68 rst.N=N;
```
Creates parameter sets samples with *[specific parameter distributions](#page-107-0)* that are used to perform the global sensitivity analysis.

- **Inputs**
	- **–** stg *[stg.sansamples](#page-107-1)*, *[stg.parnum](#page-103-3)*, *[stg.sasamplemode](#page-107-0)*, *[stg.ub](#page-103-4)*, *[stg.lb](#page-103-5)*
- **Outputs** *[M1](#page-117-0)*, *[M2](#page-117-1)*, *[N](#page-117-2)*

*Code inspired by Geir Halnes et al. 2009 paper.*

## **f\_make\_output\_sample**

# **Code**

```
1 function rst = f_make_output_sample(rst,stg,mmf)
2 \times \times Code inspired by Geir Halnes et al. 2009 paper. (Halnes, Geir, et al.
     ightharpoonup J.
3 % comp. neuroscience 27.3 (2009): 471.)
4
\frac{1}{5} | nSamples = stg.sansamples;
6 | nPars = stg.parnum;
\tau | parameter_array = zeros(nSamples, nPars);
\text{s} | progress = 1;
9 \mid time\_begin = datetime;10 = parallel.pool.DataQueue;
11
12 afterEach(D, @progress_track);
13
_{14} for i=1:nSamples
15 parameter_array(i,:) = rst.M1(i,:);
16 end
17
18 parfor i=1:nSamples
[19] [\sim, \sim, RM1(i)] = f_sim_score(parameter_array(i,:), stg,mmf);20 send(D, "GSA M1 ");
21 end
_{22} disp("GSA M1 Runtime: " + string(datetime - time_begin) +...
\begin{array}{ccc} & \text{23} \\ \text{24} & \text{25} \end{array} \begin{array}{ccc} \text{25} & \text{26} \\ \text{27} & \text{28} \end{array} \begin{array}{ccc} \text{26} & \text{27} \\ \text{28} & \text{28} \end{array} \begin{array}{ccc} \text{28} & \text{29} \\ \text{20} & \text{20} \end{array} \begin{array}{ccc} \text{20} & \text{27} \\ \text{21} & \text{28} \end{array} \begin{array}{ccc} \text{20} & \text24
25 | % [RM1(i).sd[:}]26 \quad \% \quad RMI(i).sdtest(:,:)_{27} \% reshape(RM1(i).sd(:,:),1,[])
28
_{29} for i=1:nSamples
30 \text{ fM1.sd}(i,:) = \text{reshape}(RM1(i).sd(:,:),1,[]);
_{31} fM1.se(i,:) = RM1(i).se(:);
32 fM1.st(i,:) = RM1(i).st;
33 fM1.xfinal(i,:) = [RM1(i).xfinal{:}];
34 end
35
36 rst.fM1 = fM1;
37 clear a FM1
38
39 for i=1:nSamples
_{40} | parameter_array(i,:)= rst.M2(i,:);
41 end
42
43 progress = 1;
44 parfor i=1:nSamples
[1, 45] [-, 4, 3, 6] [-, 4, 7, 7] [2, 6] [1, 1, 7] [2, 1, 7] [3, 1, 7] [4, 1, 7] [5, 1, 7] [6, 1, 7] [7, 1, 7] [8, 1, 7] [9, 1, 7] [1, 1, 7] [1, 1, 7] [1, 1, 7] [1, 1, 7] [1, 1, 7] [1, 146 send(D, "GSA M2 ");
47 end
48 disp("GSA M2 Runtime: " + string(datetime - time_begin) +...
                                                                                       (continues on next page)
```

```
\begin{array}{ccc} \hbox{49} & \hbox{11} & \hbox{12} & \hbox{13} & \hbox{14} & \hbox{15} \\ \hbox{20} & \hbox{21} & \hbox{22} & \hbox{24} & \hbox{25} & \hbox{26} \\ \hbox{21} & \hbox{22} & \hbox{25} & \hbox{26} & \hbox{27} & \hbox{28} \\ \hbox{22} & \hbox{26} & \hbox{27} & \hbox{28} & \hbox{28} & \hbox{28} \\ \hbox{28} & \hbox{28} & \hbox{250
_{51} for i=1:nSamples
52 \mid \text{fM2.sd}(i,:) = \text{reshape}(RM2(i).sd(:,:),1,[]);
53 \qquad fM2.se(i,:)=RM2(i).se(:);54 fM2.st(i,:) = RM2(i).st;
55 fM2.xfinal(i,:) = [RM2(i).xfinal{:}];
56 end
57
58 rst.fM2 = fM2;
59 clear b FM2
60
_{61} for i=1:nSamples
62 for j=1:nPars
63 parameter_array(i,:,j)= rst.N(i,:,j);
64 end
65 end
66
67 progress = 1;
68 | \mathbf{parfor} i=1:nSamples
69 for j=1:nPars\begin{bmatrix} 70 \end{bmatrix} [~,~,RN{i,j}] = f_sim_score(parameter_array(i,:,j),stg,mmf);
71 end
72 send(D, "GSA N ");
73 end
74 disp("GSA N Runtime: " + string(datetime - time_begin) +...
75 " All " + nSamples + " samples executed")
76
\pi | for i=1:nSamples
78 for j=1:nPars
\begin{array}{c} \text{79} \\ \text{10} \end{array} fN.sd(i,:,j) = reshape(RN{i,j}.sd(:,:),1,[]);
80 fN.se(i,:,j) = RN{i,j}.se(:);
\begin{array}{c} 81 \\ \hline \end{array} fN.st(i,:,j) = RN{i,j}.st;
\begin{align*}\n\text{so} \quad \text{fN.rfinal}(i,:,j) = [\text{RN}\{i,j\}]\n\text{or} \quad \text{fN.rfinal}(i,1)\n\end{align*}83 end
84 end
85
s_6 rst.fN = fN;
87 clear c FN
88
89 function progress_track(name)
90 progress = progress + 1;
91 if mod(progress,ceil(nSamples/10)) == 0 && progress \sim = nSamples
\begin{array}{ccc} \texttt{p}_2 & \texttt{disp(name + "Runtime: " + string(dataetime - time\_begin)} + \dots \end{array}˓→.
93 \blacksquare \blacksquare94 end
95 end
96 end
```
For each parameter set given in the matrices *[M1](#page-117-0)*, *[M2](#page-117-1)*, and *[N](#page-117-2)* it runs the function *[f\\_sim\\_score](#page-38-0)* generating new matrices *[fM1](#page-117-3)*, *[fM2](#page-117-4)*, and *[fN](#page-118-0)* respectively.

- **Inputs** *[M1](#page-117-0)*, *[M2](#page-117-1)*, *[N](#page-117-2)*, *[stg.sansamples](#page-107-1)*, *[stg.parnum](#page-103-3)*,
- **Outputs** *[fM1](#page-117-3)*, *[fM2](#page-117-4)*, *[fN](#page-118-0)*

*Code inspired by Geir Halnes et al. 2009 paper.*

### **f\_calc\_sensitivities**

```
Code
```

```
\frac{1}{1} function rst = f_calc_sensitivities(rst,stg)
\overline{2}3 \text{ rst} = \text{remove\_sim\_error}(\text{rst, stg});4
\frac{1}{5} [rst.SiQ,rst.SiTQ,rst.Si,rst.SiT] = bootstrap(rst,stg);
   end
 7
\frac{1}{8} function [SiQ,SiTQ,Si,SiT]=bootstrap(rst,stg)
9 % calculates confidence intervals.
_{10} | fM1 = rst.fM1;11 \text{fM2} = \text{rst.fM2};_{12} | fN = rst.fN;13
_{14} | scores_names_list = ["sd", "se", "st", "xfinal"];
15
16 [\text{Si},\text{SiT}] = bootstrap_h(fM1,fM2,fN,stg,scores_names_list);
17
18 if (isempty(stg.gsabootstrapsize))
19 stg.gsabootstrapsize=ceil(sqrt(size(fM1.sd)));
_{20} end%if
21
_{22} | fM1q = cell(stg.gsabootstrapsize, 1);
_{23} | fM2q = cell(stg.gsabootstrapsize, 1);
_{24} | fNq = cell(stg.gsabootstrapsize, 1);
25
_{26} parfor j=1:stg.gsabootstrapsize
27 [SiQh{j},SiTQh{j}] = bootstrap_hq(fM1,fM2,fN,stg,scores_names_list,
    \rightarrowj);
_{28} end%parfor
29
30 for n = 1:size(scores_names_list,2)
31 for j=1:stg.gsabootstrapsize
32 eval("SiQ." + scores_names_list(n) + "(j,:,:) = SiQh{j}." +
    \rightarrowscores_names_list(n) + ";")
33 eval("SiTQ." + scores_names_list(n) + "(i, :,:) = SiTQh\{i\}." +
    \rightarrowscores_names_list(n) + ";")
34 end
35 end
<sup>36</sup> end%function
37
38  function [Si, SiT] = bootstrap_h(fM1,fM2,fN,stg,scores_names)
39 for n = 1:size(scores\_names, 2)40 eval("fM1h=fM1." + scores_names(n) + ";");
                                                                    (continues on next page)
```

```
41 eval("fM2h=fM2." + scores_names(n) + ";");
_{42} eval("fNh=fN." + scores_names(n) + ";");
43
44 [Sih,SiTh] = calcSobolSaltelli(fM1h,fM2h,fNh,stg);
45
\begin{array}{c} 46 \end{array} eval("Si." + scores_names(n) + "=Sih;");
_{47} eval("SiT." + scores_names(n) + "=SiTh;");
48 end
49 end
50
\mathbf{S}1 | function [Si,SiT] = bootstrap_hq(fM1,fM2,fN,stg,scores_names,j)
52 for n = 1: size(scores_names, 2)
\begin{array}{c} \text{53} \\ \text{55} \end{array} eval("fM1h=fM1." + scores_names(n) + ";");
\begin{bmatrix} 54 \end{bmatrix} eval("fM2h=fM2." + scores_names(n) + ";");
\substack{\text{55}} eval("fNh=fN." + scores_names(n) + ";");
56
\mathsf{S7} rng(j*stg.rseed)
_{58} | I=ceil(rand(size(fM1h,1),1)*size(fM1h,1));
59 fM1q = fM1h(I,:);60 fM2q = fM2h(I,:);_{61} | fNq = fNh(I,:,:);
62
63 [Sih, SiTh] = calcSobolsaltelli(fM1q, fM2q, fNq, stg);64 eval("Si." + scores_names(n) + "=Sih;");
65 eval("SiT." + scores_names(n) + "=SiTh;");
66 end
67 end
68
69 \text{function} [Si,SiT] = calcSobolSaltelli(fM1,fM2,fN,stg)
70 %Code inspired by Geir Halnes et al. 2009 paper. (Halnes, Geir, et al.␣
    ˓→J. comp. neuroscience 27.3 (2009): 471.)
71
\eta_2 | [Nsamples, Nvars, Npars]=size(fN);
73
74 if(stg.sasubmean) % Makes the model more stable
75 fM1 = fM1 - mean(fM1, 1);76 fM2 = fM2 - \text{mean}(fM2, 1);\pi for i=1:Npars
\begin{array}{ccc} \n 78 & \text{if } \n 123 & \text{if } \n 133 & \text{if } \n 143 & \text{if } \n 153 & \text{if } \n 163 & \text{if } \n 183 & \text{if } \n 183 & \text{if } \n 183 & \text{if } \n 183 & \text{if } \n 183 & \text{if } \n 183 & \text{if } \n 183 & \text{if } \n 183 & \text{if } \n 183 & \text{if } \n 183 & \text{if } \n 183 & \text{if } \n 183 & \text{79 end
80 end
81
82 \mathbb{E} Y2 = \text{mean}(\text{fM1.*fM2}); % Valid definition (see Halnes et. al. Appendix)
83 | VY = sum(fM1.^2)/(Nsamples-1) - EY2;84 VYT = sum(fM2.^2)/(Nsamples-1) - EY2;
85
    Si = zeros(Nvars, Npars);
\begin{array}{c|c} \text{ } \text{s}7 & \text{Sif} = \text{zeros}(\text{Nvars}, \text{Npars}) \text{;} \end{array}88
\frac{1}{89} for i=1:Npars
90 Si(:,i) = (sum(fM1.*fN(:,:,i))/(Nsamples-1) - EY2)./VY;
91 \vert SiT(:,i) = 1 - (sum(fM2. *fN(:,:,i))/(Nsamples-1) - EY2)./VYT;
```

```
(continued from previous page)
```

```
92 end
93 end
94
95 function rst = remove_sim_error(rst,stg)
96 error=[];
97 error_helper=[];
98
99 for n = 1:size(rst.fM1.sd,1)_{100} if max(rst.fM1.sd(n,:)) == stg.errorscore
101 error = [error, n];
102 end
\inf if max(rst.fM2.sd(n,:)) == stg.errorscore
_{104} error = [error, n];
_{105} end
_{106} for m = 1:stg.parnum
\inf max(rst.fN.sd(n,:,m)) == stg.errorscore
108 error_helper = 1;
109 end
110 end
\text{11} if error_helper == 1
112 error = [error, n];
113 end
114 error_helper = 0;
115 end
116
_{117} error = unique(error);
118
119 | if \simisempty(error)
_{120} for n = size(error, 2) : -1:1121 rst.fM1.sd(error(n),:) = [];
122 rst.fM2.sd(error(n),:) = [];
123 rst.fN.sd(error(n),:,:) = [];
124
125 rst.fM1.se(error(n),:) = [];
126 rst.fM2.se(error(n),:) = [];
127 rst.fN.se(error(n),:,:) = [];128
129 rst.fM1.st(error(n),:) = [];
130 rst.fM2.st(error(n),:) = [];
131 rst.fN.st(error(n),:,:) = [];
132
133 rst.fM1.xfinal(error(n),:) = [];
134 rst.fM2.rfinal(error(n),:) = [];
135 rst.fN.xfinal(error(n),:,:) = [];
136 end
137 end
138 end
```
Takes the matrices *[fM1](#page-117-3)*, *[fM2](#page-117-4)*, and *[fN](#page-118-0)* and calculates sensitivity indexes. It calculates indexes based on the following *[oputputs](#page-114-8)* of the *[f\\_sim\\_score function](#page-38-0)*:

- *[The scores of each experimental output](#page-115-1)*
- *[The scores of each experiment](#page-115-2)*
- *[The total score](#page-114-0)*
- *[The value of each experimental outputs at the end of the simulation](#page-115-0)*
- **Inputs** *[fM1](#page-117-3)*, *[fM2](#page-117-4)*, *[fN](#page-118-0)*, *[stg.sasubmean](#page-107-2)*
- **Outputs** *[SI](#page-118-1)*, *[STI](#page-118-2)*

*Code modified from the Geir Halnes et al. 2009 paper.*

## **References**

[Halnes, G., Ulfhielm, E., Ljunggren, E.E., Kotaleski, J.H. and Rospars, J.P., 2009. Modelling and sensitivity anal](https://doi.org/10.1007/s10827-009-0162-6)[ysis of the reactions involving receptor, G-protein and effector in vertebrate olfactory receptor neurons. Journal of](https://doi.org/10.1007/s10827-009-0162-6) [Computational Neuroscience, 27\(3\), p.471.](https://doi.org/10.1007/s10827-009-0162-6)

# **Plots**

## **f\_plot**

### **Code**

```
\frac{1}{1} function f_plot(rst,stg,mmf)
2
3 | % Inform the user that the plots are being done
4 disp("Plotting ...")
5
6 \mid data_model = mmf.model.data.data.data_model;7
8 % Import the data on the first run
9 load(data_model,'Data','sbtab')
10
11 | % Generate figure with Scores
_{12} |if isfield(rst, 'diag')
13 f_plot_scores(rst.diag,stg,sbtab)
14 end
15
16 % Generate figure with Inputs
17 if isfield(rst, 'diag')
_{18} f_{plot\_inputs(rst.diag, stg, sbtab)19 end
20
21 % Generate figure with Outputs
_{22} if isfield(rst, 'diag')
<sup>23</sup> f_plot_outputs(rst.diag,stg,sbtab,Data,mmf)
_{24} end
25
26 \times 6 Generate figure with input and Output of all experiments
_{27} |if isfield(rst, 'diag')
28 f_plot_in_out(rst.diag,stg,sbtab,Data)
29 end
30
31 | % Generate figure with optimization results
```

```
32 if isfield(rst, 'opt')
33 f_plot_opt(rst,stg)
34 end
35
36 % Generate figures for Sensitivity Analysis
37 |if isfield(rst, 'gsa')
<sup>38</sup> f_plot_gsa_sensitivities(rst.gsa,stg,sbtab);
39 end
40
41 % Generate figure for Profile Likelihood Analysis
42 | if isfield(rst, 'PLA')
43 f_plot_PL(rst,stg,mmf)
44 end
45
46 end
```
The function that calls all the custom plot functions when appropriate Plots diagnosis that are important to understand if everything is working as it was supposed, it , expected outputs, observed outputs and scores for the models and conditions specified.

- **Inputs** *[rst](#page-114-1)*, *[stg](#page-86-0)*
- **Outputs**

**Figure Scores**

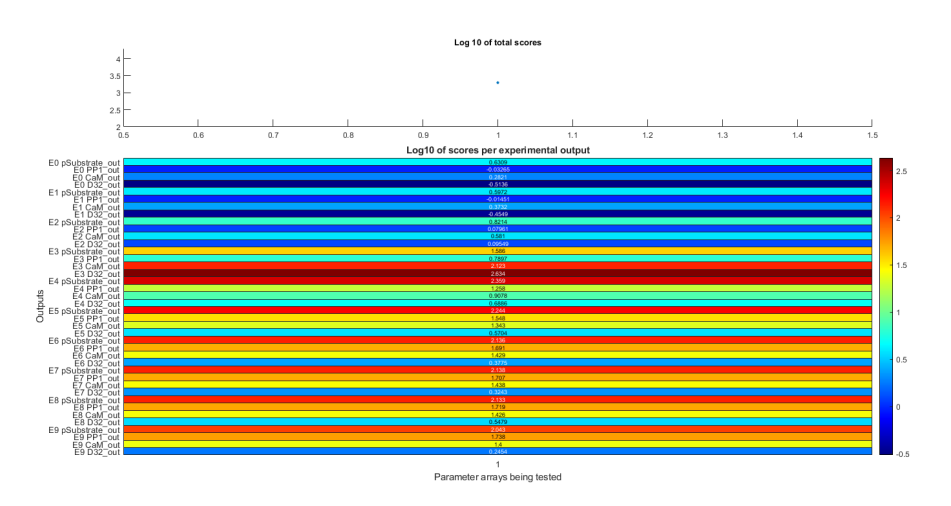

Total scores and scores per dataset given the parameters specified in *[stg.pa](#page-105-2)*

## **Code Figure Scores**

```
\frac{1}{1} function f_plot_scores(rst,stg,sbtab)
2 \left| \text{set}(0, \text{'defaultTextFontName'}, \text{'Helvetica'}) \right|3 | set(0,'defaultAxesFontName', 'Helvetica')
4
5 % Generates a figure with Scores
6
7 \times 10^8 Inform the user that fig1 is being ploted
   disp("Plotting Scores")
```

```
\overline{9}10 %Closes previous instances of the figure and generates a new one
\text{11} | figHandles = findobj('type', 'figure', 'name', 'Scores');
_{12} close(figHandles);
13 figure('WindowStyle', 'docked','Name','Scores','NumberTitle', 'off');
14
15 \times Generate top plot of figure 1
_{16} subplot(4,1,1)17
18 \times Plot the total scores of each parameter array to test
19 scatter(stg.pat,[rst(stg.pat).st],20,'filled')
20 ylabel('Total Score ($s_t$)')
_{21} set(gca, 'xtick', [])
22 Set(gca, 'FontSize', 10, 'Fontweight', 'bold')
23
24 \times Choose correct title according to settings
_{25} |if stg.useLog == 1
26 | title("Sum of the Log base 10 of the Score of each Experimental
    \rightarrowOutput")
27 elseif stg.useLog == 2
28 title("Sum of the Log base 10 of the Score of each Experiment")
_{29} elseif stg.useLog == 3
30 title("Log base 10 of sum of the Score of all Experiments")
31 elseif stg.useLog == 4 || stg.useLog == 0
32 title("Sum of the Score of all Experiments")
33 end
34
35 \times 8 Choose the bounds for the x axis so it aligns with the bottom plot
36 \left[ \text{xlim}(\text{min}(\text{stg.path})-0.5 \text{max}(\text{stg.path})+0.5) \right]37
38 \times Generate bottom plot of figure 1
   subplot(4,1,[2,3,4])40
41 | % Generate labels for left of heatmap (Experiment number Dataset.
    \rightarrownumber)
42 | label = [];
43
44 \% Iterate over the number of experiments
45 for n = stg.exprun
46
\frac{47}{47} % Iterate over the number of datasets in each experiment
48 for j = 1:size(sbtab.datasets(n).output, 2)
49
50 | label{size(label,2)+1} = {strrep("E" + (n-1) + " " + ...
\text{string}(\text{sptab.dat}.\text{datasets}(n).\text{output\_name{j}}),\text{''\_''},\text{''\_''})\};52 end
53 end
54 \times Choose wether to use the score of each dataset or its log base 10
55 % according to settings
56 \times if stg.useLog == 1 || stg.useLog == 4
57 | heatline = [];
58
```

```
59 % Iterate over the number of parameter arrays to test
60 \int for k = stg.pat
61 heatpoint {k} = [];
62
63 | % Iterate over the number of experiments
64 for n = stg.exprun
65
66 % Get the score of each dataset
\sigma heatpoint{k} = [heatpoint{k};rst(k).sd(:,n)];
68
69 end
70 % Combine heatpoints in order to correctly display heatmap
\mathcal{T}_1 heatline = [heatline, heatpoint{k}];
72 end
73 | heatline( ~any(heatline, 2), : ) = [];
74
75 \mid % Plot the heatmap
\mathcal{P}_6 | h = heatmap(heatline, 'Colormap', turbo, 'YDisplayLabels', label,...
\pi | 'GridVisible','off','FontSize',10);
78 | h.CellLabelFormat = '%.2e';
79
80 h.Title = "Score of each Experimental Output ($s_e$)";
_{81} | h.XLabel = 'Parameter arrays ($\theta$)';
82 | h.YLabel = 'Experimental Outputs';
83
\mathbf{B} = \begin{bmatrix} 1 & 1 & 1 \\ 0 & 1 & 1 \end{bmatrix} and \mathbf{B} = \begin{bmatrix} 1 & 1 & 1 \\ 0 & 1 & 1 \end{bmatrix} and \mathbf{B} = \begin{bmatrix} 1 & 1 & 1 \\ 1 & 1 & 1 \end{bmatrix} and \mathbf{B} = \begin{bmatrix} 1 & 1 & 1 \\ 1 & 1 & 1 \end{bmatrix} and \mathbf{B} = \begin{bmatrix} 1 & 1 & 1 \\ 1 & 1 & 1 \end{bmatrix} and \mathbf{B\frac{85}{10} | h.NodeChildren(3).YAxis.Label.Interpreter = 'latex';
86 % h.NodeChildren(3).ZAxis.Label.Interpreter = 'latex';
\mathbf{B} \mathbf{B} h.NodeChildren(3).Title.Interpreter = 'latex';
88 | h.NodeChildren(3).TickLabelInterpreter = 'latex';
89 h.NodeChildren(2).TickLabelInterpreter = 'latex';
    % h. NodeChildren(1).TickLabelInterpreter = 'later';91 \mid % h. NodeChildren(1). Label. Interpreter = 'Latex';
\frac{92}{2} \frac{1}{2} k h. NodeChildren(2). Label. Interpreter = 'Latex';
93
94 end
```
**Figure Inputs**

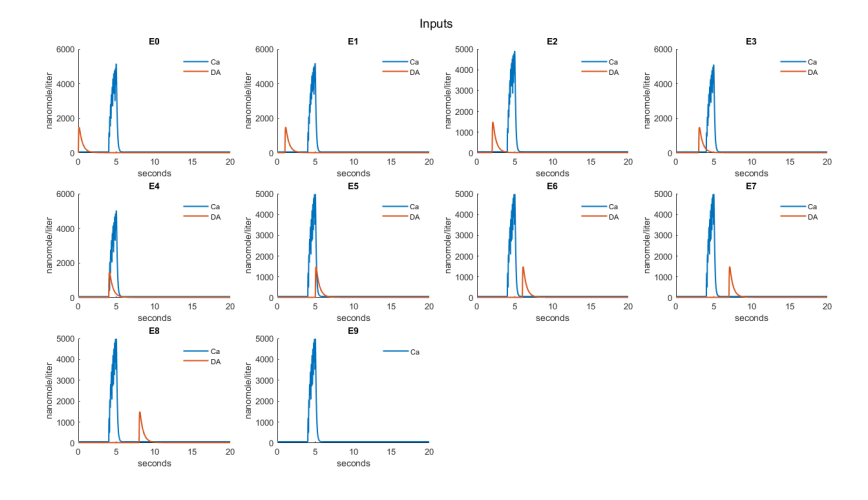

Checks inputs to the model

# **Code Figure Inputs**

```
function f_plot_inputs(rst,stg,sbtab)
2 \times 8 Generates a figure with Inputs, one subplot per experiment
3
4 % Inform the user that fig2 is being ploted
5 disp("Plotting Inputs")
6
\frac{1}{7} | plot_n = 1;
\text{s} | fig_n = 0;
9 \mid \text{layout} = [];
10 \times Iterate over the number of experiments
\ln | for n = stg.exprun
12
13 % Generate the right amount of figures for all plots and
    ˓→calculates
14 | % proper subploting position
15
16 [fig_n,layout] = f_get_subplot(size(stg.exprun,2),plot_n,fig_
   ˓→n,"Inputs",layout);
17 nexttile(layout);
18
19 \mid \% fig_n = f_get_subplot(size(stg.exprun, 2), plot_n, fig_n, "Inputs
   \rightarrow");
20
_{21} | if mod(plot_n, 24) == 1
\begin{array}{c|c} \text{22} & \text{\%} & \text{Lgnd = legend('show', 'Orientation', 'Horizontal')}; \end{array}23 \mid % Lgnd.Position(1) = 0;
24 \mid \% Lgnd.Position(2) = 0.5;
25 \mid \% Lgnd.Layout.Tile = 'North';
26 xlabel(layout,"seconds", 'FontSize', 12,'Fontweight',
   ˓→'bold','Interpreter','latex')
27 \mid \frac{8}{27} ylabel(layout, string(rst(m).simd{1,n}.DataInfo{end-...
28 \frac{1}{28} \frac{1}{20} size(sbtab.datasets(n).output,2)+j,1}.Units),
    ˓→'FontSize', 12,'Fontweight','bold')
29 % legend boxoff
                                                              (continues on next page)
```

```
30
31 % ylabel(string(rst(m).simd{1,n}.DataInfo{end-...
\begin{array}{ll}\n\mathbf{32} & \times \\
\mathbf{33} & \times\n\end{array} size(sbtab.datasets(n).output, 2)+j, 1}.Units))
33 end
34
35
_{36} | plot_n = plot_n +1;
37
38 hold on
39
40 % Iterate over the number of inputs in each experiment
_{41} for j = 1:size(sbtab.datasets(n).input,2)
42
43 | \frac{1}{43} % Iterate over the number of parameter arrays to test
44 for m = \text{stg.pat}45
46 % (Until a non broken simulation is found)
47 if rst(m).sim{1,n} \sim 048
49 % Plot the inputs to each experiment
\text{1}_{50} plot(rst(m).simd{1,n}.Time,rst(m).simd{1,n}.
    \rightarrowData(1:end,...
51 str2double(strrep(sbtab.datasets(n).input(j),'S',
    \rightarrow''))+1),'LineWidth',1.5)
52
53 \frac{1}{2} \frac{1}{2} \frac{1}{2} \frac{1}{2} \frac{1}{2} \frac{1}{2} \frac{1}{2} \frac{1}{2} \frac{1}{2} \frac{1}{2} \frac{1}{2} \frac{1}{2} \frac{1}{2} \frac{1}{2} \frac{1}{2} \frac{1}{2} \frac{1}{2} \frac{1}{2} \frac{1}{2} \frac{1}{2} \frac{1}{2} \frac{1}{\rightarrowexperiment
54 labelfig2(j) = rst(m).sim{1,n}.˓→DataNames(str2double(...
55 strrep(sbtab.datasets(n).input(j),'S',''))+1);
56
\begin{array}{ccc} \text{57} & \text{58} \end{array} ylabel(layout,string(rst(m).simd{1,n}.DataInfo{...
58 str2double(strrep(sbtab.datasets(n).input(j),'S',
    \rightarrow ''))+1,1}.Units),...
59 'FontSize', 12,'Fontweight','bold','Interpreter',
    ˓→'latex')
60
\overline{b} break
\overline{62} end
\overline{63} end
64 end
65
66 % xlabel('seconds')
67 % Add a legend to each plot
68 legend(labelfig2)
<sup>69</sup> legend boxoff
70 clear labelfig2
71
\eta_2 | \text{ylim}([0 \text{ inf}])73
74 % Add a title to each plot
75 title("E"+(n-1))
```
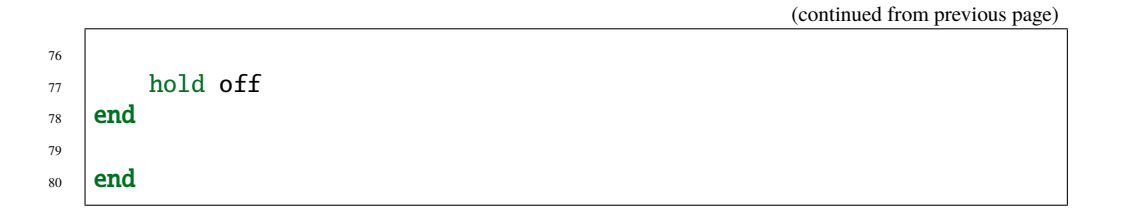

# **Figure Outputs**

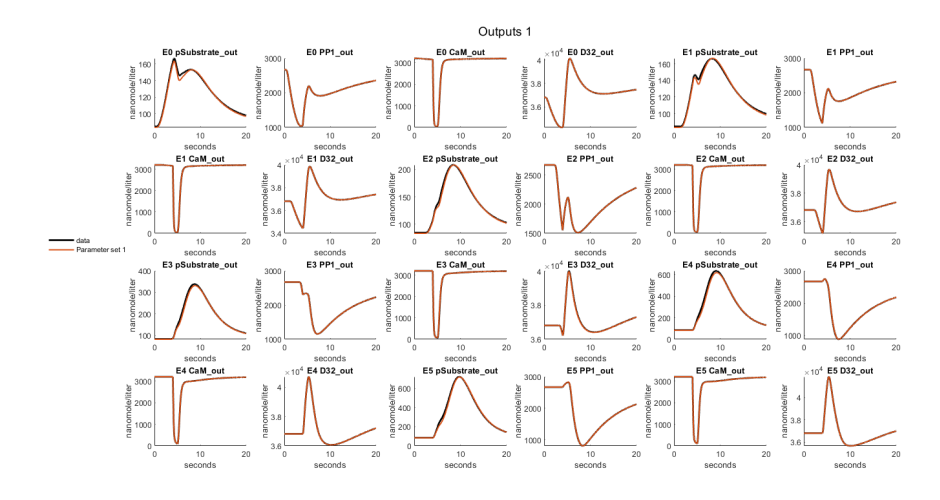

Expected outputs, observed outputs

## **Code Figure Outputs**

```
\frac{1}{1} function f_plot_outputs(rst,stg,sbtab,Data,mmf)
2 % Generates a figure with Outputs, one subplot per experimental output
3
4 % Inform the user that fig3 is being ploted
5 disp("Plotting Outputs")
6
7 \times Get the total number of outputs to set the total number of plots
\begin{bmatrix} \text{split\_tn,-]} &= \text{f\_get\_outputs}(\text{stg},\text{shtab}) ;9 \text{ plot\_n} = 1;_{10} | fig_n = 0;
11 layout = [1];
12 \times X Iterate over the number of experiments
13 for n = stg.exprun
14
15 | % Iterate over the number of datasets in each experiment
16 for j = 1:size(sptab.datasets(n).output,2)17
18 8 % Generate the right amount of figures for all plots and calculates
19 % proper subploting position
20
```

```
21 [fig\_n, layout] = f\_get\_subplot(plot\_tn,plot\_n,fig\_n, "Outputs\rightarrow", layout);
22 nexttile(layout);
23
<sup>24</sup> \frac{24}{10} \frac{24}{10} \frac{100}{100} \frac{100}{100} \frac{100}{100} \frac{100}{100} \frac{100}{100} \frac{100}{100} \frac{100}{100} \frac{100}{100} \frac{100}{100} \frac{100}{100} \frac{100}{100} \frac{100}{100} \frac{100}{100} \frac{100}{1025
26 % Add a legend to the figure
27 if mod(plot_n, 24) == 1
_{28} \vert Lgnd = legend('show','Orientation','Horizontal');
29 \mid \% Lgnd.Position(1) = 0;
30 \mid \% Lgnd.Position(2) = 0.5;
31 Lgnd.Layout.Tile = 'North';
32 xlabel(layout,"seconds", 'FontSize', 12,'Fontweight','bold',
   ˓→'Interpreter','latex')
\frac{33}{100} % ylabel(layout,string(rst(m).simd{1,n}.DataInfo{end-...
\begin{array}{c} 34 \end{array} \begin{array}{c} \end{array} \begin{array}{c} \end{array} size(sptab.datasets(n).output,2)+j,1}. Units),
   ˓→'FontSize', 12,'Fontweight','bold')
35 legend boxoff
36
37 % ylabel(string(rst(m).simd{1,n}.DataInfo{end-...
38 % size(sbtab.datasets(n).output,2)+j,1}.Units))
39 end
40
41 | plot_n = plot_n + 1;
42
43 hold on
44
45 % Iterate over the number of parameter arrays to test
46 for m = stq.pat
47 % (Until a non broken simulation is found)
48 if rst(m).sim{1,n} \sim 049
_{50} time = rst(m).sim{1,n}.Time;\mathfrak{sl}_1 data = Data(n). Experiment.x(:,j);
52
53 data_SD = Data(n). Experiment. x\_SD(:,j);
54
55 % Plot the outputs to each dataset (new subplots) as they
56 % are given in the data provided in sbtab
\frac{1}{57} \frac{1}{8} scatter(time, data, 'filled', 'k',...
58 % 'DisplayName','data')
59
60 errorbar(time,data,data_SD,'ok','LineWidth',0.5,'MarkerSize
   \rightarrow',1,'DisplayName',"test");
61
\overline{62} break
\overline{63} end
64 end
65
66 % Iterate over the number of parameter arrays to test
67 \mid for m = \text{stg.pat}68
```

```
69 % Plot only if the simulation was successful
\inf rst(m).simd{1,n} \sim=071
\begin{array}{c} \n\text{min} \\ \n\text{min} \end{array} time = \text{rst(m)}. \text{simd}\{1,n\}. \text{Time};\begin{array}{c} \text{[sim} \text{results}, \sim \text{]} = \text{f\_normalize}(\text{rst}(\text{m}), \text{stg}, \text{n}, \text{j}, \text{mmf}); \end{array}74 if stg.simdetail
\begin{array}{c|c}\n\hline\n\end{array} \text{time\_detailed = rst(m).sim{f1,n+2*stg.expn}.Time;}\begin{bmatrix} \sim, \text{sim\_results\_detailed} \end{bmatrix} = \begin{bmatrix} f_{\text{non}} & \text{sim\_results\_detailed} \end{bmatrix}\rightarrowmmf);
77 end
78
79 % Plot the outputs to each dataset (new subplots) and
                    80 % parameter array to test that are simulated using
81 81
\delta<sub>82</sub> if stg.simdetail
\begin{array}{c|c}\n\text{3} & \text{plot}(\text{time}\_ \text{detailed}, \dots) \\
\end{array}84 sim_results_detailed,'DisplayName',...
\text{sign}(50^\circ\theta_1+\text{m} + 5^\circ), 'LineWidth', 1.5)86 else
87
\begin{array}{c} \text{88} \\ \text{88} \end{array} plot(time,...
89 sim_results,'DisplayName',...
\text{90} string("$\theta_"+m + "$"),'LineWidth',1.5)
\overline{91} end
92
93 \frac{9}{2} ylabel(string(rst(m).simd{1,n}.DataInfo{end-...
94 \frac{1}{2} size(sbtab.datasets(n).output,2)+j,1}.Units))
95
96 ylabel(layout,string(rst(m).simd{1,n}.DataInfo{end-...
97 \vert size(sbtab.datasets(n).output,2)+j,1}.Units), 'FontSize
    ˓→', 12,'Fontweight','bold','Interpreter','latex')
98 end
99 end
100
_{101} hold off
102
103 % xlabel('seconds')
104
105 if stg.simdetail
106 ylim([min([0,min(sim_results_detailed),min(sim_results),
    ˓→min(data-data_SD),min(data)]) inf])
107 else
108 ylim([min([0,min(sim_results),min(data-data_SD),min(data)])␣
    \rightarrowinf])
109 end
110
111 | X Choose correct title according to settings
112 if stg.plotoln == 1
113 title("E" + (n-1) + " " +...
114 \vert strrep(string(sbtab.datasets(n).output_name{1,j}),'_','\_'))
115 else
116 \text{title("E" + (n-1) + " " + ...}
```

```
117 string(sbtab.datasets(n).output{1,j}))
118 end
119
120 | % Choose number of decimal places for y axis
121 ytickformat('%.2g')
122 end
123 end
124 end
```
#### **Figure Input and Outputs per experiment**

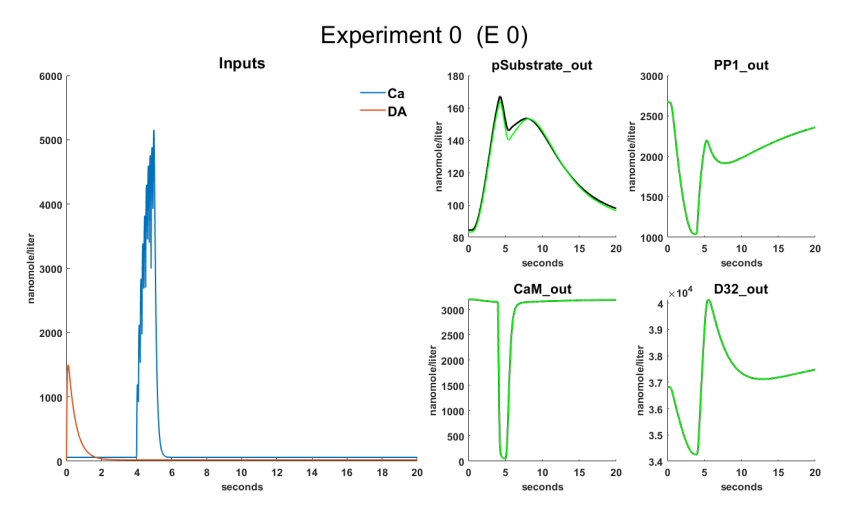

Combined figure of the inputs and outputs for each experiment, on the left side we have the inputs of the experiment and on the right side the outputs

#### **Code Figure Input and Outputs**

```
1 | function f_plot_in_out(rst,stg,sbtab,Data)
2 % Generates a figure with input and Output of all experiments on the left
3 % side it plots the inputs of the experiment and on the right side it plots
4 % the outputs
5
6 for n = stg.exprun
7
\vert helper = 1;
9 f_plot_in_out_left(rst,stg,sbtab,helper,...
_{10} size(sbtab.datasets(n).output,2) > 4)
11
12 for j = 1:size(sbtab.datasets(n).output, 2)
13
_{14} if j/4 > helper
helper = helper +1;
16 f_plot_in_out_left(rst,stg,sbtab,helper,...
```

```
\vert size(sbtab.datasets(n).output,2) > 4)
18 end
_{20} | if size(sbtab.datasets(n).output,2) == 1
21 \vert subplot(1,2,j+ceil(j/(2/2))*1)
22 elseif size(sbtab.datasets(n).output, 2) == 2
23 subplot(2,2,j+ceil(j/(2/2))*1)24 elseif size(sbtab.datasets(n).output, 2) > 2 &&...
\begin{array}{ccc} \text{25} & \text{s} & \text{s} & \text{26} \end{array} size(sbtab.datasets(n).output,2) \texttt{25} \leq \texttt{4}26 subplot(2,4,j+ceil(j/(4/2))*2)
\overline{27} elseif size(sbtab.datasets(n).output,2) > 4
28 \vert subplot(2,4,j+ceil(j/(4/2))*2-helper*8+8)
29 end
31 hold on
33 % Iterate over the number of parameter arrays to test
_{34} for m = stg.pat
35 % (Until a non broken simulation is found)
36 if rst(m).sim{1,n} \sim 038 % Plot the outputs to each dataset (new subplots) as they
39 % are given in the data provided in sbtab
_{41} time = rst(m).sim{1,n}.Time;42 \mid data = Data(n). Experiment. x(:,j);
_{43} data_SD = Data(n).Experiment.x_SD(:,j);
45 | Scatter(time, data, 'filled', 'k',...
46 'DisplayName','data')
48 errorbar(time,data,data_SD, 'vertical', 'k',
   ˓→'LineStyle', 'none','LineWidth',1);
49 break
\overline{50} end
51 end
52 % Iterate over the number of parameter arrays to test
53 \mid for m = \text{stg.pat}55 % Plot only if the simulation was successful
\begin{array}{c} \text{56} \\ \text{56} \end{array} if \text{rst}(m) \text{.} \text{simd}\{1,n\} \sim = 058 time = rst(m).simd{1,n}.Time;\text{S9} [sim_results] = f_normalize(rst(m),stg,n,j);
62 if stg.simdetail
63 time_detailed = rst(m).sim{41,n+2*stg.expn}.Time;\begin{bmatrix} \sim, \text{sim\_results\_detailed} \end{bmatrix} = \begin{bmatrix} f_{\text{on}}(\text{stat},t) \\ \sim, \text{stat} \end{bmatrix}\overline{\phantom{a}}<sub>65</sub> end
67 % Plot the outputs to each dataset (new subplots) and
```
(continues on next page)

19

30

32

37

 $40$ 

44

47

54

57

60 61

66

```
68 % parameter array to test that are simulated using
69 % Simbiology
\frac{1}{10} if stg.simdetail
71 plot(time_detailed,...
\begin{array}{ccc} \texttt{\small 72} & \end{array} sim_results_detailed,'DisplayName',...
73 string("Parameter set "+m),'LineWidth',1.5)
74 else
\eta<sub>75</sub> plot(time,...
\frac{1}{76} sim_results....
77 | 'DisplayName',string("Parameter set "+m),...
\frac{78}{100} 'LineWidth', 1.5)
79 end
80
\begin{array}{c} \text{all} \\ \text{all} \end{array} ylabel(string(rst(m).simd{1,n}.DataInfo{end-...
82 size(sbtab.datasets(n).output,2)+j,1}.Units),...
83 'FontSize', 12,'Fontweight','bold')
84 end
85 end
86
_{87} hold off
88
89 set(gca,'FontSize',12,'Fontweight','bold')
90
_{91} if stg.simdetail
92 ylim([min([0,min(sim_results_detailed),min(sim_results),
   ˓→min(data-data_SD),min(data)]) inf])
93 else
94 ylim([min([0,min(sim_results),min(data-data_SD),min(data)])␣
   \rightarrowinf])
95 end
96
         97 xlabel('seconds','FontSize', 12,'Fontweight','bold')
98
99 % Choose correct title according to settings
100 if stg.plotoln == 1
101 title(strrep(string(sbtab.datasets(n).output_name{1,j}),'_',...
\sum'),'FontSize', 16,'Fontweight','bold')
103 else
104 title(string(sbtab.datasets(n).output{1,j}),'FontSize', 16,...
105 | 'Fontweight', 'bold')
106 end
107
108 | \% Choose number of decimal places for y axis
109 ytickformat('%.2g')
110 end
111 end
112
113 function f_plot_in_out_left(rst,stg,sbtab,helper,reuse)
114 if reuse
\text{111} figHandles = findobj('type', 'figure', 'name', "E " + (n-1) +...
116 " " + helper);
117 close(figHandles);
```

```
118 figure('WindowStyle', 'docked','Name', "E " + (n-1)+ " " +...
119 helper,'NumberTitle', 'off');
120 | Sgtitle( "Experiment " + (n-1) + " " + helper + " (E " +...
121 (n-1) + " " + helper +")", 'FontSize', 28);122 else
123 \vert figHandles = findobj('type', 'figure', 'name', "E " + (n-1));
124 close(figHandles);
_{125} figure('WindowStyle', 'docked','Name', "E " + (n-1),...
126 | NumberTitle', 'off');
127 sqtitle( "Experiment " + (n-1) + " (E " + (n-1) + ...128 | ")", 'FontSize', 28);
129 end
130
\text{subject}(2, 4, [1, 2, 5, 6])132
_{133} hold on
134 for o = 1:size(sbtab.datasets(n).input,2)
135 for p = stg.path136
137 | \% (Until a non broken simulation is found)
if \; rst(p).sim\{1,n\} \sim= 0139 8 8 % Plot the inputs to each experiment
140 plot(rst(p).simd{1,n}.Time,rst(p).simd{1,n}.Data(1:end,.
   ˓→..
141 str2double(strrep(sbtab.datasets(n).input(o),'S','
   ˓→')...
_{142} )+1), 'LineWidth', 1.5)
143
144 % Get the correct label for each input of the
145 % experiment
146 labelfig2(o) = rst(p) . sim{1, n} . DataNames(str2double(...147 \vert strrep(sbtab.datasets(n).input(o),'S',''))+1);
148
149 ylabel(string(rst(p).simd{1,n}.DataInfo{...
150 str2double(strrep(sbtab.datasets(n).input(o),'S','
   \rightarrow'))+1,1}.Units),...
151 'FontSize', 12,'Fontweight','bold')
152
153
154 break
155 end
156 end
157
158 end
159
160 set(gca,'FontSize',12,'Fontweight','bold')
161
162 xlabel('seconds','FontSize', 12,'Fontweight','bold')
163 % Add a legend to each plot
164 legend(labelfig2,'FontSize', 16,'Fontweight','bold')
165 legend boxoff
166 clear labelfig2
```
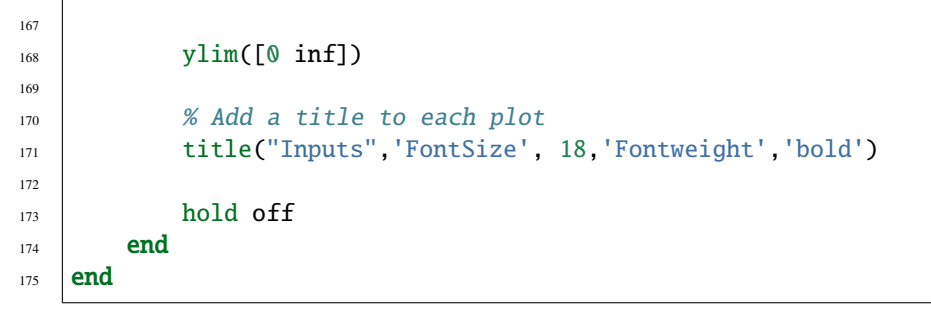

**Figure Sensitivity Analysis**

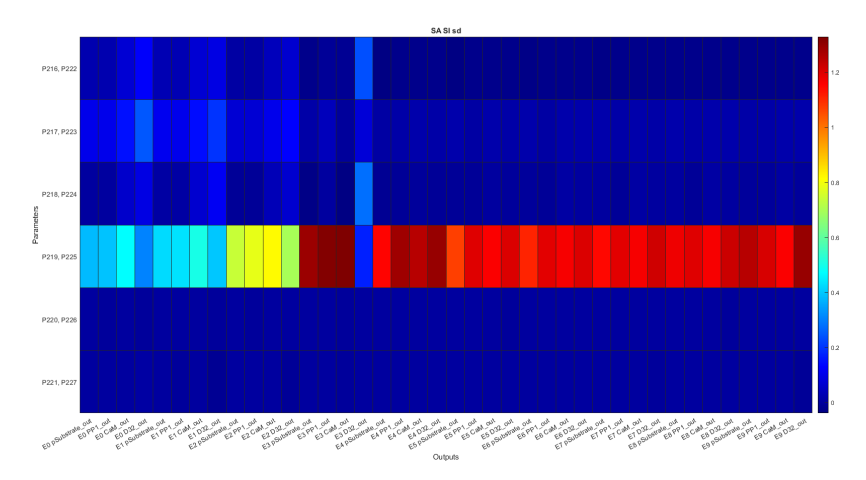

**Figure Sensitivity Analysis**

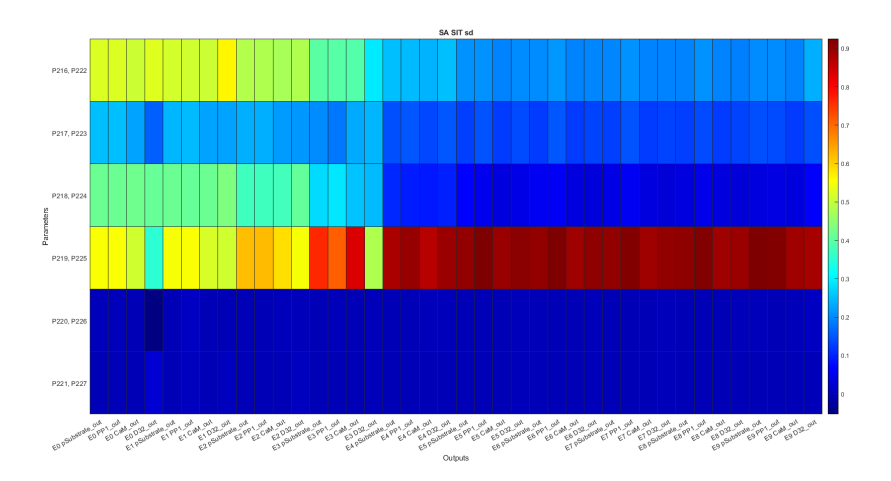

# **Code figures SA**

```
1 function f_plot_gsa_sensitivities(rst,stg,sbtab)
2 % Generates figures for Sensitivity Analysis
```

```
3
4 % Get the total number of outputs
\{5 \mid [\sim, \text{outputNames.sd}] = f\_get\_outputs(stg, sbtab) \}6
   for n = 1: size(outputNames.sd, 2)
\begin{array}{c} \text{s} \end{array} outputNames.sd{n}{:} = strrep(outputNames.sd{n}{:},"_","\_");
9 \cdotend
10 for n = stg.exprun
11 \vert outputNames.se{n} = "E " + string(n-1);
12 end
13
14 outputNames.xfinal = outputNames.sd;
15
_{16} | parNames = cell(1,stg.parnum);
17 | parNames2 = cell(1,stg.parnum);
18
19 | for n = 1: stg.parnum
20 parNames{n} = char("P" + find(stg.partest==n));
_{21} end
22
_{23} | for n = 1: size(parNames, 2)
_{24} | parNames2{n} = string(parNames{n}(1,:));
_{25} for m = 2:size(parNames{n},1)26 | parNames2{n} = string(parNames2{n}) + ", " +...
27 string(parNames{n}(m,:));
28 end
_{29} end
30
31 % Bootstrapping quartile mean of first order Sensitivity index for score
32 % per Experimental Output
33 f_generate_plot(rst,stg,outputNames,parNames2,...
34 "Si seo bm", ...
35 "First order Sensitivities calculated using the Score of each.
   ˓→Experimental Output (Bootstrapping Mean)",...
36 "outputNames.sd",...
37 "transpose(reshape(mean(rst.SiQ.sd(:,:,1:stg.parnum)),[size(rst.SiQ.sd,
   \rightarrow2), size(rst.SiQ.sd,3)]))")
38
39 % Bootstrapping quartile mean of total order Sensitivity index for score
40 % per Experimental Output
_{41} | f_generate_plot(rst,stg,outputNames,parNames2,"SiT seo bm",...
\frac{42}{42} "Total order Sensitivities calculated using the Score of each.
   ˓→Experimental Output (Bootstrapping Mean)",...
43 | "outputNames.sd", ...
44 "transpose(reshape(mean(rst.SiTQ.sd(:,:,1:stg.parnum)),[size(rst.SiQ.sd,
   \rightarrow2), size(rst.SiQ.sd,3)]))")
45
46 % Bootstrapping quartile mean of first order Sensitivity index for score
47 % per Experiments
48 f_{\text{eq}}enerate_plot(rst,stg,outputNames,parNames2,"Si se bm",...
49 "First order Sensitivities calculated using the Score of each␣
    ˓→Experiment(Bootstrapping Mean)",...
```

```
50 "outputNames.se",...
51 "transpose(reshape(mean(rst.SiQ.se(:,:,1:stg.parnum)),[size(rst.SiQ.se,
    \rightarrow2), size(rst.SiQ.se,3)]))")
52
53 % Bootstrapping quartile mean of total order Sensitivity index for score
54 % per Experiments
55 f_{\text{generate}\_plot(rst, stg, outputNames, parkames2,'Sif se bm",...56 "Total order Sensitivities calculated using the Score of each␣
   ˓→Experiment (Bootstrapping Mean)",...
57 "outputNames.se",...
58 "transpose(reshape(mean(rst.SiTQ.se(:,:,1:stg.parnum)),[size(rst.SiQ.se,
   \rightarrow2), size(rst.SiQ.se,3)]))")
59
60 % Bootstrapping quartile mean of first order Sensitivity index for the
61 \times final points of the simulations for the output beeing measured
\omega f_generate_plot(rst,stg,outputNames,parNames2,"Si xfinal bm",...
63 "First order Sensitivities calculated using the final value of each
   ˓→Experimental Output (Bootstrapping Mean)",...
64 "outputNames.xfinal",...
65 \blacksquare "transpose(reshape(mean(rst.SiQ.xfinal(:,:,1:stg.parnum)),[size(rst.SiQ.
   ˓→xfinal,2),size(rst.SiQ.xfinal,3)]))")
66
67 \times Bootstrapping quartile mean of total order Sensitivity index for the
68 \times final points of the simulations for the output beeing measured
\theta_{\theta} | f_generate_plot(rst,stg,outputNames,parNames2,"SiT xfinal bm",...
\frac{1}{70} "Total order Sensitivities calculated using the final value of each.
   ˓→Experimental Output (Bootstrapping Mean)",...
71 "outputNames.xfinal",...
\eta "transpose(reshape(mean(rst.SiTQ.xfinal(:,:,1:stg.parnum)),[size(rst.
   ˓→SiQ.xfinal,2),size(rst.SiQ.xfinal,3)]))")
73
\pi |figHandles = findobj('type', 'figure', 'name', 'Si,SiT');
75 close(figHandles):
76 figure('WindowStyle', 'docked','Name','Si,SiT', 'NumberTitle', 'off');
77
78 | for n = 1:size(parNames2,2)\pi a{n} = char(parNames2{n});
80 end
81
\mathbf{s}_2 | a = categorical(a,a);
83
\mathbf{S}^{4} | bar(a, [transpose(rst.Si.st(:,1:stg.parnum)),...
\begin{bmatrix} 85 \end{bmatrix} transpose(rst.SiT.st(:,1:stg.parnum))])
86 xlabel('Parameters');
87 ylabel('Sensitivity');
88 title('Sensitivities calculated using the sum of the Score of all␣
   ˓→Experiments');
89 legend({'SI','SIT'});
90 legend boxoff
91
92 |figHandles = findobj('type', 'figure', 'name', 'Si,SiT b');
93 close(figHandles);
```

```
94 figure('WindowStyle', 'docked','Name','Si,SiT b', 'NumberTitle', 'off');
95
96 T = [];
97
98 for n = 1: size(a, 2)
99 \mid for m = 1: size(rst. SiQ. st(:,n), 1)
_{100} | T = [T;table(rst.SiQ.st(m,n),a(n),"Si")];
101 end
102 end
_{103} | for n = 1:size(a,2)
104 for m = 1:size(rst.SiTQ.st(:,n),1)T = [T; table(rst.SiTQ.st(m,n),a(n), "SiT")];106 end
107 end
108
109 boxchart(T.Var2,T.Var1,'GroupByColor',T.Var3,'MarkerStyle','.',
    ˓→'JitterOutliers','on')
110 xlabel('Parameters');
111 ylabel('Sensitivity');
112 title('Sensitivities calculated using the sum of the Score of all<sub>u</sub>
    ˓→Experiments (Bootstrapping)');
113 | legend({'Si','SiT'},'Location','best');
114 legend boxoff
115 end
116
_{117} function f_generate_plot(rst,stg,outputNames,parNames2,name,title,...
118 helprer1, helprer2)
119
_{120} eval("figHandles = findobj('type', 'figure', 'name', '" + name + "');")
121 close(figHandles);
_{122} eval("figure('WindowStyle', 'docked','Name','" + name +...
123 "','NumberTitle', 'off');")
124
_{125} | heatmap_fixer = eval(helprer1);
126 heatmap_fixer=heatmap_fixer(~cellfun('isempty',heatmap_fixer));
127
_{128} | heatmap_fixer2 = eval(helprer2);
129 heatmap_fixer2 = heatmap_fixer2(:,all(~isnan(heatmap_fixer2)));
130
131 h = heatmap(heatmap_fixer,parNames2,heatmap_fixer2,'Colormap',turbo,...
132 ColorLimits', [0 1], 'GridVisible', 'off');
133 | h.CellLabelFormat = '%.2f';
134
135 \vert eval(" h.Title = """ + title + """;")
_{136} | h.XLabel = 'Outputs';
_{137} | h. YLabel = 'Parameters';
138 end
```
- **Calls**
- **Loads** *[data.mat](#page-119-0)*

# **f\_get\_subplot**

## **Code**

```
1 | function [fig_n, layout] = f.get\_subplot(plot_t, plot_n, fig_n, fig_name,\rightarrowlayout)
2
3 \times size_x = 4;4 % size_y = 6;
5 \text{ size}_t = 24;
6 % ratio_1 = 3;7 \times \text{ratio}_2 = 4;8
9
10 \mid \text{size\_x} = [1, 1, 1, 2, 3, 3, 4, 4, 3, 4, 4, 4, 5, 5, 5, 4, 5, 5, 5, 5, 6, 6, 6, 6];11 size_y = [1,2,3,2,2,2,2,2,3,3,3,3,3,3,3,4,4,4,4,4,4,4,4,4];
12
13 \times If the amount of plots is bigger thatn the maximum amount of plots.
    \rightarrowper
14 \% figure subdivide the plots to more than one figure
15 \times if plot_t n > 2416 \times 8 Generate a new figure for the first plot and each time the
    \rightarrownumber of
17 \times 20 % plots is greater than figure number divided by max plot number.
    \rightarrowper
18 \times 8 figure
19 \frac{1}{2} if mod(plot_n-1,24) == 0
20 %
21 | % fig\_n = fig\_n + 1;22 \frac{1}{6}23 \times XClose previous instances of the figure and generates a new
    \rightarrowone
<sup>24</sup> % figHandles = findobj('type', 'figure', 'name', fig_name + " " +\rightarrowfig_n);
25 \frac{8}{25} close(figHandles);
\frac{1}{26} % figure('WindowStyle', 'docked', 'Name', fig_name + " " + fig_n,
    \rightarrow'NumberTitle', 'off');
27 \mid \% sgtitle(fig_name + " " + fig_n);
28 \frac{1}{28} layout = tiledlayout(ceil(sqrt(24/6)*2),ceil(sqrt(24/6)*3),
    ˓→'Padding','none','TileSpacing','compact');
29 % end
30 \frac{8}{6}31 % % Get the correct subploting position for each plot
32 \mid % % if plot_tn/24 < fig_n
33 \mid % \; % \; subplot(ceil(sqrt((plot_tn-(fig_n-1)*24)/6)*2),
    \rightarrowceil(sqrt((plot_tn-(fig_n-1)*24)/6)*3),plot_n-(fig_n-1)*24)
34 % % else
35 % % subplot(ceil(sqrt(24/6)*2),ceil(sqrt(24/6)*3),plot_n-(fig_
    \leftrightarrown-1)*24)
36 % % end
37 % else
38
39 % Generate a new figure for the first plot
```

```
_{40} if mod(plot_n-1,size_t) == 0
41
42 %Close previous instances of the figure and generates a new one
43 figHandles = findobj('type', 'figure', 'name', fig_name);
44 close(figHandles);
45 figure('WindowStyle', 'docked','Name', fig_name, 'NumberTitle',
      'off');
^{46} sgtitle(fig_name);
\frac{47}{47} % layout = tiledlayout(...
48 % ceil(sqrt((plot_tn-fig_n*size_t)/(ratio_1*ratio_
   \rightarrow2))*ratio_1),...
49 % ceil(sqrt((plot_tn-fig_n*size_t)/(ratio_1*ratio_
   \rightarrow2))*ratio_2),...
50 % 'Padding','none','TileSpacing','compact');
51 layout = tiledlayout(...
\begin{array}{c} \text{size} \\ \text{size\_x(plot\_tn-(floor(plot\_tn/size\_t)*size\_t))}, \ldots \end{array}\begin{array}{ccc} \text{53} & \text{54} & \text{55} \end{array} size_y(plot_tn-(floor(plot_tn/size_t)*size_t)),...
54 'Padding','none','TileSpacing','compact');
55
56 % title(layout,fig_name, 'FontSize', 16,'Fontweight','bold')
57 \mid fig_n = fig_n + 1;
58
59 end
60
61 % Get the correct subploting position for each plot
62 % subplot(ceil(sqrt(plot_tn/6)*2),ceil(sqrt(plot_tn/6)*3),plot_n)
63
64 % end
65 end
```
- **Inputs**
- **Outputs**
- **Calls**
- **Loads**

#### **General purpose**

#### **f\_save\_analysis**

**Code**

```
\frac{1}{1} function f_save_analysis(stg,sb,rst,mmf)
2
\beta Results_Folder = mmf.model.results.main;
4 | Analysis_folder = mmf.model.results.analysis.main;
5 | Analysis_date_folder = mmf.model.results.analysis.date.main;
6
\tau \lceil [\sim,\sim] = mkdir(Results_Folder);
\{8 \mid [\sim, \sim] = \text{mkdir}(\text{Analysis\_folder})\}\frac{1}{2} \left[\infty, \infty\right] = mkdir(Analysis_date_folder);
```

```
10 addpath(Analysis_date_folder)
11
12 save (Analysis_date_folder + "Analysis.mat", 'stg', 'sb', 'rst');
13 end
```
• **Inputs**

- **Outputs**
- **Calls**
- **Loads**

## **f\_save\_plots**

**Code**

```
1 function f_save_plots(mmf)
2
3 Analysis_date_folder = mmf.model.results.analysis.date.main;
4
\frac{1}{5} FigList = findobj(allchild(0), 'flat', 'Type', 'figure');
6
\tau \vert [\sim,\sim] = mkdir(Analysis_date_folder);
8
\frac{1}{9} savefig(FigList(end:-1:1),...
_{10} Analysis_date_folder + "All_figures.fig");
11
_{12} for iFig = 1:length(FigList)
13 FigHandle = FigList(iFig);
14 FigName = get(FigHandle, 'Name');
15
\begin{bmatrix} 16 \end{bmatrix} saveas(FigHandle, Analysis_date_folder + FigName + ".png")
17 end
18 end
```
- **Inputs**
- **Outputs**
- **Calls**
- **Loads**

## **f\_get\_outputs**

**Code**

```
\frac{1}{1} function [nOutputs,outputNames] = f_get_outputs(stg,sbtab)
2
3 persistent n_out
4 persistent out_name
5
                                                                     (continues on next page)
```

```
6 | if isempty(n_out)
7 \quad \text{n\_out} = 0;\vert out_name = \vert;
9 \mid for n = stg.exprun
10 for j = 1:size(sbtab.datasets(n).output,2)
11 | n\_out = n\_out + 1;12 out_name{n_out} = {"E" + (n-1) + " " + string(sbtab.
   \rightarrowdatasets(n).output{1,j})};
13 end
14 end
15 end
16
17 | nOutputs = n_out;
18 outputNames = out_name;
19 end
```
- **Inputs**
- **Outputs**
- **Calls**
- **Loads**

# **3.2.6 Settings file**

A place for the user to define all the relevant properties of model simulation that are not stored in SBtab. This are usually things that need to change during optimizations or model development.

These settings files can be found can be found on the respective model repository in the directory "Matlab/Settings", in the example model from our main repository in the directory "Matlab/model/Model\_Example/Matlab/Settings", or by following these links:

- [Example model settings files](https://github.com/jpgsantos/Subcellular_workflow/tree/master/Matlab/Model/Model_Example/Matlab/Settings)
- [Fujita\\_2010 model settings files](https://github.com/jpgsantos/Model_Fujita_2010/tree/master/Matlab/Settings)
- Nair 2016 model settings files
- [Viswan\\_2018 model settings files](https://github.com/jpgsantos/Model_Viswan_2018/tree/master/Matlab/Settings)

## **Default settings code**

```
\frac{1}{1} function [stg] = default_settings()
2
3 \frac{\sqrt{8}}{3} Import
4
5 % True or false to decide whether to run import functions (Import)
   stg.import = true;7
8
9 % Name of the excel file with the sbtab (SBtab excel name)
10 stg.sbtab_excel_name = "SBTAB.xlsx";
```
(continued from previous page)

```
12 \mid % Name of the model (Name)
13 stg.name = "model_name";
14
15 % Name of the default model compartment (Compartment name)
16 stg.cname = "Compartment";
17
18 \% Name of the sbtab saved in .mat format (SBtab name)
19 \left| \text{std.} \text{sbtab\_name} \right| = \text{``SBtab''} + \text{std.name};20
21 %% Analysis
22
23 \times \frac{1}{2} \frac{1}{2} Experiments to run (example experiment 1 to 3 and experimet 6)
24 \left| \text{stg.exprun} \right| = [1:3,6];25
26 \times 26 % Choice between 0,1,2 and 3,4 to choose the scoring method (check
27 % documentation) (Use logarithm)
28 stg.useLog = 4;
29
30 \times True or false to decide whether to use multicore everywhere it is
31 % available (Optimization Multicore)
32 stg.optmc = true;
33
34 % Choice of ramdom seed (Ramdom seed)
35 stg.rseed = 1;
36
37 \times True or false to decide whether to use display simulation diagnostics in
38 % the console (Simulation Console)
39 stg.simcsl = false;
40
41 % True or false to decide whether to display optimization results on
42 % console (Optimization console)
43 stg.optcsl = false;
44
45 % True or false to decide whether to save results (Save results)
46 stg.save_results = true;
47
48 % True or false to decide whether to run detailed simulation for plots
49 stg.simdetail = true;
50
51 \times \frac{20}{3} Simulation
52
53 % Maximum time for each individual function to run in seconds (Maximum
54 \mid \% \text{ time}55 stg.maxt = 10;
56
57 \times Equilibration time (Equilibration time)
58 stg.eqt = 50000;
59
60 % True or false to decide whether to do Dimensional Analysis (Dimensional
61 \mid % Analysis)
62 \midstg.dimenanal = false;
```

```
63
64 % True or false to decide whether to do Unit conversion (Unit conversion)
65 Stg.UnitConversion = false;
66
67 \times True or false to decide whether to do Absolute Tolerance Scaling
68 % (Absolute Tolerance Scaling)
\omega stg.abstolscale = true;
70
\eta_1 |% Value of Relative tolerance (Relative tolerance)
\eta stg.reltol = 1.0E-4:
73
74 % Value of Absolute tolerance (Absolute tolerance)
75 stg.abstol = 1.0E-4;
76
\pi \frac{1}{2} Time units for simulation (Simulation time)
78 stg.simtime = "second";
79
80 \times True or false to decide whether to run sbioaccelerate (after changing
81 % this value you need to run "clear functions" to see an effect)
82 \mid % (sbioaccelerate)
\text{83 } | stg.sbioacc = true;
84
85 \times (Absolute tolerance step size for equilibrium)\overline{\phantom{a}} stg.abstolstepsize_eq = [];
87
88 % Max step size in the simulation (if empty matlab decides whats best)
89 % (Maximum step)
90 \quad \text{stg.maxstep} = [10];
91
92 % Max step size in the equilibration (if empty matlab decides whats best)
93 % (Maximum step)
94 \vert stg.maxstepeq = [2];
95
\frac{1}{8} Max step size in the detailed plots (if empty matlab decides whats best)
97 % (Maximum step)
98 \vert stg.maxstepdetail = [2];
99
100 % Default score when there is a simulation error, this is needed to keep
101 \times the optimizations working.
102 \frac{\%}{\%} (error score)
_{103} stg.errorscore = 10^5;
104 | %% Model
105
106 % Number of parameters to optimize (Parameter number)
107 stg.parnum = 5;
108
_{109} |original_parameter_set = zeros(1,10);
110
\parallel 111 \parallel % Array with the lower bound of all parameters (Lower bound)
_{112} stg.lb = original_parameter_set-5;
113
_{114} \% Array with the upper bound of all parameters (Upper bound)
```

```
115 \left| \text{stg.ub} = \text{original\_parameter\_set+5} \right|116
117 | %% Diagnostics
118
119 \% Choice of what parameters in the array to test, the indices correspond to
120 \% the parameters in the model and the numbers correspond to the parameters
121 \frac{1}{21} \frac{1}{2} in the optimization array, usually not all parameters are optimized so
122 \times 12 K there needs to be a match between one and the other. (Parameters to test)
123 \% In this example there are ten parameters in this imaginary model and we
124 \% are only interested in parameter 2,4,8,9, and 10. Note that stg.parnum is
125 % five because of this and not ten
126 \left[ stg.partest(:,1) = [0,1,0,2,0,0,0,3,4,5];
127
128 \% (Parameter array to test)
_{129} stg.pat = [1:2];
130
131 \% All the parameter arrays, in this case there is only one (parameters here
132 % are in log10 space)(Parameter arrays)
133 \vert Stg.pa(1,:) = [1,1,1,1,1];
134 stg.pa(1, :) = [1, 0, 1, 2, 1];
135
136 % Best parameter array found so far for the model (Best parameter array)
_{137} stg.bestpa = stg.pa(1,:);
138
139 %% Plots
140
_{141} \% True or false to decide whether to plot results (Plots)
_{142} stg.plot = true;
143
144 \% True or false to decide whether to use long names in the title of the
145 \% outputs plots in f_plot_outputs.m (Plot outputs long names)
_{146} stg.plotoln = true;
147
148 %% Sensitivity analysis
149
150 % Number of samples to use in SA (Sensitivity analysis number of samples)
151 stg.sansamples = 100;
152
153 \% True or false to decide whether to subtract the mean before calculating
154 \% SI and SIT (Sensitivity analysis subtract mean)
155 stg.sasubmean = true;
156
157 \times Choose the way you want to obtain the samples of the parameters for
158 |% performing the SA; 0 Log uniform distribution truncated at the parameter
159 % bounds 1 Log normal distribution with mu as the best value for a
160 % parameter and sigma as stg.sasamplesigma truncated at the parameter
161 % bounds 2 same as 1 without truncation 3 Log normal distribution centered
162 % at the mean of the parameter bounds and sigma as stg.sasamplesigma
163 \% truncated at the parameter bounds 4 same as 3 without truncation.
164 % (Sensitivity analysis sampling mode)
165 stg.sasamplemode = 2;
166
```

```
167 \% Sigma for creating the normal distribution of parameters to perform
168 % sensitivity analysis (Sensitivity analysis sampling sigma)
_{169} stg.sasamplesigma = 0.1;
170
171 %% Optimization
172
173 \times 71 Time for the optimization in seconds (fmincon does not respect this
174 % time!!) (Optimization time)
175 | stg.optt = 60*5;
176
177 \% Population size for the algorithms that use populations (Population size)
178 stg.popsize = 144;
179
180 % optimization start method, choose between: 1 Random starting point or
181 \% group of starting points inside the bounds 2 Random starting point or
182 % group of starting points near the best point (Optimization start method)
183 stg.osm = 1;
184
185 % Distance from best parameter array to be used in stg.osm method 2
186 \sqrt{\frac{26}{186}} (Distance from best parameter array)
187 stg.dbs = 0.1;
188
189 \% True or false to decide whether to use Multistart (Multistart)
_{190} stg.mst = false:
191
192 % Multistart size
193 stg.msts = 1;
194
195 % True or false to decide whether to display Plots (Plots doesn't work if
196 % using multicore) (Optimization plots)
197 stg.optplots = true;
198
199 % True or false to decide whether to run fmincon (no gradient so this
200 % doesn't work very well, no max time!!)
_{201} stg.fmincon = false;
202
203 % Options for fmincon (fmincon options)
_{204} stg.fm_options = optimoptions('fmincon',...
205 | 'Algorithm', 'interior-point',...
206 'MaxIterations',2,'OptimalityTolerance',0,...
207 'StepTolerance',1e-6,'FiniteDifferenceType','central',...
208 'MaxFunctionEvaluations',10000);
209
210 % True or false to decide whether to run simulated annealing (Simulated
_{211} \% annealing)
_{212} stg.sa = false;
213
214 % Options for simulated annealing (Simulated annealing options)
215 \left| \text{stg.sa\_options} = \text{optimoptions}(\text{Qsimulannealbnd}, \dots \right|_{216} 'MaxTime', stg.optt,...
217 | 'ReannealInterval', 40);
218
```

```
(continued from previous page)
```

```
219 % True or false to decide whether to run Pattern search (Pattern search)
220 stg.psearch = false;
221
222 % Options for Pattern search (Pattern search options)
223 %stg.psearch_options = optimoptions(@patternsearch,...
224 %'MaxTime',stg.optt,'UseParallel',stg.optmc,...
225 WidseCompletePoll', true, UseCompleteSearch', true, ...
226 %'MaxMeshSize',2,'MaxFunctionEvaluations',2000);
227
228 % True or false to decide whether to run Genetic algorithm (Genetic
229 \mid % algorithm)
_{230} stg.ga = false;
231
232 % Options for Genetic algorithm (Genetic algorithm options)
233 stg.ga_options = optimoptions(@ga,'MaxGenerations',200,...
234 | 'MaxTime', stg.optt, 'UseParallel', stg.optmc,...
235 | 'PopulationSize',stg.popsize,...
236 'MutationFcn','mutationadaptfeasible');
237
238 % True or false to decide whether to run Particle swarm (Particle swarm)
239 stg.pswarm = false;
240
241 % Options for Particle swarm (Particle swarm options)
242 stg.pswarm_options = optimoptions('particleswarm',...
243 'MaxTime',stg.optt,'UseParallel',stg.optmc,'MaxIterations',200,...
244 | 'SwarmSize', stg.popsize);
245
246 % True or false to decide whether to run Surrogate optimization (Surrogate
_{247} \% optimization)
248 stg.sopt = false;
249
250 % Options for Surrogate optimization (Surrogate optimization options)
251 \left| \text{stg.sopt_options} \right| = \text{optimoptions}('surrogateopt', \dots)252 'MaxTime',stg.optt,'UseParallel',stg.optmc,...
253 | 'MaxFunctionEvaluations', 5000,...
254 'MinSampleDistance',0.2,'MinSurrogatePoints',32*2+1);
255 end
```
#### **Example settings code**

```
function [stg] = Example_model()
\overline{2}3 %% Import
4
   5 % True or false to decide whether to run import functions (Import)
6 \mid stg.import = true;
7
   8 % Name of the excel file with the sbtab (SBtab excel name)
   9 stg.sbtab_excel_name = "SBTAB example.xlsx";
10
11 % Name of the model (Name)
12 stg.name = "Example";
```

```
13
14 % Name of the default model compartment (Compartment name)
15 stg.cname = "Compartment";
16
17 | %% Analysis
18
19 \frac{8}{26} Experiments to run
20 | stg.exprun = [1, 2];
_{21} \% stg.exprun = [1,2,3];
22
23 \times 23 \times Choice between 0,1,2 and 3 to change either and how to apply log10 to the
24 \times \text{scores} (check documentation) (Use logarithm)
25 Stg.useLog = \theta;
26
27 \times 7 True or false to decide whether to use multicore everywhere it is
28 % available (Optimization Multicore)
29 stg.optmc = false;
30
31 % Choice of ramdom seed (Ramdom seed)
32 stg.rseed = 1;
33
34 % True or false to decide whether to use display simulation diagnostics in
35 % the console (Simulation Console)
36 stg.simcsl = false;
37
38 % True or false to decide whether to display optimization results on
39 % console (Optimization console)
40 stg.optcsl = true;
41
42 % True or false to decide whether to display PLA results on console (PLA
43 \mid % console)
44 stg.placsl = true;
45
46 % True or false to decide whether to save results (Save results)
47 stg.save_results = true;
48
49 % True or false to decide whether to run detailed simulation for plots
50 stg.simdetail = false;
51
52 \times \frac{20}{20} Simulation
53
54 % Maximum time for each individual function to run in seconds (Maximum
55 % time)
56 stg.maxt = 2;
57
58 % Equilibration time (Equilibration time)
59 stg.eqt = 50000;
60
61 % True or false to decide whether to do Dimensional Analysis (Dimensional
62 \mid % Analysis)
63 stg.dimenanal = true;64
```

```
(continued from previous page)
```

```
65 % True or false to decide whether to do Unit conversion (Unit conversion)
66 | stg.UnitConversion = true;
67
68 % True or false to decide whether to do Absolute Tolerance Scaling
69 % (Absolute Tolerance Scaling)
\pi stg.abstolscale = true;
71
\frac{1}{2} \frac{1}{2} Value of Relative tolerance (Relative tolerance)
73 stg.reltol = 1.0E-4;
74
75 % Value of Absolute tolerance (Absolute tolerance)
76 stg.abstol = 1.0E-7;
77
78 % Time units for simulation (Simulation time)
79 stg.simtime = "second";
80
\vert si \vert % True or false to decide whether to run sbioaccelerate (after changing
82 \times 8 this value you need to run "clear functions" to see an effect)
83 % (sbioaccelerate)
84 stg.sbioacc = false;
85
86 \times 8 Max step size in the simulation (if empty matlab decides whats best)
87 % (Maximum step)
\text{ss} stg.maxstep = [];
89
90 \times Max step size in the equilibration (if empty matlab decides whats best)
91 % (Maximum step)
92 stg.maxstepeq = [];
93
\frac{94}{8} Max step size in the detailed plots (if empty matlab decides whats best)
95 % (Maximum step)
    stg.maxstep detail = [0.001];97
98 % Default score when there is a simulation error, this is needed to keep
99 % the optimizations working. (error score)
_{100} stg.errorscore = 10^5;
101
102 | %% Model
103
104 % Number of parameters to optimize (Parameter number)
_{105} stg.parnum = 12;
106
107 \times 107 M Index for the parameters that have thermodynamic constrains (Termodiamic
108 % Constrains Index)
_{109} stg.tci = [8];
110
111 \% Parameters to multiply to the first parameter (in Stg.partest to get to
112 |% the correct thermodynamic constrain formula) (Termodiamic Constrains
_{113} \% multipliers)
_{114} | stg.tcm([8], 1) = [4];
115 \left| \text{stg.tcm}([8],2) = [5]; \right|_{116} | stg.tcm([8],3) = [7];
```

```
117
118 \% Parameters to divide to the first parameter (in Stg.partest to get to the
119 % correct thermodynamic constrain formula) (Termodiamic Constrains
120 % divisors)
121 stg.tcd([8],1) = [1];
122 \mid std. tcd([8], 2) = [3];123 stg.tcd([8],3) = [6];
124
125 \% Array with the lower bound of all parameters (Lower bound)
_{126} stg.lb = zeros(1,stg.parnum)-4;
127
128 \% Array with the upper bound of all parameters (Upper bound)
129 \left| \text{stg.ub} = \text{zeros}(1, \text{stg.parnum})+4; \right|130
131 \frac{1}{20} Diagnostics
132
133 \% Choice of what parameters in the array to test, the indices correspond to
134 \% the parameters in the model and the numbers correspond to the parameters
135 \% in the optimization array, usually not all parameters are optimized so
136 \times 126 there needs to be a match between one and the other. (Parameters to test)
137 stg.partest(:,1) = \begin{bmatrix} 1 & 2 & 3 & 4 & 5 & 6 & 7 & 2 & 8 & 9 & \cdots \end{bmatrix}138 10, 11, 12];
139
_{140} \% (Parameter array to test)
141 stg.pat = 1:3;
142
143 % All the parameter arrays, in this case there is only one (Parameter
144 \% arrays)
145 | stg.pa(1,:) = [3.999, 0.696, 1.072, 3.429, -0.751, -3.741, -0.569, 0.831, 3.068, 0.921, -
    \rightarrow2.156,-1.970];
146 \left| \text{stg.pa}(2,:) \right| = \text{stg.pa}(1,:)-1;_{147} stg.pa(3,:) = stg.pa(1,:)+1;
148
149 % Best parameter array found so far for the model (Best parameter array)
_{150} stg.bestpa = stg.pa(1,:);
151
152 %% Plots
153
154 | % True or false to decide whether to plot results (Plots)
155 stg.plot = true;
156
157 \% True or false to decide whether to use long names in the title of the
158 \% outputs plots in f_plot_outputs.m (Plot outputs long names)
_{159} stg.plotnames = true;
160
161 %% Sensitivity analysis
162
163 % Number of samples to use in SA (Sensitivity analysis number of samples)
_{164} stg.sansamples = 1000;
165
166 % True or false to decide whether to subtract the mean before calculating
167 | % SI and SIT (Sensitivity analysis subtract mean)
```

```
_{168} stg.sasubmean = true;
169
170 \% Choose the way you want to obtain the samples of the parameters for
171 \% performing the SA; 0 Log uniform distribution truncated at the parameter
172 % bounds 1 Log normal distribution with mu as the best value for a
173 % parameter and sigma as stg.sasamplesigma truncated at the parameter
174 % bounds 2 same as 1 without truncation 3 Log normal distribution centered
175 % at the mean of the parameter bounds and sigma as stg.sasamplesigma
176 \% truncated at the parameter bounds 4 same as 3 without truncation.
177 \times (Sensitivity analysis sampling mode)
178 stg.sasamplemode = 2;
179
180 \% Sigma for creating the normal distribution of parameters to perform
181 \% sensitivity analysis (Sensitivity analysis sampling sigma)
182 stg.sasamplesigma = 0.1;
183
184 stg.gsabootstrapsize = ceil(sqrt(stg.sansamples));
185
186 %% Profile Likelihood
187
188 |% Parameter(optimization array) that is being worked on in a specific
189 |% iteration of PL (if -1 no parameter is being worked in PL)
190 % (Profile Likelihood Index)
191 stg.PLind = -1;
192
193 % Which parameters to do PL on, it should be all parameters but can also be
194 \% a subset for testing purposes
195 % (Profile Likelihood parameters to Test)
196 | stg.pltest = (1:12);
197
198 % How many points to do for each parameter in the PL
199 % (Profile Likelihood Resolution)
_{200} stg.plres = 80;
201
202 \% True or false to decide whether to do plots after calculating PL
203 % (Profile Likelihood Plots)
_{204} stg.plplot = true;
205
206 % True or false to decide whether to run simulated annealing
207 % (Profile Likelihood Simulated Annealing)
_{208} stg.plsa = true;
209
210 % Options for simulated annealing
_{211} stg.plsao = optimoptions (@simulannealbnd, 'Display', 'off', ...
212 | 'InitialTemperature',...
213 ones(1,stg.parnum)*1,'MaxTime',5,'ReannealInterval',40);
214
_{215} \% 0 or 1 to decide whether to run fmincon
216 % (Profile Likelihood FMincon)
_{217} stg.plfm = false;
218
219 % Options for fmincon
```

```
_{220} stg.plfmo = optimoptions('fmincon','Display','off',...
221 | 'Algorithm', 'interior-point',...
222 | 'MaxIterations', 5, 'OptimalityTolerance', 0,...
223 StepTolerance',1e-6,'FiniteDifferenceType','central');
224
225 %% Optimization
226_{227} \% Time for the optimization in seconds (fmincon does not respect this
228 \times 1\% time!!) (Optimization time)
229 Stg.optt = 60*1;
230
_{231} \% Population size for the algorithms that use populations (Population size)
232 stg.popsize = 10;
233
234 % optimization start method, choose between: 1 Random starting point or
235 % group of starting points inside the bounds 2 Random starting point or
_{236} \% group of starting points near the best point (Optimization start method)
237 stg.osm = 1;
238
239 % Distance from best parameter array to be used in stg.osm method 2
240 % (Distance from best parameter array)
_{241} stg.dbs = 0.1;
242
_{243} \frac{1}{2} True or false to decide whether to use Multistart (Multistart)
_{244} stg.mst = false;
245
246 % Multistart size
_{247} stg.msts = 1;
248_{249} % True or false to decide whether to display Plots (Plots doesn't work if
250 % using multicore) (Optimization plots)
_{251} stg.optplots = true;
252
253 % True or false to decide whether to run fmincon (no gradient so this
254 % doesn't work very well, no max time!!)
255 stg.fmincon = false;
256
257 % Options for fmincon (fmincon options)
258 stg.fm_options = optimoptions('fmincon',...
_{259} | 'UseParallel', stg.optmc,...
260 'Algorithm', 'interior-point',...
261 | 'MaxIterations', 2, 'OptimalityTolerance', 0,...
262 'StepTolerance',1e-6,'FiniteDifferenceType','central',...
263 'MaxFunctionEvaluations',10000);
264
265 % True or false to decide whether to run simulated annealing (Simulated
_{266} \% annealing)
_{267} stg.sa = false;
268
269 % Options for simulated annealing (Simulated annealing options)
_{270} stg.sa_options = optimoptions(@simulannealbnd, ...
_{271} 'MaxTime',stg.optt,...
```

```
272 | 'InitialTemperature',...
273 ones(1,stg.parnum)*2,'ReannealInterval',40);
274
275 % True or false to decide whether to run Pattern search (Pattern search)
276 stg.psearch = false;
277
278 % Options for Pattern search (Pattern search options)
279 \vert stg.psearch_options = optimoptions(@patternsearch,...
280 | 'MaxTime', stg.optt, 'UseParallel', stg.optmc,...
281 'UseCompletePoll',true,'UseCompleteSearch',true,...
282 'MaxMeshSize',2,'MaxFunctionEvaluations',2000);
283
284 \% True or false to decide whether to run Genetic algorithm (Genetic
285 % algorithm)
286 stg.ga = true;
287
288 % Options for Genetic algorithm (Genetic algorithm options)
289 stg.ga_options = optimoptions(@ga, 'MaxGenerations',200,...
290 'MaxTime',stg.optt,'UseParallel',stg.optmc,...
291 | 'PopulationSize',stg.popsize,...
292 'MutationFcn','mutationadaptfeasible','Display','diagnose');
293
294 % True or false to decide whether to run Particle swarm (Particle swarm)
_{295} stg.pswarm = false;
296
297 % Options for Particle swarm (Particle swarm options)
298 \vert stg.pswarm_options = optimoptions('particleswarm',...
299 'MaxTime',stg.optt,'UseParallel',stg.optmc,...
300 'SwarmSize',stg.popsize);
301
302 % True or false to decide whether to run Surrogate optimization (Surrogate
303 % optimization)
_{304} stg.sopt = false;
305
306 % Options for Surrogate optimization (Surrogate optimization options)
307 stg.sopt_options = optimoptions('surrogateopt',...
308 'MaxTime',stg.optt,'UseParallel',stg.optmc,...
309 'MaxFunctionEvaluations',5000,...
310 'MinSampleDistance',0.2,'MinSurrogatePoints',32*2+1);
311 end
```
#### **Import**

**Default settings code**

```
1 % True or false to decide whether to run import functions (Import)
2 \text{ star. import} = \text{ true:}3
4
  5 % Name of the excel file with the sbtab (SBtab excel name)
   6 stg.sbtab_excel_name = "SBTAB.xlsx";
```

```
8 % Name of the model (Name)
9 \midstg.name = "model_name";
10
11 \% Name of the default model compartment (Compartment name)
12 stg.cname = "Compartment";
13
14 \% Name of the sbtab saved in .mat format (SBtab name)
15 \left| \text{std.} \text{sbtab\_name} \right| = \text{``SBtab''} + \text{std.name};
```
**Example settings code**

7

```
1 \times True or false to decide whether to run import functions (Import)
2 \mid stg.import = true;
3
4 % Name of the excel file with the sbtab (SBtab excel name)
   5 stg.sbtab_excel_name = "SBTAB example.xlsx";
6
   7 % Name of the model (Name)
\vert stg.name = "Example";
9
10 % Name of the default model compartment (Compartment name)
11 stg.cname = "Compartment";
```
• **stg.import** - (logical) Decide whether to run import functions

- **stg.sbtab\_excel\_name** (string) Name of the Excel file with the SBtab
- **stg.name** (string) Name of the model
- **stg.cname** (string) Name of the default model compartment
- **stg.sbtab\_name** (string) Name of the SBtab saved in .mat format

## **Analysis**

**Default settings code**

```
1 % Experiments to run (example experiment 1 to 3 and experimet 6)
2 \left[ \text{stg.exprun} = [1:3,6]; \right]3
4 \mid \% Choice between 0,1,2 and 3,4 to choose the scoring method (check
5 % documentation) (Use logarithm)
   stg.useLog = 4;
7
   8 % True or false to decide whether to use multicore everywhere it is
9 % available (Optimization Multicore)
10 stg.optmc = true;
11
12 \times Choice of ramdom seed (Ramdom seed)
13 stg.rseed = 1;
14
15 \times True or false to decide whether to use display simulation diagnostics in
16 % the console (Simulation Console)
```

```
17 stg.simcsl = false;
18
19 \times True or false to decide whether to display optimization results on
20 % console (Optimization console)
_{21} stg.optcsl = false;
22
23 \times 7 True or false to decide whether to save results (Save results)
24 Stg.save_results = true;
25
26 % True or false to decide whether to run detailed simulation for plots
27 \left| \text{stg.simdetal} \right| = \text{true};
```
**Example settings code**

```
1 | % Experiments to run
\frac{1}{2} stg.exprun = [1,2];
3 \mid \% \text{ stg.}exprun = [1, 2, 3];
 4
5 \times Choice between 0,1,2 and 3 to change either and how to apply log10 to the
   6 % scores (check documentation) (Use logarithm)
\tau stg.useLog = 0;
 8
9 \times True or false to decide whether to use multicore everywhere it is
   10 % available (Optimization Multicore)
11 stg.optmc = false;
12
13 \times Choice of ramdom seed (Ramdom seed)
_{14} stg.rseed = 1;
15
16 \times True or false to decide whether to use display simulation diagnostics in
17 \mid % the console (Simulation Console)
18 stg.simcsl = false;
19
20 \times 7 True or false to decide whether to display optimization results on
_{21} \% console (Optimization console)
_{22} stg.optcsl = true;
23
_{24} \% True or false to decide whether to display PLA results on console (PLA
25 \mid % console)
_{26} stg.placsl = true;
27
28 % True or false to decide whether to save results (Save results)
29 \left| stg.save_results = true;
30
31 \times True or false to decide whether to run detailed simulation for plots
32 \mid stg.simdetail = false;
```
- **stg.exprun** (double) Experiments to run
- **stg.useLog** (double) Choice between 0,1,2 and 3 to change either and how to apply log10 to the scores, check *[results](#page-114-0)*:
- **stg.optmc** (logical) Decide whether to use multicore everywhere it is available
- **stg.rseed** (double) Choice of random seed
- **stg.simcsl** (logical) Decide whether to display simulation diagnostics in the console
- **stg.optcsl** (logical) Decide whether to display optimization results on console
- **stg.save\_results** (logical) Decide whether to save results
- **stg.simdetail** (logical) Decide whether to run detailed simulation for plots

### **Simulation**

#### **Default settings code**

```
1 % Maximum time for each individual function to run in seconds (Maximum
2 \mid % time)
3 \mid stg.maxt = 10;
4
5 % Equilibration time (Equilibration time)
6 stg.eqt = 50000;
7
8 % True or false to decide whether to do Dimensional Analysis (Dimensional
9 % Analysis)
10 stg.dimenanal = false;
11
\frac{1}{12} % True or false to decide whether to do Unit conversion (Unit conversion)
13 stg.UnitConversion = false;
14
15 \times 20 True or false to decide whether to do Absolute Tolerance Scaling
16 % (Absolute Tolerance Scaling)
17 stg.abstolscale = true;
18
19 % Value of Relative tolerance (Relative tolerance)
_{20} stg.reltol = 1.0E-4:
2122 \times 8 Value of Absolute tolerance (Absolute tolerance)
23 | stg.abstol = 1.0E-4;
24
25 \times 7 ime units for simulation (Simulation time)
_{26} stg.simtime = "second";
27
28 \times 28 True or false to decide whether to run sbioaccelerate (after changing
29 \times this value you need to run "clear functions" to see an effect)
30 % (sbioaccelerate)
31 stg.sbioacc = true;
32
33 % (Absolute tolerance step size for equilibration)
34 stg.abstolstepsize_eq = [];
35
36 % Max step size in the simulation (if empty matlab decides whats best)
37 \times (Maximum \ step)38 stg.maxstep = [10];
39
\frac{1}{40} % Max step size in the equilibration (if empty matlab decides whats best)
41 % (Maximum step)
```

```
42 \left| stg.maxstepeq = [2];
43
44 \times \text{Max step size} in the detailed plots (if empty matlab decides whats best)
45 % (Maximum step)
46 stg.maxstepdetail = [2];
47
48 \% Default score when there is a simulation error, this is needed to keep
49 \% the optimizations working.
50 \frac{8}{6} (error score)
51 stg.errorscore = 10^5;
```
**Example settings code**

```
1 % Maximum time for each individual function to run in seconds (Maximum
2 \times time3 \mid stg.maxt = 2;
4
5 % Equilibration time (Equilibration time)
6 stg.eqt = 50000;
 7
8 % True or false to decide whether to do Dimensional Analysis (Dimensional
   9 % Analysis)
10 stg.dimenanal = true;
11
12 \times 12 True or false to decide whether to do Unit conversion (Unit conversion)
13 stg.UnitConversion = true;
14
15 \times 20 True or false to decide whether to do Absolute Tolerance Scaling
16 % (Absolute Tolerance Scaling)
17 stg.abstolscale = true;
18
19 % Value of Relative tolerance (Relative tolerance)
_{20} stg.reltol = 1.0E-4;
21
22 \times 8 Value of Absolute tolerance (Absolute tolerance)
23 | stg.abstol = 1.0E-7;
24
25 \times 7 ime units for simulation (Simulation time)
_{26} stg.simtime = "second";
27
28 % True or false to decide whether to run sbioaccelerate (after changing
29 \times this value you need to run "clear functions" to see an effect)
30 % (sbioaccelerate)
31 stg.sbioacc = false;
32
33 \% Max step size in the simulation (if empty matlab decides whats best)
34 % (Maximum step)
35 stg.maxstep = [];
36
37 \times Max step size in the equilibration (if empty matlab decides whats best)
38 % (Maximum step)
39 stg.maxstepeq = [];
```

```
41 % Max step size in the detailed plots (if empty matlab decides whats best)
42 % (Maximum step)
43 \vert stg.maxstepdetail = [0.001];
44
45 % Default score when there is a simulation error, this is needed to keep
46 % the optimizations working. (error score)
47 Stg.errorscore = 10^{\circ}5;
```
- **stg.maxt** (double) Maximum time for each individual function has to run in seconds
- **stg.eqt** (double) Equilibration time in seconds
- **stg.dimenanal** (logical) Decide whether to do Dimensional Analysis
- **stg.UnitConversion** (logical) Decide whether to do Unit conversion
- **stg.abstolscale** (logical) Decide whether to do Absolute Tolerance Scaling
- **stg.reltol** (double) Value of Relative tolerance
- **stg.abstol** (double) Value of Absolute tolerance
- **stg.simtime** (string) Time units for simulation
- **stg.sbioacc** (logical) Decide whether to run [sbioaccelerate](https://www.mathworks.com/help/simbio/ref/sbioaccelerate.html) (after changing this value you need to run "clear functions" to see an effect)
- **stg.abstolstepsize\_eq** (double) Absolute tolerance step size for equilibration (if empty MATLAB® decides whats best)
- **stg.maxstep** (double) Max step size in the simulation (if empty MATLAB® decides what's best)
- **stg.maxstepeq** (double) Max step size in the equilibration (if empty MATLAB® decides whats best)
- **stg.maxstepdetail** (double) Max step size in the detailed plots (if empty MATLAB® decides whats best)
- **stg.errorscore** (double) Default score when there is a simulation error, this is needed to keep the optimizations working.

# **Model**

40

**Default settings code**

```
1 % Number of parameters to optimize (Parameter number)
2 \mid stg.parnum = 5;
3
4 | original_parameter_set = zeros(1,10);
5
6 \times Array with the lower bound of all parameters (Lower bound)
   stg.1b = original\_parameter_set-5;8
   9 % Array with the upper bound of all parameters (Upper bound)
10 \text{ s} stg.ub = original_parameter_set+5;
```
**Example settings code**

```
1 \times Number of parameters to optimize (Parameter number)
2 \mid stg.parnum = 12;
 3
4 % Index for the parameters that have thermodynamic constrains (Termodiamic
5 % Constrains Index)
6 | stg.tci = [8];
 7
8 \times Parameters to multiply to the first parameter (in Stg.partest to get to
9 % the correct thermodynamic constrain formula) (Termodiamic Constrains
10 % multipliers)
11 stg.tcm([8],1) = [4];
12 \left[ \text{stq.tcm}(\left[ 8 \right], 2) = \left[ 5 \right]; \right]13 stg.tcm([8],3) = [7];
14
15 \times 8 Parameters to divide to the first parameter (in Stg.partest to get to the
16 % correct thermodynamic constrain formula) (Termodiamic Constrains
17 \mid % divisors)
18 stg.tcd([8],1) = [1];
19 stg.tcd([8],2) = [3];
_{20} |stg.tcd([8],3) = [6];
21
22 \times 22 % Array with the lower bound of all parameters (Lower bound)
23 \left| \text{stg.lb} \right| = \text{zeros}(1, \text{stg.parnum})-4;24
25 % Array with the upper bound of all parameters (Upper bound)
26 \left| \text{stg.ub} = \text{zeros}(1, \text{stg.parnum})+4; \right|
```
• **stg.parnum** - (double) Number of parameters to optimize

- **stg.tci** (double) Index for the parameters that have thermodynamic constraints
- **stg.tcm** (double) Parameters to multiply to the first parameter (in *[stg.partest](#page-104-0)* to get to the correct thermodynamic constraint formula)
- **stg.tcd** (double) Parameters to divide to the first parameter (in *[stg.partest](#page-104-0)* to get to the correct thermodynamic constraint formula)
- **stg.lb** (double) Lower bound of all parameters

$$
stg.lb = \begin{bmatrix} lb_1 & lb_2 & \dots & lb_i \end{bmatrix}
$$

 $- i =$  Parameter index

• **stg.ub** - (double) Upper bound of all parameters

$$
stg.up = \begin{bmatrix} ub_1 & ub_2 & \dots & ub_i \end{bmatrix}
$$

 $- i =$  Parameter index

## **Diagnostics**

#### **Default settings code**

```
\% Choice of what parameters in the array to test, the indices correspond to
2 \times the parameters in the model and the numbers correspond to the parameters
3 \times in the optimization array, usually not all parameters are optimized so
4 % there needs to be a match between one and the other. (Parameters to test)
5 \times In this example there are ten parameters in this imaginary model and we
   % are only interested in parameter 2,4,8,9, and 10. Note that stg.parnum is
   7 % five because of this and not ten
   stg.partest(:,1) = [0,1,0,2,0,0,0,3,4,5];9
10 % (Parameter array to test)
_{11} stg.pat = [1:2];
12
13 \times All the parameter arrays, in this case there is only one (parameters here
14 % are in log10 space)(Parameter arrays)
15 stg.pa(1,:) = [1,1,1,1,1];
_{16} stg.pa(1,:) = [1, 0, 1, 2, 1];
17
18 \times Best parameter array found so far for the model (Best parameter array)
19 stg.bestpa = stg.pa(1, :);
```
#### **Example settings code**

```
1 % Choice of what parameters in the array to test, the indices correspond to
2 \times 2 % the parameters in the model and the numbers correspond to the parameters
   \frac{3}{2} % in the optimization array, usually not all parameters are optimized so
4 % there needs to be a match between one and the other. (Parameters to test)
5 \text{ sign.} \text{parts}(\cdot,1) = [1, 2, 3, 4, 5, 6, 7, 2, 8, 9, \ldots]6 \mid 10,11,12];7
8 % (Parameter array to test)
9 \; | \;stg.pat = 1:3;
10
\frac{1}{11} \frac{1}{2} \frac{1}{2} the parameter arrays, in this case there is only one (Parameter
12 \frac{\%}{\%} arrays)
13 \text{stg.pa}(1,:) = [3.999, 0.696, 1.072, 3.429, -0.751, -3.741, -0.569, 0.831, 3.068, 0.921, -\rightarrow2.156, −1.970];
14 stg.pa(2,:) = stg.pa(1,:)-1;
15 \left| \text{stg.pa}(3,:) \right| = \text{stg.pa}(1,:) + 1;16
17 \times Best parameter array found so far for the model (Best parameter array)
18 stg.bestpa = stg.pa(1,:);
```
<span id="page-104-0"></span>• **stg.partest** - (double) Choice of which parameters to work on, since depending on the task, not all SBtab parameters are worked on. k indices correspond to the parameters in the SBtab and numbers up to i correspond to the parameters in the work set. This is the set that actually gets used for diagnostics, optimization, and sensitivity analyis.

$$
stg.partest_k = \begin{bmatrix} 1_{k_1} & 2_{k_2} & \dots & i_{k_{end}} \end{bmatrix}
$$

In our example model parameter 216 from the SBtab is parameter number 1 of the work set, parameter 217 from

the SBtab is parameter number 2 of the work set, and successively.

$$
stg. parts t_{[216:227]} = \begin{bmatrix} 1_{216} & 2_{217} & \dots & 6_{221} & 1_{222} & 2_{223} & \dots & 6_{227} \end{bmatrix}
$$

- **stg.pat** (double)  $Index(j)$  of the parameter set to work on
- **stg.pa** (double) All the parameter sets

$$
stg.pa = \begin{bmatrix} x_{1,1} & x_{2,1} & \dots & x_{i,1} \\ x_{1,2} & x_{2,2} & \dots & x_{i,2} \\ \dots & \dots & \dots & \dots \\ x_{1,j} & x_{2,j} & \dots & x_{i,j} \end{bmatrix}
$$

• **stg.bestpa** - (double) Best parameter set found so far during optimization

$$
stg. bestx = [bestx_1 \quad bestx_2 \quad ... \quad bestx_i]
$$

- $x =$  Parameters being worked on
- $i =$  Index of Parameters being worked on
- $k =$  Index of the parameters in SBtab
- $\mathbf{v} \mathbf{j} = \text{Index of the Parameter set to work on}$

## **Plots**

**Default settings code**

```
1 % True or false to decide whether to plot results (Plots)
2 \mid stg.plot = true;
3
4 % True or false to decide whether to use long names in the title of the
5 % outputs plots in f_plot_outputs.m (Plot outputs long names)
6 \midstg.plotoln = true;
```
**Example settings code**

```
1 % True or false to decide whether to plot results (Plots)
2 \mid stg.plot = true;
3
4 % True or false to decide whether to use long names in the title of the
5 % outputs plots in f_plot_outputs.m (Plot outputs long names)
  6 stg.plotnames = true;
```
• **stg.plot** - (logical) Decide whether to plot results

• **stg.plotoln** - (logical) Decide whether to use long names in the title of the output plots in f\_plot\_outputs.m

### **Global Sensitivity Analysis (GSA)**

## **Default settings code**

```
1 % Number of samples to use in SA (Sensitivity analysis number of samples)
2 \times 1 stg.sansamples = 100:
3
   4 % True or false to decide whether to subtract the mean before calculating
5 % SI and SIT (Sensitivity analysis subtract mean)
6 \midstg.sasubmean = true;
7
   8 % Choose the way you want to obtain the samples of the parameters for
  \frac{1}{2} sperforming the SA; 0 Log uniform distribution truncated at the parameter
10 \times bounds 1 Log normal distribution with mu as the best value for a
11 % parameter and sigma as stg.sasamplesigma truncated at the parameter
12 \times 8 bounds 2 same as 1 without truncation 3 Log normal distribution centered
13 \times 26 at the mean of the parameter bounds and sigma as stg.sasamplesigma
14 \times 14 is truncated at the parameter bounds 4 same as 3 without truncation.
15 \times (Sensitivity analysis sampling mode)
16 stg.sasamplemode = 2;
17
18 \times Sigma for creating the normal distribution of parameters to perform
19 % sensitivity analysis (Sensitivity analysis sampling sigma)
_{20} stg.sasamplesigma = 0.1;
```
**Example settings code**

```
1 % Number of samples to use in SA (Sensitivity analysis number of samples)
2 \text{ kg.sansamples} = 1000;
3
4 % True or false to decide whether to subtract the mean before calculating
5 % SI and SIT (Sensitivity analysis subtract mean)
   stg.sasubmean = true;7
8 \times Choose the way you want to obtain the samples of the parameters for
9 \times performing the SA; 0 Log uniform distribution truncated at the parameter
10 \times 100 bounds 1 Log normal distribution with mu as the best value for a
_{11} \% parameter and sigma as stg.sasamplesigma truncated at the parameter
12 \times bounds 2 same as 1 without truncation 3 Log normal distribution centered
13 \times 3 at the mean of the parameter bounds and sigma as stg.sasamplesigma
14 \times truncated at the parameter bounds 4 same as 3 without truncation.
15 \times (Sensitivity analysis sampling mode)
16 stg.sasamplemode = 2;
17
18 \times Sigma for creating the normal distribution of parameters to perform
19 % sensitivity analysis (Sensitivity analysis sampling sigma)
20 \vert stg.sasamplesigma = 0.1;
2122 stg.gsabootstrapsize = ceil(sqrt(stg.sansamples));
23
24 %% Profile Likelihood
25
26 \times 26 Parameter(optimization array) that is being worked on in a specific
_{27} |% iteration of PL (if -1 no parameter is being worked in PL)
```

```
(continued from previous page)
```

```
28 \times (Profile Likelihood Index)
29 | stg.PLind = -1;
30
31 % Which parameters to do PL on, it should be all parameters but can also be
32 \mid % a subset for testing purposes
33 % (Profile Likelihood parameters to Test)
34 stg.pltest = (1:12);
35
36 % How many points to do for each parameter in the PL
37 % (Profile Likelihood Resolution)
38 stg.plres = 80;
39
40 % True or false to decide whether to do plots after calculating PL
41 % (Profile Likelihood Plots)
42 stg.plplot = true;
43
44 % True or false to decide whether to run simulated annealing
45 % (Profile Likelihood Simulated Annealing)
46 stg.plsa = true;
47
48 % Options for simulated annealing
49 stg.plsao = optimoptions(@simulannealbnd,'Display','off', ...
50 'InitialTemperature',...
\begin{bmatrix} 51 \end{bmatrix} ones(1,stg.parnum)*1,'MaxTime',5,'ReannealInterval',40);
52
53 \times 0 or 1 to decide whether to run fmincon
54 % (Profile Likelihood FMincon)
55 stg.plfm = false;
56
57 % Options for fmincon
58 stg.plfmo = optimoptions('fmincon','Display','off',...
59 'Algorithm','interior-point',...
60 'MaxIterations',5,'OptimalityTolerance',0,...
61 'StepTolerance',1e-6,'FiniteDifferenceType','central');
```
- **stg.sansamples** (double) Number of samples to use in GSA (in total (2+npars)\*sansamples simulations will be performed, where npars are the number of parameters).
- **stg.sasubmean** (logical) Decide whether to subtract mean before calculating *[SI](#page-118-0)* and *[STI](#page-118-1)*, see Halnes et al 2009.
- **stg.sasamplemode** (double) Choose the way you want to obtain the samples of the parameters for performing the GSA;
	- 0. Reciprocal (log uniform) distribution

 $X_i \sim Reciprocal(a_i, b_i)$ 

- $i =$  Parameter index
- $a_i = stq.lb_i$
- $b_i = sta.ub_i$

Example distribution with  $a = -1, b = 1$
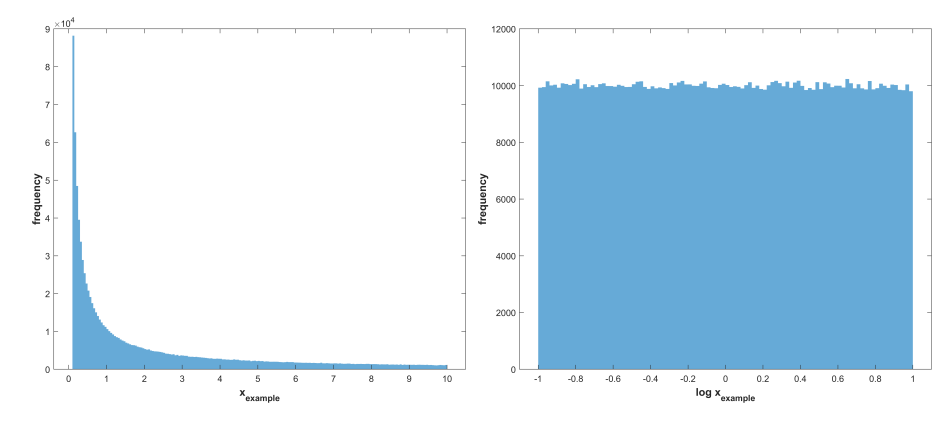

1. Log normal distribution with corresponding to the best value for a parameter, as recieved from the optimization, and as *[stg.sasamplesigma](#page-110-0)* truncated at the parameter bounds

 $X_i \sim Truncated LogNormal(i_i, a_i, b_i)$ 

- $i =$  Parameter index
- $\bullet\hspace{1mm}$   $_{i}=bestx_{i}$
- $\bullet = stg.sasamplesigma$
- $a_i = stg.lb_i$
- $b_i = stg.ub_i$

Example distribution with =  $0.5$ , = 1,  $a = -1$ ,  $b = 1$ 

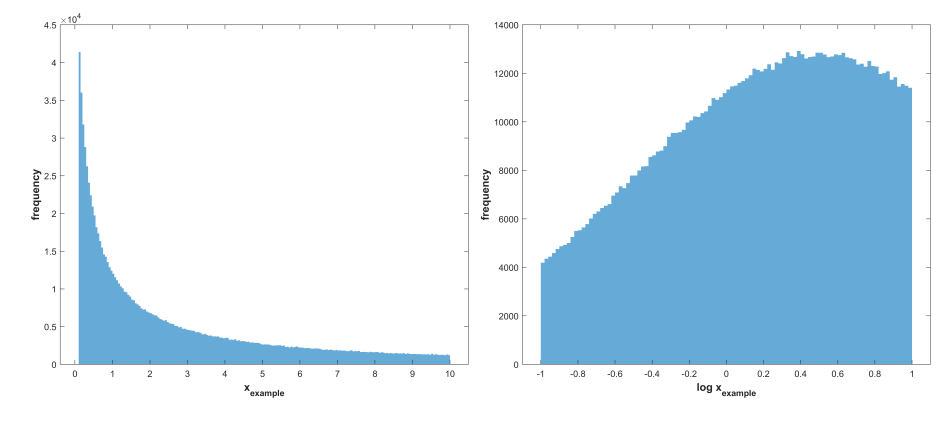

2. same as 1 without truncation

 $X_i \sim LogNormal($ ,)

- $i =$  Parameter index
- $\bullet$   $_i = bestx_i$
- $= stg.sasamplesigma$

Example distribution with  $= 0.5, = 1$ 

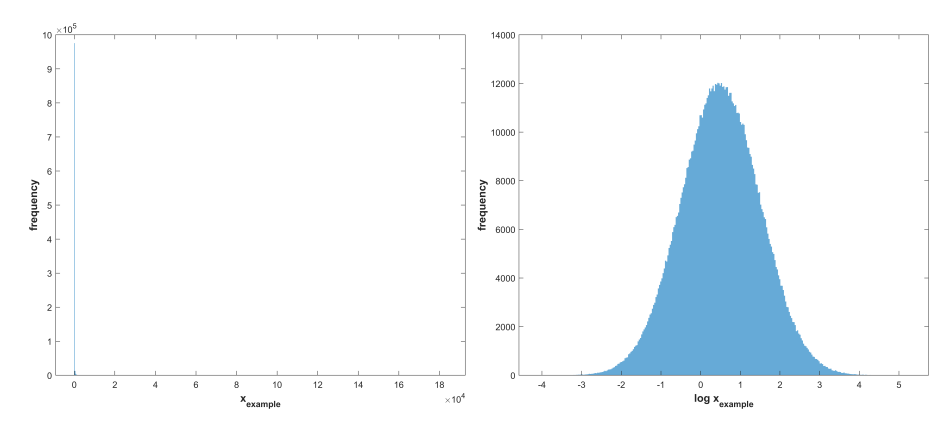

3. Log normal distribution with corresponding to the mean of the parameter bounds and as *[stg.sasamplesigma](#page-110-0)* but truncated at the parameter bounds

 $X_i \sim Truncated LogNormal(i_i, a_i, b_i)$ 

•  $i =$  Parameter index

$$
\bullet \ \ _i = \tfrac{stg.lb_i + (stg.ub_i - stg.lb_i)}{2}
$$

- $\bullet = stg.sasamplesigma$
- $a_i = stg.lb_i$
- $b_i = stg.ub_i$

Example distribution with  $=\frac{a+(b-a)}{2}$  $\frac{b-a}{2}$ , = 1,  $a = -1$ ,  $b = 1$ 

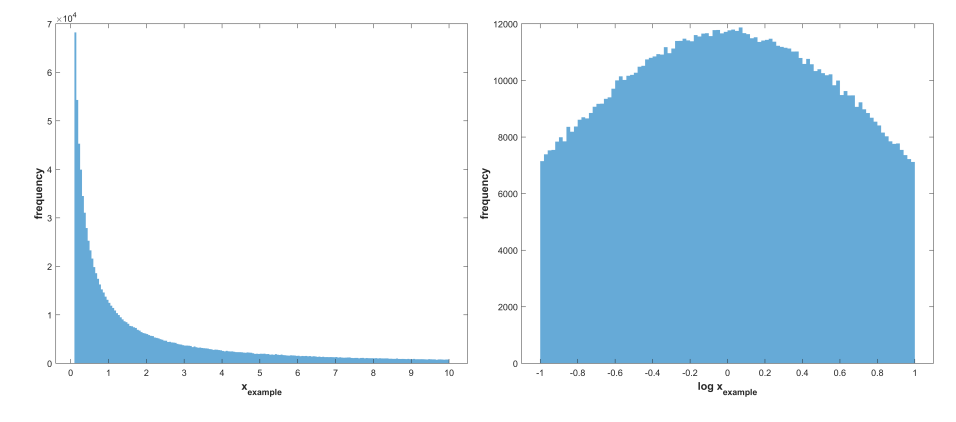

4. same as 3 without truncation.

 $X_i \sim LogNormal(mu_i)$ 

•  $i =$  Parameter index

$$
\bullet \ \ _i = \tfrac{stg.lb_i + (stg.ub_i - stg.lb_i)}{2}
$$

 $\bullet = stg.sasamplesigma$ 

Example distribution with  $=\frac{a+(b-a)}{2}$  $\frac{a-b}{2},$  = 1,  $a = -1, b = 1$ 

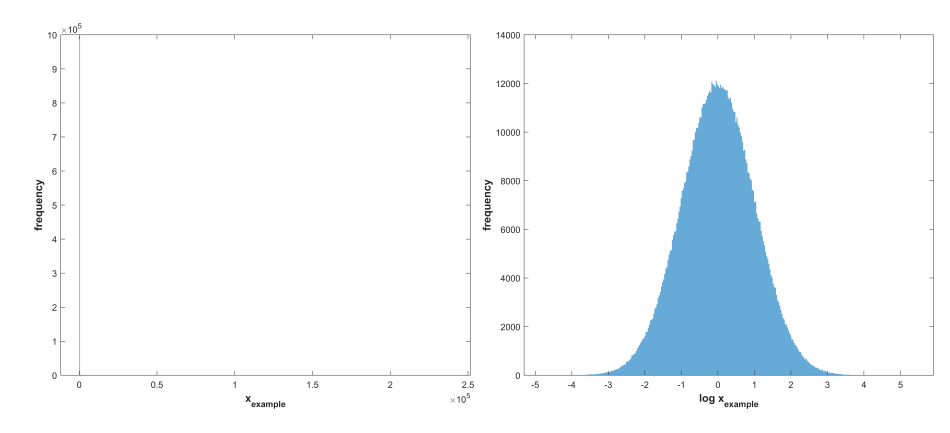

<span id="page-110-0"></span>• **stg.sasamplesigma** - (double) for creating the normal distribution of parameters to perform sensitivity analysis

#### **Optimization**

**Default settings code**

```
1 % Time for the optimization in seconds (fmincon does not respect this
2 % time!!) (Optimization time)
3 \text{ kg}.\text{optt} = 60*5;4
   5 % Population size for the algorithms that use populations (Population size)
6 stg.popsize = 144;
7
8 % optimization start method, choose between: 1 Random starting point or
9 % group of starting points inside the bounds 2 Random starting point or
10 \times group of starting points near the best point (Optimization start method)
11 stg.osm = 1;
12
13 \times Distance from best parameter array to be used in stg.osm method 2
14 \times (Distance from best parameter array)15 stg.dbs = 0.1;
16
17 \times 7 True or false to decide whether to use Multistart (Multistart)
18 stg.mst = false;
19
20 % Multistart size
_{21} stg.msts = 1;
22
_{23} \% True or false to decide whether to display Plots (Plots doesn't work if
24 \times using multicore) (Optimization plots)
25 Stg.optplots = true;
26
27 \times 7 True or false to decide whether to run fmincon (no gradient so this
28 \times 28 doesn't work very well, no max time!!)
29 Stg.fmincon = false;
30
31 % Options for fmincon (fmincon options)
32 \quad \text{stg.fm} options = optimoptions ('fmincon',...
33 | 'Algorithm', 'interior-point',...
34 'MaxIterations',2,'OptimalityTolerance',0,...
```
(continues on next page)

```
(continued from previous page)
```

```
35 'StepTolerance',1e-6,'FiniteDifferenceType','central',...
36 'MaxFunctionEvaluations',10000);
37
38 % True or false to decide whether to run simulated annealing (Simulated
39 \mid % annealing)
40 stg.sa = false;
41
42 \times Options for simulated annealing (Simulated annealing options)
43 \vert stg.sa_options = optimoptions(@simulannealbnd, ...
44 | 'MaxTime', stg.optt,...
45 'ReannealInterval',40);
46
47 % True or false to decide whether to run Pattern search (Pattern search)
48 stg.psearch = false;
49
50 % Options for Pattern search (Pattern search options)
51 %stg.psearch_options = optimoptions(@patternsearch,...
52 %'MaxTime',stg.optt,'UseParallel',stg.optmc,...
53 %'UseCompletePoll',true,'UseCompleteSearch',true,...
54 %'MaxMeshSize',2,'MaxFunctionEvaluations',2000);
55
56 % True or false to decide whether to run Genetic algorithm (Genetic
57 \mid % algorithm)
58 stg.ga = false;
59
60 % Options for Genetic algorithm (Genetic algorithm options)
61 stg.ga_options = optimoptions(@ga, MaxGenerations',200,...
\alpha | 'MaxTime',stg.optt,'UseParallel',stg.optmc,...
63 | 'PopulationSize', stg.popsize,...
64 'MutationFcn','mutationadaptfeasible');
65
   66 % True or false to decide whether to run Particle swarm (Particle swarm)
67 stg.pswarm = false;
68
69 % Options for Particle swarm (Particle swarm options)
\pi |stg.pswarm_options = optimoptions('particleswarm',...
\eta | 'MaxTime',stg.optt,'UseParallel',stg.optmc,'MaxIterations',200,...
72 'SwarmSize',stg.popsize);
73
74 \% True or false to decide whether to run Surrogate optimization (Surrogate
75 \mid % optimization)
76 stg.sopt = false;
77
78 % Options for Surrogate optimization (Surrogate optimization options)
\eta | stg.sopt_options = optimoptions('surrogateopt',...
80 'MaxTime',stg.optt,'UseParallel',stg.optmc,...
81 | 'MaxFunctionEvaluations', 5000,...
82 'MinSampleDistance',0.2,'MinSurrogatePoints',32*2+1);
83 end
```
**Example settings code**

```
1 % Time for the optimization in seconds (fmincon does not respect this
2 % time!!) (Optimization time)
3 \mid stg.optt = 60*1;
4
5 % Population size for the algorithms that use populations (Population size)
6 | stg.popsize = 10;
7
8 % optimization start method, choose between: 1 Random starting point or
   9 % group of starting points inside the bounds 2 Random starting point or
\frac{1}{10} % group of starting points near the best point (Optimization start method)
11 stg.osm = 1;
12
13 \times Distance from best parameter array to be used in stg.osm method 2
14 \mid % (Distance from best parameter array)
15 stg.dbs = 0.1;
16
17 \times 7 True or false to decide whether to use Multistart (Multistart)
18 stg.mst = false:
19
20 % Multistart size
_{21} stg.msts = 1;
22
_{23} \% True or false to decide whether to display Plots (Plots doesn't work if
24 % using multicore) (Optimization plots)
25 \vert stg.optplots = true;
26
27 \times 27 X True or false to decide whether to run fmincon (no gradient so this
28 \times 20 % doesn't work very well, no max time!!)
29 stg.fmincon = false;
30
31 % Options for fmincon (fmincon options)
32 \quad \text{stg.fm} options = optimoptions ('fmincon',...
33 | 'UseParallel', stg.optmc,...
<sup>34</sup> 'Algorithm', 'interior-point',...
35 'MaxIterations',2,'OptimalityTolerance',0,...
36 'StepTolerance',1e-6,'FiniteDifferenceType','central',...
37 'MaxFunctionEvaluations',10000);
38
39 % True or false to decide whether to run simulated annealing (Simulated
40 \sqrt{8} annealing)
_{41} stg.sa = false;
42
43 % Options for simulated annealing (Simulated annealing options)
44 stg.sa_options = optimoptions (@simulannealbnd, ...
45 | 'MaxTime', stg.optt,...
46 'InitialTemperature',...
47 ones(1,stg.parnum)*2, 'ReannealInterval',40);
48
49 % True or false to decide whether to run Pattern search (Pattern search)
50 stg.psearch = false;
51
52 % Options for Pattern search (Pattern search options)
53 stg.psearch_options = optimoptions(@patternsearch,...
```
(continues on next page)

(continued from previous page)

```
54 'MaxTime',stg.optt,'UseParallel',stg.optmc,...
55 'UseCompletePoll',true,'UseCompleteSearch',true,...
56 'MaxMeshSize',2,'MaxFunctionEvaluations',2000);
57
58 % True or false to decide whether to run Genetic algorithm (Genetic
59 \mid % algorithm)
60 | stg.ga = true;
61
\alpha \beta Options for Genetic algorithm (Genetic algorithm options)
63 \vert stg.ga_options = optimoptions(@ga,'MaxGenerations',200,...
64 | 'MaxTime',stg.optt,'UseParallel',stg.optmc,...
65 'PopulationSize',stg.popsize,...
66 'MutationFcn','mutationadaptfeasible','Display','diagnose');
67
68 % True or false to decide whether to run Particle swarm (Particle swarm)
\omega stg.pswarm = false;
70
71 \% Options for Particle swarm (Particle swarm options)
\eta_2 |stg.pswarm_options = optimoptions('particleswarm',...
\eta_3 | 'MaxTime',stg.optt,'UseParallel',stg.optmc,...
74 'SwarmSize',stg.popsize);
75
76 % True or false to decide whether to run Surrogate optimization (Surrogate
\pi \mathcal X optimization)
78 stg.sopt = false;
79
80 % Options for Surrogate optimization (Surrogate optimization options)
\text{st} stg.sopt_options = optimoptions('surrogateopt',...
82 | 'MaxTime',stg.optt,'UseParallel',stg.optmc,...
83 | 'MaxFunctionEvaluations', 5000,...
84 'MinSampleDistance',0.2,'MinSurrogatePoints',32*2+1);
   end
```
- <span id="page-113-1"></span>• **stg.optt** - (double) Time for the optimization in seconds (fmincon does not respect this time!!)
- **stg.popsize** (double) Population size (for the algorithms that use populations)
- <span id="page-113-0"></span>• **stg.osm** - (double) optimization start method, choose between
	- 1. Get a random starting parameter set or group of starting parameter sets inside the bounds
	- 2. Get a random starting parameter set or group of starting parameter sets near the best parameter set
- **stg.dbpa** (double) Distance from best parameter set to be used in *[stg.osm](#page-113-0)* method 2
- **stg.mst** (logical) Decide whether to use one or multiple starting parameter sets for the optimization
- **stg.msts** (double) Number of starting parameter sets for the optimizations
- **stg.optplots** (logical) Decide whether to display optimiazation plots (They aren't ploted if running the code in multicore)
- **stg.fmincon** (logical) Decide whether to run [fmincon](https://www.mathworks.com/help/optim/ug/fmincon.html) (no gradient in our models so this doesn't work very well, does not respect *[time set for the optimization](#page-113-1)*!!)
- **stg.fm\_options** (optim.options.Fmincon) [Options for fmincon](https://www.mathworks.com/help/optim/ug/fmincon.html#busog7r-options)
- **stg.sa** (logical) Decide whether to run [simulated annealing](https://www.mathworks.com/help/gads/simulannealbnd.html)
- **stg.sa** options (optim.options.SimulannealbndOptions) [Options for simulated annealing](https://www.mathworks.com/help/gads/simulannealbnd.html#buy3g1g-options)
- **stg.psearch** (logical) Decide whether to run [Pattern search](https://www.mathworks.com/help/gads/patternsearch.html)
- **stg.psearch\_options** (optim.options.PatternsearchOptions) [Options for Pattern search](https://www.mathworks.com/help/gads/patternsearch.html#buxdit7-options)
- **stg.ga** (logical) Decide whether to run [Genetic algorithm](https://www.mathworks.com/help/gads/ga.html)
- **stg.ga\_options** (optim.options.GaOptions) [Options for Genetic algorithm](https://www.mathworks.com/help/gads/ga.html#mw_4a8bfdb9-7c4c-4302-8f47-d260b7a43e26)
- **stg.pswarm** (logical) Decide whether to run [Particle swarm](https://www.mathworks.com/help/gads/particleswarm.html)
- **stg.pswarm\_options** (optim.options.Particleswarm) [Options for Particle swarm](https://www.mathworks.com/help/gads/particleswarm.html#budidgf-options)
- **stg.sopt** (logical) Decide whether to run [Surrogate optimization](https://www.mathworks.com/help/gads/surrogateopt.html)
- **stg.sopt\_options** (optim.options.Surrogateopt) [Options for Surrogate optimization](https://www.mathworks.com/help/gads/surrogateopt.html#mw_fa3519af-f062-41df-af65-c65ea7a54eb6)

#### **Automatically generated at Import**

- **stg.expn** (double) Total number of experiments stored in the SBtab
- **stg.outn** (double) Total number of experimental outputs specified in the SBtab

#### **References**

[Halnes, G., Ulfhielm, E., Ljunggren, E.E., Kotaleski, J.H. and Rospars, J.P., 2009. Modelling and sensitivity anal](https://doi.org/10.1007/s10827-009-0162-6)[ysis of the reactions involving receptor, G-protein and effector in vertebrate olfactory receptor neurons. Journal of](https://doi.org/10.1007/s10827-009-0162-6) [Computational Neuroscience, 27\(3\), p.471.](https://doi.org/10.1007/s10827-009-0162-6)

## <span id="page-114-1"></span>**3.2.7 Results**

#### <span id="page-114-0"></span>**Scoring and saved simulation output**

Every time a simulation is run the simulated results are compared to the results provided and a score is calculated. Additionally the end point of the experimental output of all simulations is also stored. When performing the diagnostics function an MATLAB® representation of the entire run is also saved.

- **simd** Simulation results (MATLAB® representation)
- **st** Total score

To simplify representations the following correspondence has been used

$$
score_{i,j,k} = \frac{1}{n} \sum_{i=1}^{n} \left( \frac{Y_{i,j,k} - y_{i,j,k}}{i,j,k} \right)^2
$$
  
if  $stg. useLog = 0$   

$$
st(;Y, ) = \sum_{k=1}^{l} \sum_{j=1}^{m} score_{i,j,k}
$$
  
if  $stg. useLog = 1$   

$$
st(;Y, ) = \sum_{k=1}^{l} \sum_{j=1}^{m} log_{10}(score_{i,j,k})
$$

if  $stg.useLog = 2$  $stg.useLog = 2$  $st(:, Y,) = \sum_{k=1}^{l} log_{10}(\sum_{j=1}^{m} score_{i,j,k})$ if *[stg.useLog](#page-99-0)* = 3  $st(:, Y,) = log_{10}(\sum_{k=1}^{l} \sum_{j=1}^{m} score_{i,j,k})$ 

• **se** - Score of each experiment

if  $stg.useLog = 0$  $stg.useLog = 0$  or 3

$$
se(\mathbf{;Y,}) = \begin{bmatrix} \sum_{j=1}^{m} score_{i,j,1} \\ \sum_{j=1}^{m} score_{i,j,2} \\ \dots \\ \sum_{j=1}^{m} score_{i,j,k} \end{bmatrix}
$$

if  $stg.useLog = 1$  $stg.useLog = 1$ 

$$
se(\mathbf{;}Y_{\mathbf{,}})=\begin{bmatrix} \sum_{j=1}^{m} log_{10}(score_{i,j,1})\\ \sum_{j=1}^{m} log_{10}(score_{i,j,2})\\ \dots\\ \sum_{j=1}^{m} log_{10}(score_{i,j,k}) \end{bmatrix}
$$

if *[stg.useLog](#page-99-0)* = 2

$$
se(:,Y,) = \begin{bmatrix} log_{10}(\sum_{j=1}^{m} score_{i,j,1}) \\ log_{10}(\sum_{j=1}^{m} score_{i,j,2}) \\ \dots \\ log_{10}(\sum_{j=1}^{m} score_{i,j,k}) \end{bmatrix}
$$

• **sd** - Score of each experimental outputs in all experiments

if  $stg.useLog = 0,2$  $stg.useLog = 0,2$ , or 3

$$
sd(\t;Y,\t) = \begin{bmatrix} score_{i,1,1} & score_{i,2,1} & ... & score_{i,j,1} \\ score_{i,1,2} & score_{i,2,2} & ... & score_{i,j,2} \\ ... & ... & ... & ... \\ score_{i,1,k} & score_{i,2,k} & ... & score_{i,j,k} \end{bmatrix}
$$

if  $stg.useLog = 1$  $stg.useLog = 1$ 

$$
sd(;Y,)=\begin{bmatrix} log_{10}(score_{i,1,1}) & log_{10}(score_{i,2,1}) & ... & log_{10}(score_{i,j,1}) \\ log_{10}(score_{i,1,2}) & log_{10}(score_{i,2,2}) & ... & log_{10}(score_{i,j,2}) \\ ... & ... & ... & ... \\ log_{10}(score_{i,1,k}) & log_{10}(score_{i,2,k}) & ... & log_{10}(score_{i,j,k}) \end{bmatrix}
$$

• **xfinal** - Value of each experimental outputs at the end of the simulation

$$
xfinal(\,;Y,\,) = \begin{bmatrix} y_{n,1,1} & y_{n,2,1} & \dots & y_{n,j,1} \\ y_{n,1,2} & y_{n,2,2} & \dots & y_{n,j,2} \\ \dots & \dots & \dots & \dots \\ y_{n,1,k} & y_{n,2,k} & \dots & y_{n,j,k} \end{bmatrix}
$$

- $F =$  Objective function for Particle Swarm optimization
- $-Y =$ Data provided for fitting
- $\sim y =$  Simulation results of the updated model under parameterization
- $\mathbf{v}$  = New parameterization for  $\mathbf{v}$
- **–** = Allowed mismatch between the two simulation results, analogous to the standard deviation of a Gaussian noise model in data fitting
- $n/i =$  Number/index of points in a given experimental output
- $m/j =$  Number/index of experimental outputs
- $l/k =$  Number/index of experiments

#### **Diagnostics**

When running the diagnostics a struct gets created that stores all the *[oputputs](#page-114-0)* of the *[f\\_sim\\_score function.](#page-38-0)*

- **rst.diag.simd** Simulation results (MATLAB® representation)
- **rst.diag.st** Total score
- **rst.diag.se** Score per experiment
- **rst.diag.sd** Score per experimental outputs in all experiments
- **rst.diag.xfinal** x value of all the species being tested at the end of the simulation

#### **Optimization**

- **rst.opt.name** Name of optimizer that was used
- **rst.opt.x** Best parameter set found by the optimization
- **rst.opt.fval** Score for that best parameter set
- **rst.opt.exitflag** Diagnostics to see how the optimization went
- **rst.opt.output** Diagnostics to see how the optimization went

#### **Sensitivity Analysis**

<span id="page-117-0"></span>The calculations performed to obtain these sensitivities where performed according to the equations described in Halnes et al 2009.

• **rst.SA.M1** - Matrix with  $(r*k)$  random numbers within the lower and upper bound ranges set for each parameter

$$
M_1 = \begin{bmatrix} x_1^{(1)} & x_2^{(1)} & \dots & x_k^{(1)} \\ x_1^{(2)} & x_2^{(2)} & \dots & x_k^{(2)} \\ \dots & \dots & \dots & \dots \\ x_1^{(r)} & x_2^{(r)} & \dots & x_k^{(r)} \end{bmatrix}
$$

 $- x =$  Parameters

- $k =$  Total number of parameters (*[stg.parnum](#page-103-0)*)
- **–** = Total number of Samples (*[stg.sansamples](#page-107-0)*)
- **rst.SA.M2** Same as *[rst.SA.M1](#page-117-0)* but different random initialization

$$
M_2 = \begin{bmatrix} x_1^{(1')} & x_2^{(1')} & \dots & x_k^{(1')} \\ x_1^{(2')} & x_2^{(2')} & \dots & x_k^{(2')} \\ \dots & \dots & \dots & \dots \\ x_1^{(r')} & x_2^{(r')} & \dots & x_k^{(r')} \end{bmatrix}
$$

 $- x =$  Parameters

- $k =$  Total number of parameters (*[stg.parnum](#page-103-0)*)
- $r =$  Total number of Samples (*[stg.sansamples](#page-107-0)*)
- **rst.SA.N** Matrix of size  $(r * k * k)$  with columns exchanged between M1 and M2 as follows:

$$
N_i = \begin{bmatrix} x_1^{(1')} & x_2^{(1')} & \ldots & x_i^{(1)} & \ldots & x_k^{(1')} \\ x_1^{(2')} & x_2^{(2')} & \ldots & x_i^{(2)} & \ldots & x_k^{(2')} \\ \ldots & \ldots & \ldots & \ldots & \ldots & \ldots \\ x_1^{(r')} & x_2^{(r')} & \ldots & x_i^{(r)} & \ldots & x_k^{(r')} \end{bmatrix}
$$

- $-x =$  Parameters
- $k =$  Total number of parameters (*[stg.parnum](#page-103-0)*)
- $r =$  Total number of Samples (*[stg.sansamples](#page-107-0)*)
- $i$  = Index of each parameter
- **rst.SA.fM1** -

$$
fM_1 = \begin{bmatrix} f(M_1^{(1)}) \\ f(M_1^{(2)}) \\ \cdots \\ f(M_1^{(r)}) \end{bmatrix} = \begin{bmatrix} f(x_1^{(1)} & x_2^{(1)} & \cdots & x_k^{(1)}) \\ f(x_1^{(2)} & x_2^{(2)} & \cdots & x_k^{(2)}) \\ \cdots & \cdots & \cdots & \cdots \\ f(x_1^{(r)} & x_2^{(r)} & \cdots & x_k^{(r)}) \end{bmatrix}
$$

- $k =$ Total number of parameters (*[stg.parnum](#page-103-0)*)
- $r =$  Total number of Samples (*[stg.sansamples](#page-107-0)*)

• **rst.SA.fM2** -

$$
fM_2=\begin{bmatrix} f(M_2^{(1')})\\ f(M_2^{(2')})\\ \dots\\ f(M_2^{(r')}) \end{bmatrix}=\begin{bmatrix} f(x_1^{(1')}\quad x_2^{(1')}\quad \dots\quad x_k^{(1')})\\ f(x_1^{(2')}\quad x_2^{(2')}\quad \dots\quad x_k^{(2')})\\ \dots\qquad \dots\qquad \dots\qquad \dots\\ f(x_1^{(r')}\quad x_2^{(r')}\quad \dots\quad x_k^{(r')}) \end{bmatrix}
$$

 $- k =$  Total number of parameters (*[stg.parnum](#page-103-0)*)

**–** = Total number of Samples (*[stg.sansamples](#page-107-0)*)

• **rst.SA.fN** -

$$
fN_i=\begin{bmatrix} f(N_i^{(1)})\\ f(N_i^{(2)})\\ \cdots\\ f(N_i^{(r)}) \end{bmatrix}=\begin{bmatrix} f(x_1^{(1')}\quad x_2^{(1')}\quad \cdots\quad x_i^{(1)}\quad \cdots\quad x_k^{(1')})\\ f(x_1^{(2')}\quad x_2^{(2')}\quad \cdots\quad x_i^{(2)}\quad \cdots\quad x_k^{(2')})\\ \cdots\qquad \cdots\qquad \cdots\qquad \cdots\qquad \cdots\\ f(x_1^{(r')}\quad x_2^{(r')}\quad \cdots\quad x_i^{(r)}\quad \cdots\quad x_k^{(r')}) \end{bmatrix}
$$

 $- k =$  Total number of parameters (*[stg.parnum](#page-103-0)*)

**–** = Total number of Samples (*[stg.sansamples](#page-107-0)*)

 $- i$  = Index of each parameter

• **rst.SA.SI** - First order effects

$$
S_i = \frac{V_i(E_{-i}(Y|i))}{V(Y)} = \frac{U_i - E^2(Y)}{V(Y)}
$$
  
\n
$$
U_i = \frac{1}{n-1} \sum_{r=1}^n f(M_1^r) f(N_i^r)
$$
  
\n
$$
E^2(Y) = \frac{1}{n} \sum_{r=1}^n f(M_1^r) f(M_2^r)
$$
  
\n
$$
V(Y) = \frac{1}{n-1} f^2(M_1^r) - E^2(Y)
$$

 $-V = \text{Variance}$ 

- $E(...|...) =$  Conditional expected value
- **–** = Parameters of the model
- $-Y =$  Scalar output from the model
- $n$  = Total number of Samples (*[stg.sansamples](#page-107-0)*)
- $r =$  Index of the Samples
- $i =$  Index of each parameter
- **rst.SA.STI** Total order effects

$$
S_{Ti} = \frac{V(Y) - V_i(E_i(Y|i))}{V(Y)} = 1 - \frac{U_{-i} - E^2(Y)}{V_T(Y)}
$$
  
\n
$$
U_{-i} = \frac{1}{n-1} \sum_{r=1}^n f(M_2^r) f(N_i^r)
$$
  
\n
$$
E^2(Y) = \frac{1}{n} \sum_{r=1}^n f(M_1^r) f(M_2^r)
$$
  
\n
$$
V_T(Y) = \frac{1}{n-1} f^2(M_2^r) - E^2(Y)
$$

- $-V = \text{Variance}$
- $E(...|...) =$  Conditional expected value
- **–** = Parameters of the model
- $-Y =$  Scalar output from the model
- $n =$  Total number of Samples (*[stg.sansamples](#page-107-0)*)
- $r =$  Index of the Samples
- $i =$  Index of each parameter

#### **References**

[Halnes, G., Ulfhielm, E., Ljunggren, E.E., Kotaleski, J.H. and Rospars, J.P., 2009. Modelling and sensitivity anal](https://doi.org/10.1007/s10827-009-0162-6)[ysis of the reactions involving receptor, G-protein and effector in vertebrate olfactory receptor neurons. Journal of](https://doi.org/10.1007/s10827-009-0162-6) [Computational Neuroscience, 27\(3\), p.471.](https://doi.org/10.1007/s10827-009-0162-6)

## **3.2.8 Model files and folders**

Here we have the file hierarchy of the models used in MATLAB® portion of our workflow.

Some of these folders and files need to be user generated before running the code and some are automatic generated at runtimne, in the list below the former are identified as (u-gen) and the later as (a-gen) When importing one of our provided models the user should place the model folder inside the "Subcellular\_workflow/Matlab/Model/" all this folders and files are relative to this folder.

#### • **"Model Folder name"/ (u-gen)**

Folder containing all the model files the model, we recomend using the same name as the repository name for the models we provide but there is no restrictions.

**–** "Source\_sbtab\_name".xlsx (u-gen)

Contains the SBtab in .xlsx format.

**– Matlab/** (u-gen)

Folder containing all model files related to MATLAB®, the model is used in other softwares so here reside all the files that MATLAB® uses or generates

∗ **Data/** (a-gen)

Folder containing the model in severall diferent formats relevant for the analysis and files contaning model metadata such as experimental inputs and outputs

∗ model\_"model name".sbproj (a-gen)

Contains the model derived from the SBtab in .sbproj (MATLAB® SimBiology®) format.

∗ model\_"model name".mat (a-gen)

Contains the model derived from the SBtab in .mat format.

∗ data\_"model name".mat (a-gen)

Contains data derived from the SBtab in a .mat format. This data is used to run the model taking into account all the inputs and outputs of the model.

∗ model\_"model name".xml (a-gen)

Contains the model derived from the SBtab in .xml (SBML) format.

∗ Input\_"model name".mat (a-gen)

Contains input data derived from the SBtab in a .mat format for all the experimental inputs.

∗ SBtab\_"model name".mat (a-gen)

Contains the SBtab in .mat format.

∗ **Exp/** (a-gen)

Contains a version of the model for each experiment contained in the SBtab. They include all the neccessary inputs and outputs to simulate the supplied experimental conditions.

· Model\_"model name"\_<sup>i</sup> .mat (a-gen)

Tailor made for the main run of the simulation.

· Model\_eq\_"model name"\_<sup>i</sup> .mat (a-gen)

Tailor made for the equilibration step of the simulation.

· Model\_detail\_"model name"\_<sup>i</sup> .mat (a-gen)

Tailor made for the main run of the simulation. The step size is reduced to generate better graphs

∗ **Input\_functions/** (a-gen)

Folder containing the functions that are used at run time to give the correct input to all experiments

· "model name"\_inputi\_Ligand.mat (a-gen)

These functions interpolate the input that is supposed to be given to the model at run time.

· "model name"\_input\_creator.mat (a-gen)

Creates the functions above for all experimental inputs.

∗ **Results/** (a-gen)

Folder containing the results of the various possible Matlab analysis provided by our workflow

· **"Analysis name"/** (a-gen)

Each analysis output is stored in its own folder, depending on the analysis run the the results can be saved in either a "Diagnostics", "Optimization" or "Sensitivity Analysis". An "Examples" folder is also provided with analysis that were pre-run by us.

· **"date"/** (a-gen)

The date and time of when the analysis was run, this is auto generated when an user choses to run any alysis.

· All\_figures.fig (a-gen)

All the plots generated by the analysis stored in a Matlab figure assembly

· Analysis.mat (a-gen)

All the data used as input to the analysis, saved as the SBtab and the setting fileconverted to a matlab structs called "sb" and "stg" respectively. And all the outputs generated by running the analysis saved also in a matlab struct called "*[rst](#page-114-1)*"

· "Figure name".png (a-gen)

All the plots generated by the analysis stored individually as images

∗ **Settings/** (u-gen)

Folder containing the *[settings file](#page-86-0)*

· "Settings file name" (u-gen)

*[Settings file](#page-86-0)* of the model. A place for the user to define all the relevant properties of model simulation that are not stored in SBtab. These are usually things that need to change during optimizations or model development.

**– tsv/** (a-gen)

Folder containing the SBtab converted to .tsv files for each SBtab that as been run through one of our analysis.

∗ **"model name"** (a-gen)

Contains the SBtab in .tsv format.

Description of the general terms:

**"Model Folder name"** - Name of the folder containing the model files and folders. We recomend using the same name as the repository name for the models we provide but there is no restrictions.

**"Source sbtab name"** - Name of the SBtab provided by the user

**"model name"** - Name given to the model in all the automatic generated model files, chosen in the *[settings file](#page-86-0)*

**"Settings file name"** - Name chosen by the user for the *[settings file](#page-86-0)* of the model. By default we chose the same as the "model name".

**"Analysis name"** - Depending on the analysis run the the results can be saved in either a "*[Diagnostics](#page-15-0)*", "*[Optimization](#page-15-1)*" or "*[Sensitivity Analysis](#page-16-0)*" folder. An "Examples" folder is also provided with analysis that were pre-run by us.

**"date"** - The date and time of when the analysis was run, this is auto generated when an user choses to run any analysis.

**"Figure name"** - Catch all for all description for the names of all the plots that are generated by our analysis.

# **3.3 NEURON**

Here we describe the usage of the MOD files for two of the provided examples (the third one does not use MOD files).

# **3.3.1 Nair et al. 2016 (D1 MSN subcellular cascade)**

The model requires input in the form of dopamine and calcium. These need to be specified by the user:

1. Dopamine is set to be 20 nM in assign\_calculated\_values(). This line should be replaced to whatever the user needs for input. For example, it could be replaced with an expression for dopamine such as the one provided in this mod file, which makes a dopamine pulse with a double exponential shape. The line

 $DA = 20$ 

should instead read

```
DA = DA_expression.
```
1. The same goes for the calcium input. Alternatively, calcium could be provided via the intracellular concentration of a calcium ion. For example, in this MOD file we use the intracellular calcium concentration due to influx from NMDA receptors, ca\_nmdai, which is calculated through a mechanism for calcium accumulation provided in a

separate MOD file. Access to the ionic concentrations is provided by NEURON's "USEION" statement. In this case the variable ca\_nmdai needs to be added to the ASSIGNED block.

———*IMPORTANT NOTE*———

When specifying the calcium input like this care needs to be taken to make sure the units used by NEURON and the units in the model exported to the MOD file match. As mentioned in the article, the models exported as MOD files could have different units for the parameter values from the default units used by NEURON. For instance, NEURON's default units for internal calculations of ionic concentrations are in millimolars (mM), but the model's parameters are expressed in nanomolars (nM). It is absolutely *paramount* to match units, i.e. use the correct scaling for, in this case, the variable ca\_nmdai, to provide the model with the right quantity of calcium so that it runs properly:

 $Ca = ca\_nmdai * (1e6)$ 

## **3.3.2 Viswan et al. 2016 (EGF-stimulated MAPK cascade)**

In this model we only use EGF as an input (only this input is used in Figure 7 in Viswan et al. 2018 which we reproduce; otherwise the model may have various other inputs, see the original paper for details [2]).

1. The input is a step in the concentration of EGF, given by an expression for a sharp sigmoidal function for EGF in assign\_calculated\_values():

 $EGF = EGF\_level/(1+exp(-(t-EGF\_start) * EGF\_steepness))$ 

1. The SBtab format of this model expresses the parameter values in seconds, whereas NEURON's default unit for time is milliseconds. The conversion script SBtab\_to\_vfgen provides automatic scaling of time units in SBtab to milliseconds. The concentration units are given in micromolar, and if some species needs to be coupled to a NEURON variable which is expressed in other units (such as NEURON's default millimolar units), the species or the NEURON variable need to be rescaled as in the example above.

## **3.3.3 References**

[1] [Nair, A.G., Bhalla, U.S. and Hellgren Kotaleski, J., 2016. Role of DARPP-32 and ARPP-21 in the emergence of](https://doi.org/10.1371/journal.pcbi.1005080) [temporal constraints on striatal calcium and dopamine integration. PLoS computational biology, 12\(9\), p.e1005080.](https://doi.org/10.1371/journal.pcbi.1005080)

[2] [Viswan, N.A., HarshaRani, G.V., Stefan, M.I. and Bhalla, U.S., 2018. FindSim: a framework for integrating](https://doi.org/10.3389/fninf.2018.00038) [neuronal data and signaling models. Frontiers in neuroinformatics, 12, p.38.](https://doi.org/10.3389/fninf.2018.00038)

# **3.4 Subcellular application**

Subcellular application (https://subcellular.humanbrainproject.eu/model/meta) provides a web interface for simulation of biomolecular networks expressed on bionetgen language (https://bionetgen.org/) using network free solver NFsim and reaction-diffusion stochastic systems solver STEPS (http://steps.sourceforge.net/STEPS/documentation.php) Models can be imported from an sbml file. In this repository we used two model examples to exemplify the usage of this tool.

# **3.4.1 BioNetGen translation of SBtab Nair\_2016 model**

The model was translated from [SBtab](https://github.com/tlubitz/SBtab) model format to rule-based [BioNetGen language](http://bionetgen.org/) for the simulation with [STEPS](http://steps.sourceforge.net/STEPS/default.php) and [NFsim](http://michaelsneddon.net/nfsim/) solvers embedded in the [subcellular web app](https://subcellular.humanbrainproject.eu/) and with the [RuleBender](https://github.com/RuleWorld/rulebender)

### **Conversion steps**

- Run *convert\_Nair\_2016\_from\_SBTAB\_to\_SBML.R* in [RStudio](https://www.rstudio.com/products/rstudio/download/) to translate SBtab model to SBML. This step depends on [SBtab to SBML converter](https://github.com/a-kramer/SBtabVFGEN)
- Run *convert\_Nair\_2016\_from\_SBML\_to\_BNGL.ipynb* [jupyter notebook](https://jupyter.org/) to translate from SBML to BioNetGen language
- Import the resulted BioNetGen model *Nair\_2016\_optimized\_alternative.bngl* to the **[subcellular web app](https://subcellular.humanbrainproject.eu/)**. Add spine geometry *.json*, *.node*, *.ele*, *.face* files and stimulation pattern *stim\_DA\_complex.tsv*. See the **[subcellular](https://humanbrainproject.github.io/hbp-sp6-guidebook/online_usecases/subcellular_level/subcellular_app/subcellular_app.html) [web app help](https://humanbrainproject.github.io/hbp-sp6-guidebook/online_usecases/subcellular_level/subcellular_app/subcellular_app.html)** for details
- Simulate the final model *Nair\_2016\_optimized\_alternative.ebngl* in the [subcellular web app](https://subcellular.humanbrainproject.eu/) using **STEPS** or **NFsim** solvers

### **Files and folders**

*Nair\_2016\_optimized\_alternative.ebngl* - extended BNGL model corresponding to the *[optimized Nair 2016](https://github.com/jpgsantos/Model_Nair_2016/blob/master/SBtab_Nair_2016_optimized.xlsx)* SBtab model with added geometry and stimulation patterns. Can be imported and simulated in the **[subcellular web app](https://subcellular.humanbrainproject.eu/)**

*SBTAB\_Nair\_2016* - the folder with the *[optimized Nair 2016](https://github.com/jpgsantos/Model_Nair_2016/tree/master/tsv/Nair_2016_optimized)* SBtab model tsv tables.

*Nair\_2016\_optimized.xml* - SBML model translated from the *[optimized Nair 2016](https://github.com/jpgsantos/Model_Nair_2016/tree/master/tsv/Nair_2016_optimized)* model by *convert\_Nair\_2016\_from\_SBTAB\_to\_SBML.R* script based on [SBtab to SBML converter](https://github.com/a-kramer/SBtabVFGEN)

*Nair\_2016\_optimized\_alternative.bngl* - BioNetGen model obtained from *Nair\_2016\_optimized.xml* by *convert\_Nair\_2016\_from\_SBML\_to\_BNGL.ipynb* [jupyter notebook](https://jupyter.org/) which is based on *sbml\_to\_bngl.py* conversion tool

*spine.ele*, *spine.face*, *spine.node*, *spine.json* - these files specify [TetGen](http://wias-berlin.de/software/index.jsp?id=TetGen&lang=1) meshes and model geometry needed for the [subcellular web app](https://subcellular-bsp-epfl.apps.hbp.eu/model/meta/) *[Geometry](https://subcellular-bsp-epfl.apps.hbp.eu/model/geometry)* section and STEPS solver (see the **[subcellular web app help](https://humanbrainproject.github.io/hbp-sp6-guidebook/online_usecases/subcellular_level/subcellular_app/subcellular_app.html)** for details)

*stim\_DA\_complex.tsv*, *stim\_noDA\_complex.tsv* - these files specify the stimulation pattern in *[Simulations](https://subcellular-bsp-epfl.apps.hbp.eu/model/simulations)* section of the [subcellular web app](https://subcellular-bsp-epfl.apps.hbp.eu/model/meta/) (corresponds to the experiments [E0](https://github.com/jpgsantos/Model_Nair_2016/blob/master/tsv/Nair_2016_optimized/E0I.tsv) - [E9](https://github.com/jpgsantos/Model_Nair_2016/blob/master/tsv/Nair_2016_optimized/E9.tsv) of the SBtab model).

*SBtabVFGEN-master* - the folder containing a copy of [SBtab to SBML converter](https://github.com/a-kramer/SBtabVFGEN)

*sbml\_to\_bngl.py* - the python tool for conversion of SBML models to BioNetGen language.

# **3.4.2 BioNetGen translation of SBtab Viswan\_2018 model**

The model was translated from [SBtab](https://github.com/tlubitz/SBtab) model format to rule-based [BioNetGen language](http://bionetgen.org/) for the simulation with [STEPS](http://steps.sourceforge.net/STEPS/default.php) and [NFsim](http://michaelsneddon.net/nfsim/) solvers embedded in the [subcellular web app](https://subcellular.humanbrainproject.eu/) and with the [RuleBender](https://github.com/RuleWorld/rulebender)

### **Conversion steps**

- Run *convert\_Viswan\_2018\_for\_STEPS\_optimised\_from\_SBTAB\_to\_SBML.R* in [RStudio](https://www.rstudio.com/products/rstudio/download/) to translate SBtab model to SBML. This step depends on [SBtab to SBML converter](https://github.com/a-kramer/SBtabVFGEN) and [LibSBML](http://sbml.org/Software/libSBML)
- Run *convert\_Viswan\_2018\_for\_STEPS\_optimised\_from\_SBML\_to\_BNGL.ipynb* [jupyter notebook](https://jupyter.org/) to translate from SBML to BioNetGen language. This step depends on *sbml\_to\_bngl.py* and on [LibSBML](http://sbml.org/Software/libSBML) or [pySB](http://pysb.org/)
- Import the BioNetGen model (*SBTAB\_Viswan\_2018\_alternative.bngl*) to the **[subcellular web app](https://subcellular.humanbrainproject.eu/)**. Add spine geometry ( *.json*, *.node*, *.ele*, *.face* files) and stimulation pattern (*stim\_E0.tsv*). See the **[subcellular web app](https://humanbrainproject.github.io/hbp-sp6-guidebook/online_usecases/subcellular_level/subcellular_app/subcellular_app.html) [help](https://humanbrainproject.github.io/hbp-sp6-guidebook/online_usecases/subcellular_level/subcellular_app/subcellular_app.html)** for details
- Simulate final model (*SBTAB\_Viswan\_2018\_alternative.ebngl*) in the [subcellular web app](https://subcellular.humanbrainproject.eu/) using **STEPS** or **NFsim** solvers
- Simulate the BioNetGen model with the [RuleBender](https://github.com/RuleWorld/rulebender)

### **Files and folders**

**SBTAB** Viswan 2018 alternative.ebngl - extended BNGL model corresponding to the *Viswan\_2018\_for\_STEPS\_optimised.xlsx* SBTAB model with added geometry and stimulation patterns. Can be imported and simulated in the **[subcellular web app](https://subcellular.humanbrainproject.eu/)**

Viswan 2018 for STEPS.xlsx - SBtab model equivalent to the original Viswan 2018 model. It was obtained from *[Viswan\\_2018.xlsx](https://github.com/jpgsantos/Model_Viswan_2018/blob/master/Viswan_2018.xlsx)* by the modification of the model features incompatible with BNGL.

*Viswan\_2018\_for\_STEPS\_optimised.xlsx* - SBtab model equivalent to the optimized [Viswan\\_2018](https://github.com/jpgsantos/Model_Viswan_2018) model. It was obtained from *[Viswan\\_2018\\_optimized.xlsx](https://github.com/jpgsantos/Model_Viswan_2018/blob/master/Viswan_2018_optimized.xlsx)* by the modification of the model features incompatible with BNGL.

*SBTAB\_Viswan\_2018.xml* - SBML model translated from *Viswan\_2018\_for\_STEPS\_optimised.xlsx* model by *convert\_Viswan\_2018\_for\_STEPS\_optimised\_from\_SBTAB\_to\_SBML.R* script based on [SBtab to SBML converter](https://github.com/a-kramer/SBtabVFGEN)

*SBTAB\_Viswan\_2018\_alternative.bngl* - BioNetGen model obtained from *SBTAB\_Viswan\_2018.xml* by *convert\_Viswan\_2018\_for\_STEPS\_optimised\_from\_SBML\_to\_BNGL.ipynb* [jupyter notebook](https://jupyter.org/) which is based on *sbml\_to\_bngl.py* conversion tool

*cell.ele*, *cell.face*, *cell.node*, *cell.json* - these files specify [TetGen](http://wias-berlin.de/software/index.jsp?id=TetGen&lang=1) meshes and model geometry needed for the [subcellular](https://subcellular-bsp-epfl.apps.hbp.eu/model/meta/) [web app](https://subcellular-bsp-epfl.apps.hbp.eu/model/meta/) *[Geometry](https://subcellular-bsp-epfl.apps.hbp.eu/model/geometry)* section and STEPS solver (see the **[subcellular web app help](https://humanbrainproject.github.io/hbp-sp6-guidebook/online_usecases/subcellular_level/subcellular_app/subcellular_app.html)** for details)

*stim\_E0.tsv*, *stim\_E1.tsv* - these files specify the stimulation pattern in *[Simulations](https://subcellular-bsp-epfl.apps.hbp.eu/model/simulations)* section of the [subcellular web app](https://subcellular-bsp-epfl.apps.hbp.eu/model/meta/) (corresponds to the experiments [E0](https://github.com/jpgsantos/Model_Viswan_2018/blob/master/tsv/Viswan_2018_optimized/E0.tsv) and [E1](https://github.com/jpgsantos/Model_Viswan_2018/blob/master/tsv/Viswan_2018_optimized/E1.tsv) of the SBtab model).

*Viswan\_2018\_alternative\_RuleBender.bngl* - BNGL model corresponding to the *Viswan\_2018\_for\_STEPS\_optimised.xlsx* SBtab model with additional section specifying stimulation and BioNetGen solver. Can be imported and simulated in the [RuleBender](https://github.com/RuleWorld/rulebender/releases/tag/RuleBender-2.3.2)

*SBtabVFGEN-master* - the folder containing copy of [SBtab to SBML converter](https://github.com/a-kramer/SBtabVFGEN)

*SBTAB\_Viswan\_2018\_for\_STEPS\_optimised* - the folder containing **tsv** tables of *Viswan\_2018\_for\_STEPS\_optimised.xlsx*

*sbml\_to\_bngl.py* - the python tool for conversion of SBML models to BioNetGen language.

# **3.4.3 Conversion of SBML to BioNetGen language**

The conversion is implemented in *sbml\_to\_bngl.py* python module. Two approaches are supported by *sbml\_to\_bngl.transform()* function:

- if *converter='pysb'* the converter based on the [Atomizer](https://ruleworld.github.io/atomizer/blog/basic/bng.html) implemented in pysb.importers.sbml.sbml\_translator() function within [pySB](http://pysb.org/) framework will be used. The [Atomizer](https://ruleworld.github.io/atomizer/blog/basic/bng.html) will try to modify the set of model molecules and reactions to convert them from reaction network to rule-based BioNetGen format.
- *if converter='plain'* a libsbml based converter for sbml level 2, version 4 will be used. This converter produces a bngl approximation to reaction network format of a model. It is assumed that sbml models were obtained by exporting a MATLAB simbiology model to sbml, or by translation of SBTAB model by [SBtab to SBML](https://github.com/a-kramer/SBtabVFGEN) [converter.](https://github.com/a-kramer/SBtabVFGEN)

Models expressed by SBML and SBTAB often are not fully compatible with BNGL. Additional model adaptation steps are required in this case to obtain a working BNGL model. These steps will be partially automatized by *sbml\_to\_bngl.transform()* function if *adapt\_steps* argument dictionary *'list\_of\_steps'* is nonempty.

The adaptation steps include:

- 1. The STEPS and NFsim solvers require different units for species quantities an kinetic rates. An adapted BNGL model provides modifed expressions for all species concentrations and kinetic rates and provides an easy way for units changing by specification of auxilary bngl model parameters: *Na* and *V\_comparment\_name*. These parameters should be selected to: *Na=6.022e23* and *V\_comparment\_name* = volume of corresponding compartment in liters for NFsim and to: *Na=1* and *V\_comparment\_name=1* for STEPS.
- 2. Species with fixed concentrations are not supported by NFsim solver. The BNGL model adaptation will modify model reactions such that a fixed species concentration became a model parameter. This parameter can be used for the clamping of species concentration or for the stimulation pattern application
- 3. If SBML to BNGL converter implemented in Atomizer is selected then additional transformation steps include renaming of duplicated molecule sites and reparing incorrect molecule names and kinetic rate transformations
- 4. In case when MATLAB simbiology is used for SBML model creation, adapt\_steps will repare incorrect molecule and parameter names
- 5. Compartmental model of BNGL assumes tree structure of the set of model comartments. This assumption is often incompatible with mesh geometries supported by STEPS. The model adaption steps can produce bngl models with flexible compartmental structure
- 6. There is a number of incompatibilities between SBTAB and BNGL which still require manual correction. These include concentrations fixed to an expression, functional expressions for reaction rates in case of STEPS solver, some nonstandard types of reaction kinetic functions etc. The adapt\_steps detects the cases of known incompatibilities and produces corresponding warning messages

# **3.5 Conversion tools**

For this workflow we have developed some conversion tools to facilitate model developement.

The MATLAB® code takes the SBtab file in excel format and generates tab separeted file (.tsv) of this SBtab, an SBML file (.xml) of the model, and two MATLAB® versions of the model (.m and .sbproj). This conversion happens as a setup step of running any of the Matlab analysis, it might be added as a standalone option in the future.

SBtab (.xls,.xlsx) -> Matlab® model (.m .sbproj), SBtab (.tsv), Matlab® SBML (.xml)

We also have R code to perform other conversions in two external repositories:

• Code for fixing the SBML produced by MATLAB®

<https://github.com/a-kramer/simbiology-sbml-fix>

Matlab® SBML (.xml) -> SBML (.xml)

• A standalone SBtab to VFgen SBML and NEURON tool

<https://github.com/a-kramer/SBtabVFGEN>

SBtab (.tsv or .ods) -> VFGEN (.vf) + SBML (.xml) + Neuron (.mod)

# **3.6 Models**

We have used multiple models to validate our software tools. Each model has its own repository. In these repositories you can find;

- The model in different formats relevant for the various tools that we provide
- "Matlab" folder with:
	- **–** Settings file relevant to use the model with our MATLAB® tools
	- **–** Some examples of the output provided by our MATLAB® tools after running an Analysis

This is also the folder were all the run time ouptuts of the matlab analysis are stored.

- "Bionetgen and Steps" folder with relevant files for running the model in the subcellular aplication
- "Neuron" folder with relevant files for running the model in NEURON.

Note: Model\_Fujita\_2010 does not contain "Bionetgen and Steps" and "Neuron" folders as this model was not implemented in these softwares.

Links to the model repositories:

- [https://github.com/jpgsantos/Model\\_Nair\\_2016](https://github.com/jpgsantos/Model_Nair_2016)
- [https://github.com/jpgsantos/Model\\_Fujita\\_2010](https://github.com/jpgsantos/Model_Fujita_2010)
- [https://github.com/jpgsantos/Model\\_Viswan\\_2018](https://github.com/jpgsantos/Model_Viswan_2018)

## **3.6.1 Fujita et al. 2010**

Model by Fujita et al 2010 as one of the proposed benchmark models provided by Hass et al. 2019. The model represents epidermal growth factor (EGF)-dependent Akt pathway. Data from [Fig. 1b] with a corresponding EGF step input from [Fig. 1a] in Fujita et al. 2010 was used for estimation and Global Sensitity Analysis of 12 parameters. We performed parameter estimation starting from the model parameters provided in the publication, using a search space 5 order of magnitude above and below for each parameter.

- EGFR + EGF <=> EGF\_EGFR
- $pEGFR + Akt \leq pEGFR$  Akt
- pEGFR\_Akt -> pEGFR + pAkt
- pEGFR -> null
- $p$ Akt + S6 <=>  $p$ Akt\_S6
- $p$ Akt\_S6 ->  $p$ Akt +  $p$ S6
- pAkt -> Akt
- $pS6 \rightarrow S6$
- EGF EGFR -> pEGFR
- EGFR -> null

[https://github.com/jpgsantos/Model\\_Fujita\\_2010](https://github.com/jpgsantos/Model_Fujita_2010)

[Fujita, K.A., Toyoshima, Y., Uda, S., Ozaki, Y.I., Kubota, H. and Kuroda, S., 2010. Decoupling of receptor and](https://doi.org/10.1126/scisignal.2000810) [downstream signals in the Akt pathway by its low-pass filter characteristics. Science Signaling, 3\(132\), pp.ra56-ra56.](https://doi.org/10.1126/scisignal.2000810)

[Hass, H., Loos, C., Raimúndez-Álvarez, E., Timmer, J., Hasenauer, J. and Kreutz, C., 2019. Benchmark problems for](https://doi.org/10.1093/bioinformatics/btz020) [dynamic modeling of intracellular processes. Bioinformatics, 35\(17\), pp.3073-3082.](https://doi.org/10.1093/bioinformatics/btz020)

## **3.6.2 Nair et al. 2016**

We illustrate the Subcellular Workflow with a model depicting the emergence of the eligibility trace observed in reinforcement learning in striatal D1 medium spiny neurons (D1 MSN) (Nair et al. 2016). Here, an intracellular increase in calcium representing excitatory synaptic input leads to synaptic potentiation only when it is followed by a reinforcing dopamine input. These two signaling cascades, starting with a calcium train and a dopamine transient, are illustrated in Fig. 1a. The first pathway (depicted in blue) represents calcium-dependent activation of Ca2+/calmodulin-dependent protein kinase II (CaMKII), its autophophorylation, and the phosphorylation of a generic CaMKII substrate that represents long term potentiation (LTP). In the second pathway (species in red), dopamine initiates a G-protein dependent cascade which results in the phosphorylation of dopamine- and cAMP-regulated phosphoprotein, 32 kDa (DARPP-32) turning into an inhibitor of protein phosphatase 1 (PP1) that otherwise dephosphorylates CaMKII and its substrate. Substrate phosphorylation is maximal when the time window between the calcium and dopamine inputs is sufficiently short (input-interval constraint mediated by DARPP-32 via PP1 inhibition), and when intracellular calcium elevation is followed by dopamine (input-order constraint mediated by another phosphoprotein, the cyclic AMP-regulated phosphoprotein, 21 kDa (ARPP-21) that sequesters calcium/calmodulin if dopamine arrives before calcium).

CaMKII is autophosphorylated both in the cytosol and the post synaptic density (PSD) with a custom MATLAB rate function as described in Li et al. (2012). To run the model in different software, we substitute the autophosphorylation rate function with the same set of bimolecular reactions (simplified version of reactions from Pepke et al. 2010) for both compartments. The reactions represent the formation of a complex with two fully activated CaMKII monomers and a catalytic step in which one monomer phosphorylates the other. Schematics can be found in Fig. 1b along with the six new parameters. We estimated the parameters using simulated data from the published model with simulation setups in Fig. 1c depicting different timings of the dopamine input relative to the calcium input.

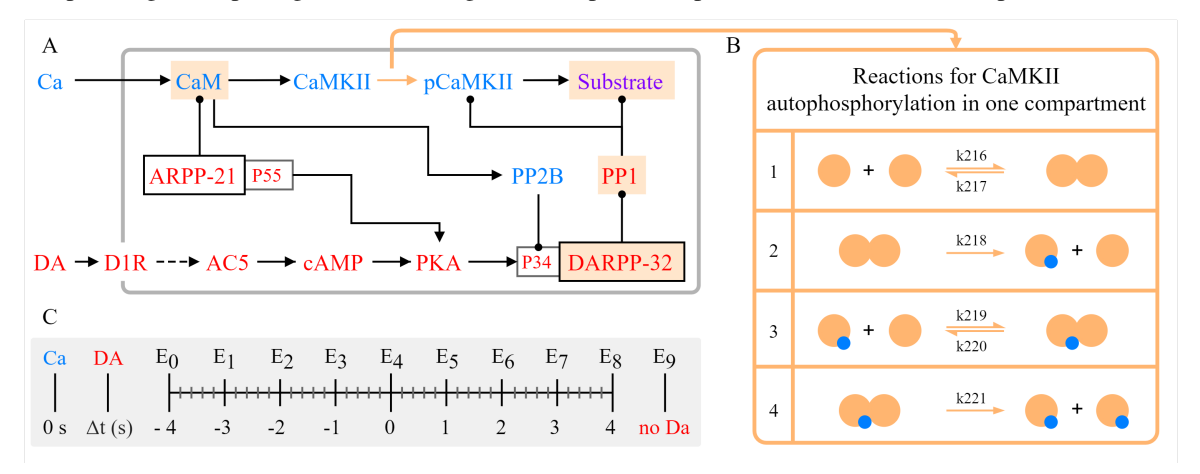

Figure 1. (A) Simplified schematics of the model. Species in the calcium cascade are depicted in blue, and species in the dopamine cascade are depicted red. Simulated time course data of the species with a beige background were used in parameter estimation. Figure adapted from Nair et al. (2016). (B) Illustration of the bimolecular reactions in CaMKII autophosphorylation with yellow circles representing activated CaMKII, and blue circles representing phosphate groups. Newly introduced parameters with their IDs in the updated model are shown above/below the arrows. (C) Timing of the dopamine input  $(t = \{-4,-3,-2,-1,0,1,2,3,4\})$  corresponding to experiments E0-E8) relative to calcium increase (time 0), and a single experiment without dopamine (E9).

Four reactions representing autophosphorylation in one compartment.

Reactions in cytosol:

- CaMKII\_CaM\_Ca4 + CaMKII\_CaM\_Ca4 <=> CaMKII\_CaM\_Ca4\_CaMKII\_CaM\_Ca4
- CaMKII\_CaM\_Ca4\_CaMKII\_CaM\_Ca4 -> pCaMKII\_CaM\_Ca4 + CaMKII\_CaM\_Ca4
- pCaMKII\_CaM\_Ca4 + CaMKII\_CaM\_Ca4 <=> pCaMKII\_CaM\_Ca4\_CaMKII\_CaM\_Ca4
- pCaMKII\_CaM\_Ca4\_CaMKII\_CaM\_Ca4 -> pCaMKII\_CaM\_Ca4 + pCaMKII\_CaM\_Ca4

Reactions in PSD:

- CaMKII\_CaM\_Ca4\_psd + CaMKII\_CaM\_Ca4\_psd <=> CaMKII\_CaM\_Ca4\_psd\_CaMKII\_CaM\_Ca4\_psd
- CaMKII\_CaM\_Ca4\_psd\_CaMKII\_CaM\_Ca4\_psd -> pCaMKII\_CaM\_Ca4\_psd + CaMKII\_CaM\_Ca4\_psd
- pCaMKII\_CaM\_Ca4\_psd + CaMKII\_CaM\_Ca4\_psd <=> pCaMKII\_CaM\_Ca4\_psd\_CaMKII\_CaM\_Ca4\_psd
- pCaMKII\_CaM\_Ca4\_psd\_CaMKII\_CaM\_Ca4\_psd -> pCaMKII\_CaM\_Ca4\_psd + pCaMKII\_CaM\_Ca4\_psd

[https://github.com/jpgsantos/Model\\_Nair\\_2016](https://github.com/jpgsantos/Model_Nair_2016)

[Li, L., Stefan, M.I. and Le Novère, N., 2012. Calcium input frequency, duration and amplitude differentially modulate](https://doi.org/10.1371/journal.pone.0043810) [the relative activation of calcineurin and CaMKII. PloS one, 7\(9\), p.e43810.](https://doi.org/10.1371/journal.pone.0043810)

[Nair, A.G., Bhalla, U.S. and Hellgren Kotaleski, J., 2016. Role of DARPP-32 and ARPP-21 in the emergence of](https://doi.org/10.1371/journal.pcbi.1005080) [temporal constraints on striatal calcium and dopamine integration. PLoS computational biology, 12\(9\), p.e1005080.](https://doi.org/10.1371/journal.pcbi.1005080)

[Pepke, S., Kinzer-Ursem, T., Mihalas, S. and Kennedy, M.B., 2010. A dynamic model of interactions of Ca 2+, calmod](https://dx.doi.org/10.1371%2Fjournal.pcbi.1000675)[ulin, and catalytic subunits of Ca 2+/calmodulin-dependent protein kinase II. PLoS Comput Biol, 6\(2\), p.e1000675.](https://dx.doi.org/10.1371%2Fjournal.pcbi.1000675)

## **3.6.3 Viswan et al. 2018**

Model from the FindSim framework by Viswan et al. 2018. The model represents an epidermal growth factor (EGF) dependent mitogen-activated protein kinase (MAPK) signaling pathway (the green block from [Fig. 7a]) which measures MAPK phosphorylation. Here, two simulation experiments with EGF step inputs of different sizes are used to perform parameter estimation on 29 model parameters corresponding to reactions involved in MAPK phosphorylation (see below). For this we used activated MAPK curves in [Fig. 7b and 7c].

- GTP\_Ras + craf\_1\_p <=> Raf\_p\_GTP\_Ras
- GEF\_p -> inact\_GEF
- GTP\_Ras -> GDP\_Ras
- $\bullet$  GAP\_p -> GAP
- MAPK\_p\_p + craf\_1\_p <=> MAPK\_p\_p\_feedback\_cplx
- MAPK\_p\_p\_feedback\_cplx -> MAPK\_p\_p + craf\_1\_p\_p
- MAPKK\_p\_p + MAPK <=> MAPKKtyr\_cplx
- MAPKKtyr\_cplx -> MAPKK\_p\_p + MAPK\_p
- MAPKK\_p\_p + MAPK\_p <=> MAPKKthr\_cplx
- MAPKKthr\_cplx -> MAPKK\_p\_p + MAPK\_p\_p
- MAPKK + Raf\_p\_GTP\_Ras <=> Raf\_p\_GTP\_Ras\_1\_cplx
- Raf\_p\_GTP\_Ras\_1\_cplx -> MAPKK\_p + Raf\_p\_GTP\_Ras
- MAPKK\_p +  $\text{Raf\_p\_GTP\_Ras} \leq \text{Raf\_p\_GTP\_Ras\_2\_cplx}$
- Raf\_p\_GTP\_Ras\_2\_cplx -> MAPKK\_p\_p + Raf\_p\_GTP\_Ras
- inact\_GEF + GDP\_Ras <=> basal\_GEF\_activity\_cplx
- basal\_GEF\_activity\_cplx -> inact\_GEF + GTP\_Ras
- GEF\_p + GDP\_Ras <=> GEF\_p\_act\_Ras\_cplx
- GEF\_p\_act\_Ras\_cplx -> GEF\_p + GTP\_Ras
- GAP + GTP\_Ras <=> GAP\_inact\_Ras\_cplx
- GAP\_inact\_Ras\_cplx -> GAP + GDP\_Ras

[https://github.com/jpgsantos/Model\\_Viswan\\_2018](https://github.com/jpgsantos/Model_Viswan_2018)

[Viswan, N.A., HarshaRani, G.V., Stefan, M.I. and Bhalla, U.S., 2018. FindSim: a framework for integrating neuronal](https://doi.org/10.3389/fninf.2018.00038) [data and signaling models. Frontiers in neuroinformatics, 12, p.38.](https://doi.org/10.3389/fninf.2018.00038)

## **CHAPTER**

# **FOUR**

# **REFERENCES**

[Santos, J.P., Pajo, K., Trpevski, D., Stepaniuk, A., Eriksson, O., Nair, A.G., Keller, D., Kotaleski, J.H. and Kramer,](https://doi.org/10.1101/2020.11.17.385203) [A., 2020. A Modular Workflow for Model Building, Analysis, and Parameter Estimation in Systems Biology and](https://doi.org/10.1101/2020.11.17.385203) [Neuroscience. bioRxiv.](https://doi.org/10.1101/2020.11.17.385203)

[Lubitz, T., Hahn, J., Bergmann, F.T., Noor, E., Klipp, E. and Liebermeister, W., 2016. SBtab: a flexible table format](https://doi.org/10.1093/bioinformatics/btw179) [for data exchange in systems biology. Bioinformatics, 32\(16\), pp.2559-2561.](https://doi.org/10.1093/bioinformatics/btw179)

[Halnes, G., Ulfhielm, E., Ljunggren, E.E., Kotaleski, J.H. and Rospars, J.P., 2009. Modelling and sensitivity anal](https://doi.org/10.1007/s10827-009-0162-6)[ysis of the reactions involving receptor, G-protein and effector in vertebrate olfactory receptor neurons. Journal of](https://doi.org/10.1007/s10827-009-0162-6) [Computational Neuroscience, 27\(3\), p.471.](https://doi.org/10.1007/s10827-009-0162-6)

[Nair, A.G., Bhalla, U.S. and Hellgren Kotaleski, J., 2016. Role of DARPP-32 and ARPP-21 in the emergence of](https://doi.org/10.1371/journal.pcbi.1005080) [temporal constraints on striatal calcium and dopamine integration. PLoS computational biology, 12\(9\), p.e1005080.](https://doi.org/10.1371/journal.pcbi.1005080)